# ALMA MATER STUDIORUM – UNIVERSITA DI BOLOGNA ` CAMPUS DI CESENA

Scuola di Ingegneria e Architettura Corso di Laurea in Ingegneria e Scienze Informatiche

# Accessibilità dei virtual tour: Caso di studio nei campus dell'università di Bologna

Tesi di laurea in Tecnologie web

Relatore Silvia Mirri

Candidato Samuele Bertani

Correlatore Catia Prandi

> Quarta Sessione di Laurea Anno Accademico 2020-2021

ii

Non è ingegnere, non è dottore.  $Sa$  soltanto quello che non è. - -Balto iv

# Ringraziamenti

Mi è doveroso dedicare questo spazio del mio elaborato alle persone che hanno contribuito, con il loro instancabile supporto, alla sua realizzazione e in generale al mio percorso di studi per il conseguimento della laurea. Sono estremamente convinto che non sarei a questo punto se non avessi incontrato le persone fantastiche con cui ho stretto legami.

In primis, un ringraziamento speciale va alle mie relatrici Silvia Mirri e Catia Prandi, per la loro pazienza, per gli indispensabili consigli, per le conoscenze trasmesse, e per i meeting sempre fatti con un sorriso, durante tutto il percorso di stesura dell'elaborato.

Grazie anche a Vincenzo Rubano per i suoi preziosi consigli e per avermi suggerito le giuste modifiche da apportare alla mia tesi guidandomi verso il design finale.

Ringrazio i miei genitori e famigliari che mi hanno sostenuto, appoggiando ogni mia decisione, fin dalla scelta del mio percorso di studi, e hanno coretto non pochi errori nell'elaborato di tesi.

Un grazie di cuore al gruppo di studi Mango, con cui ho condiviso l'intero percorso universitario. E stata per me una fortuna immensa conoscere un gruppo ` di persone cos`ı in gamba che mi hanno accompagnato lungo questo percorso reso pi`u leggero da chiacchiere, battute, sessioni di studio in compagnia e sushi.

Ringrazio in particolare Lorenzo, che è stato compagno di studi, di sogni e avventure imprenditoriali e non e molte volte guida fra bug e frustrazioni, con cui ho condiviso gran parte di questa esperienza.

Ringrazio anche il Dott. Gozzi, collega, imprenditore e amico e insieme a lui ringrazio tutti gli amici che mi hanno sostenuto lungo questo percorso, rendendolo più dolce e ricco di bei ricordi.

Infine, dedico questa tesi a me stesso, perch`e nonostante i dubbi, gli abbattimenti e gli imprevisti sono arrivato alla fine di questa avventura e ne sono veramente soddisfatto.

vi

# Indice

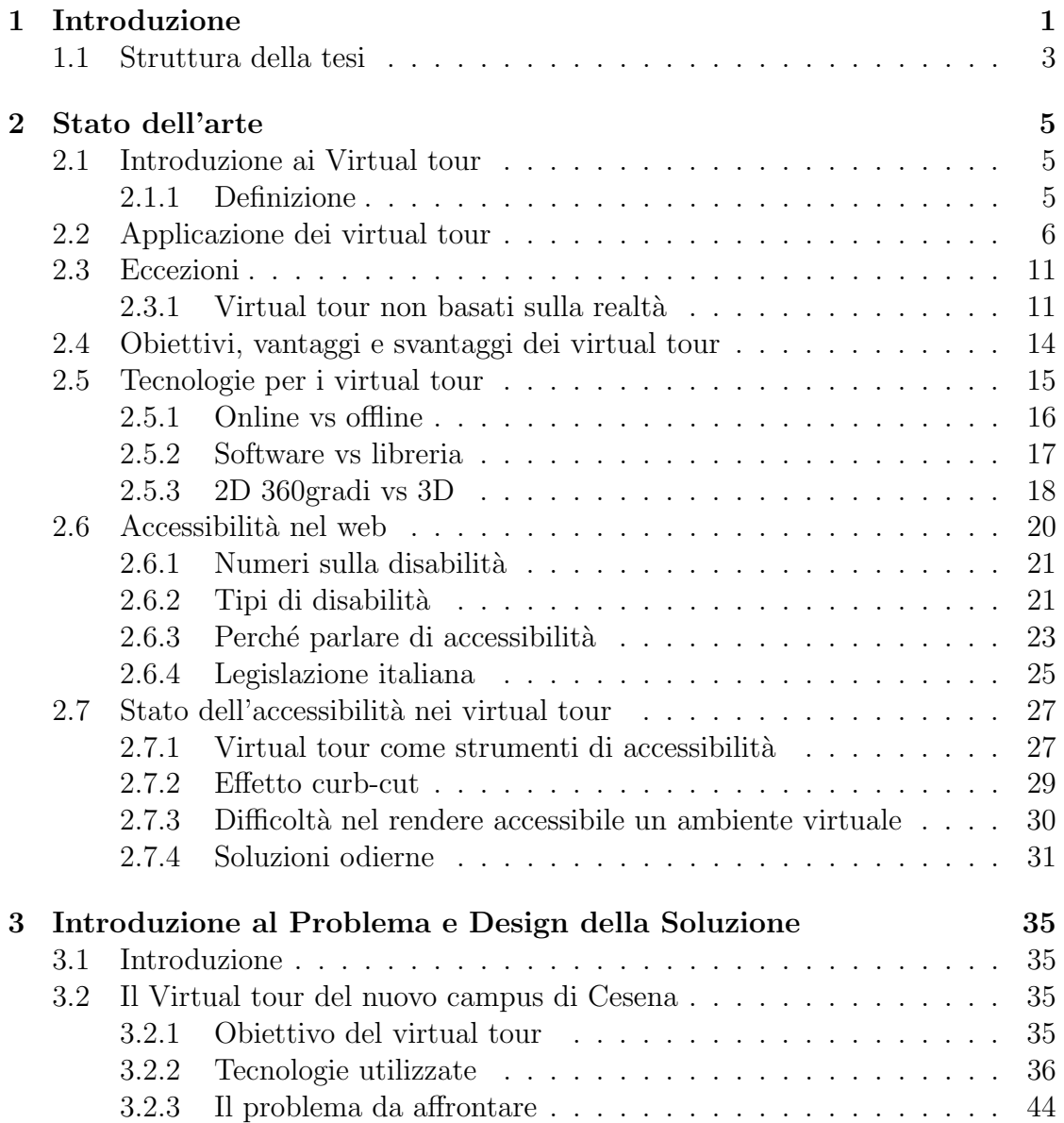

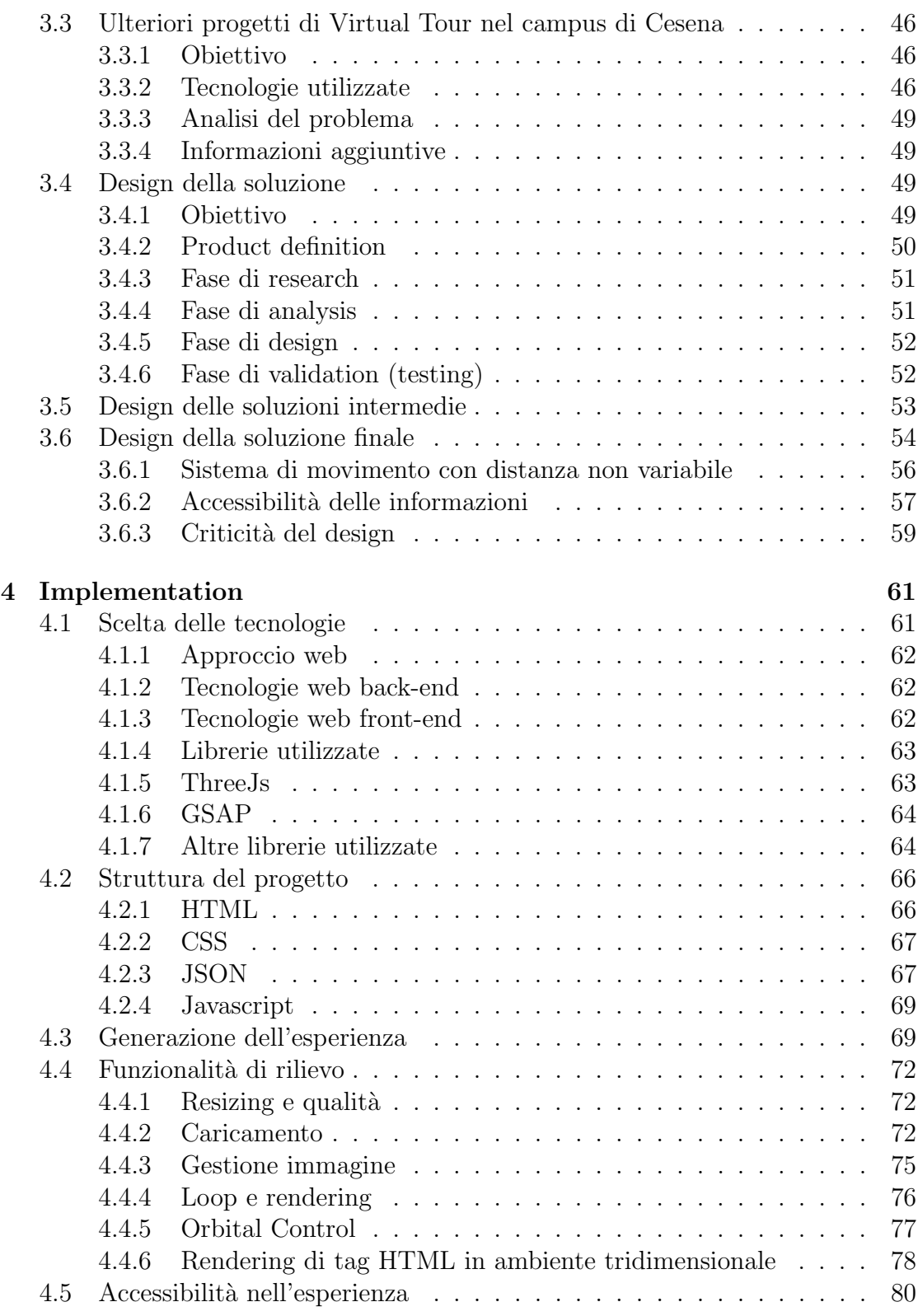

### INDICE ix

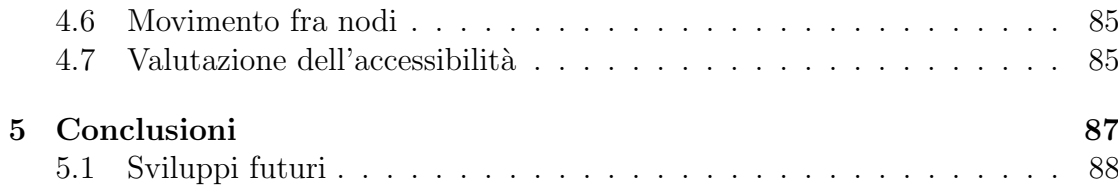

x INDICE

# Elenco delle figure

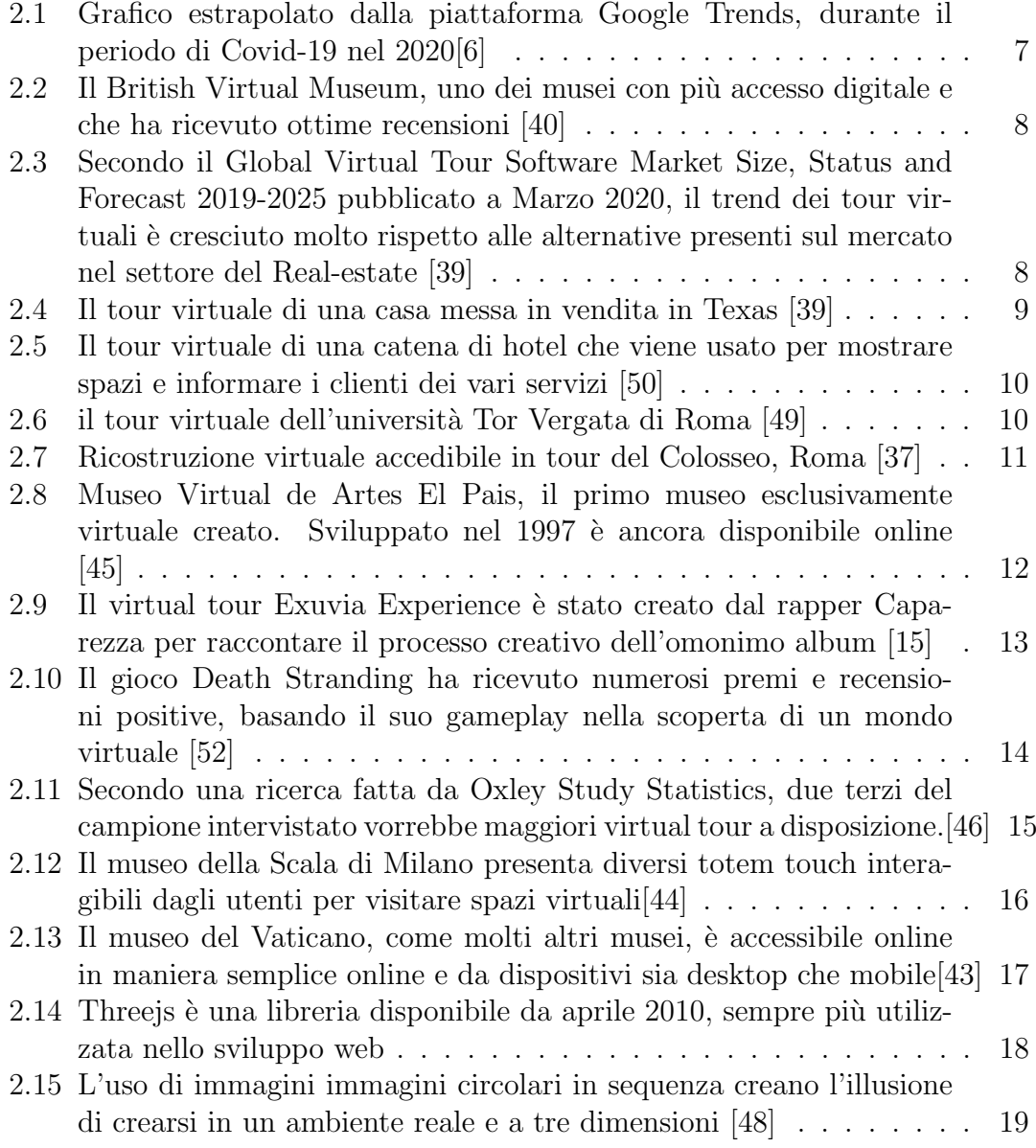

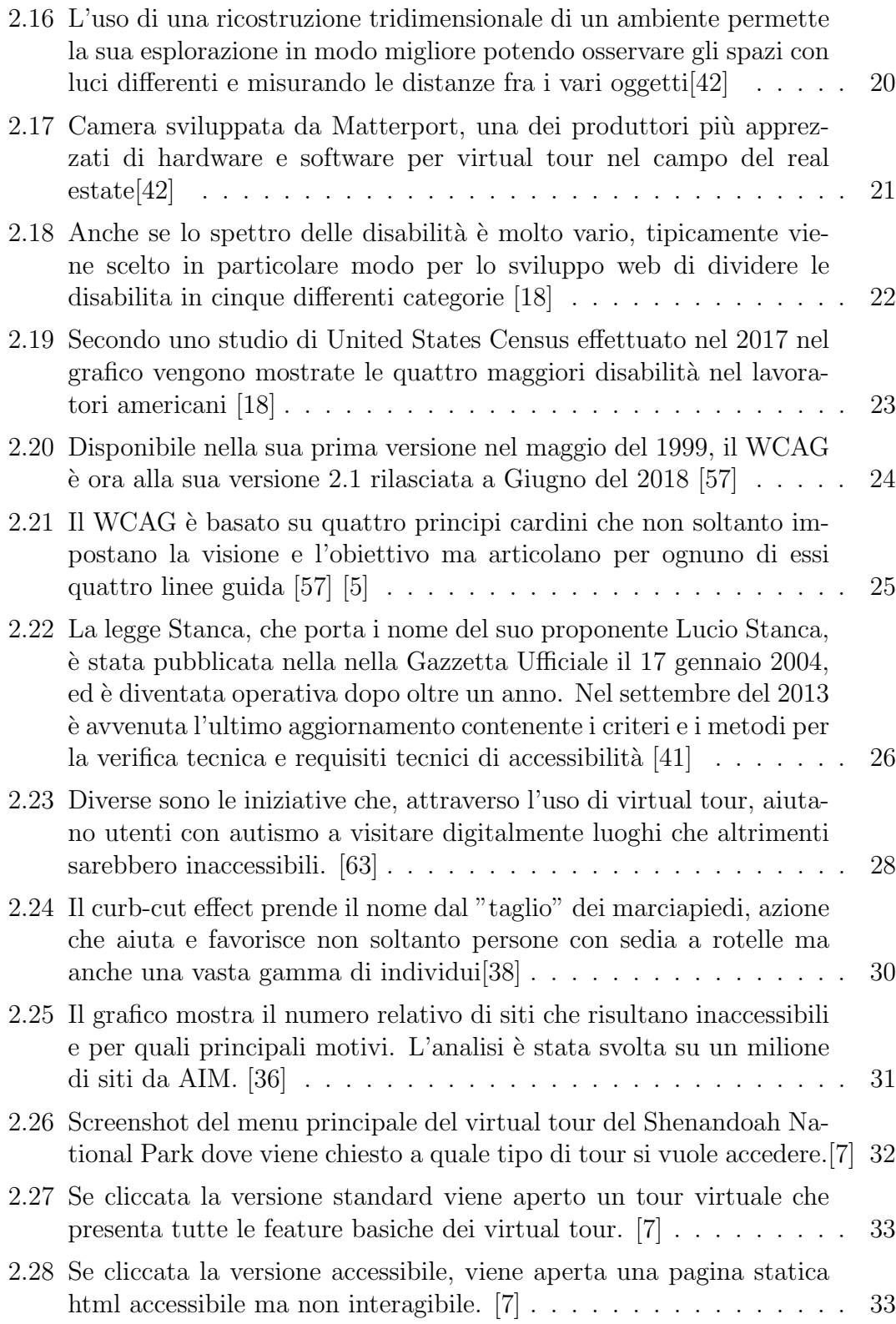

#### ELENCO DELLE FIGURE  $\qquad \qquad$  xiii

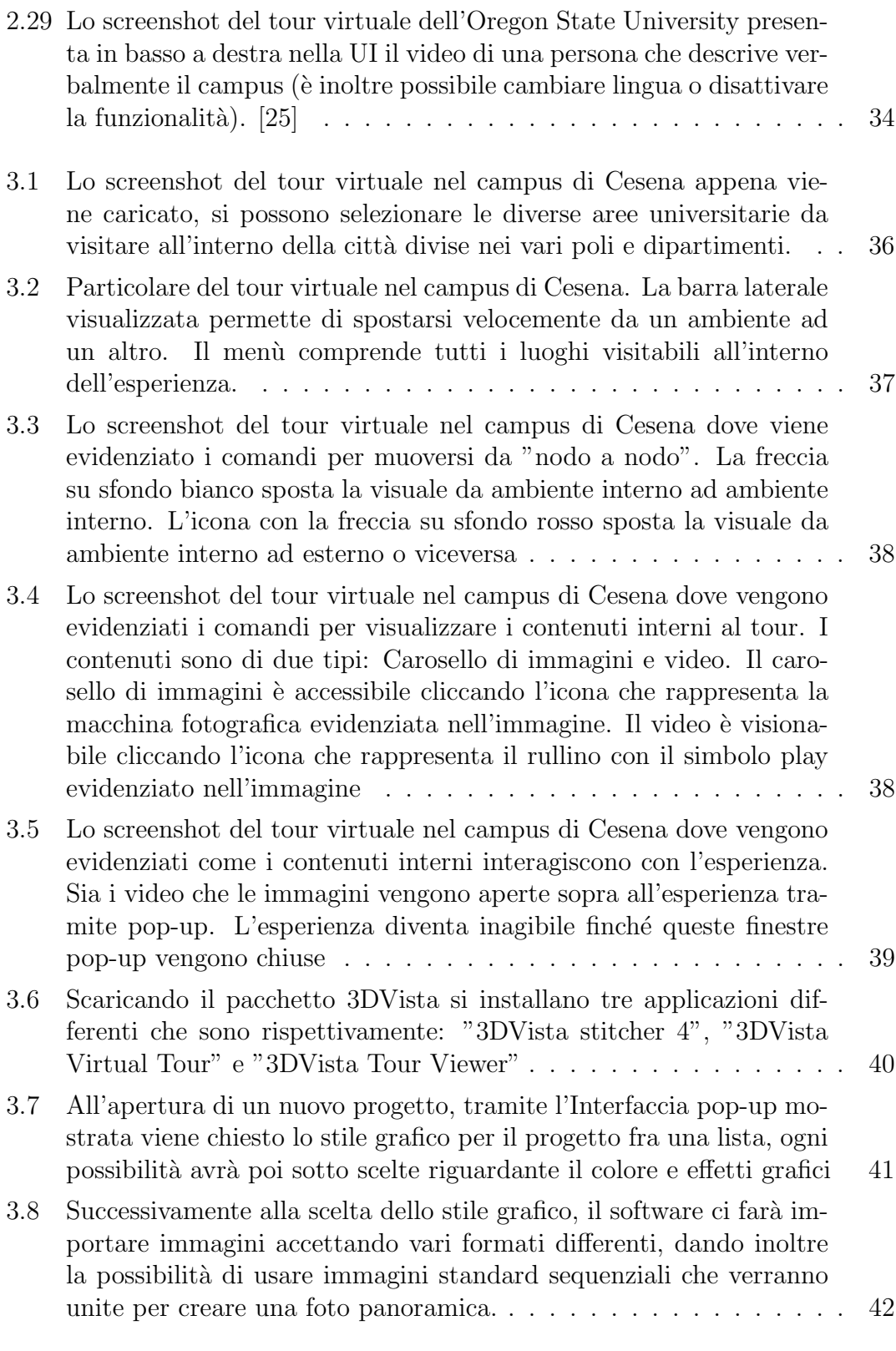

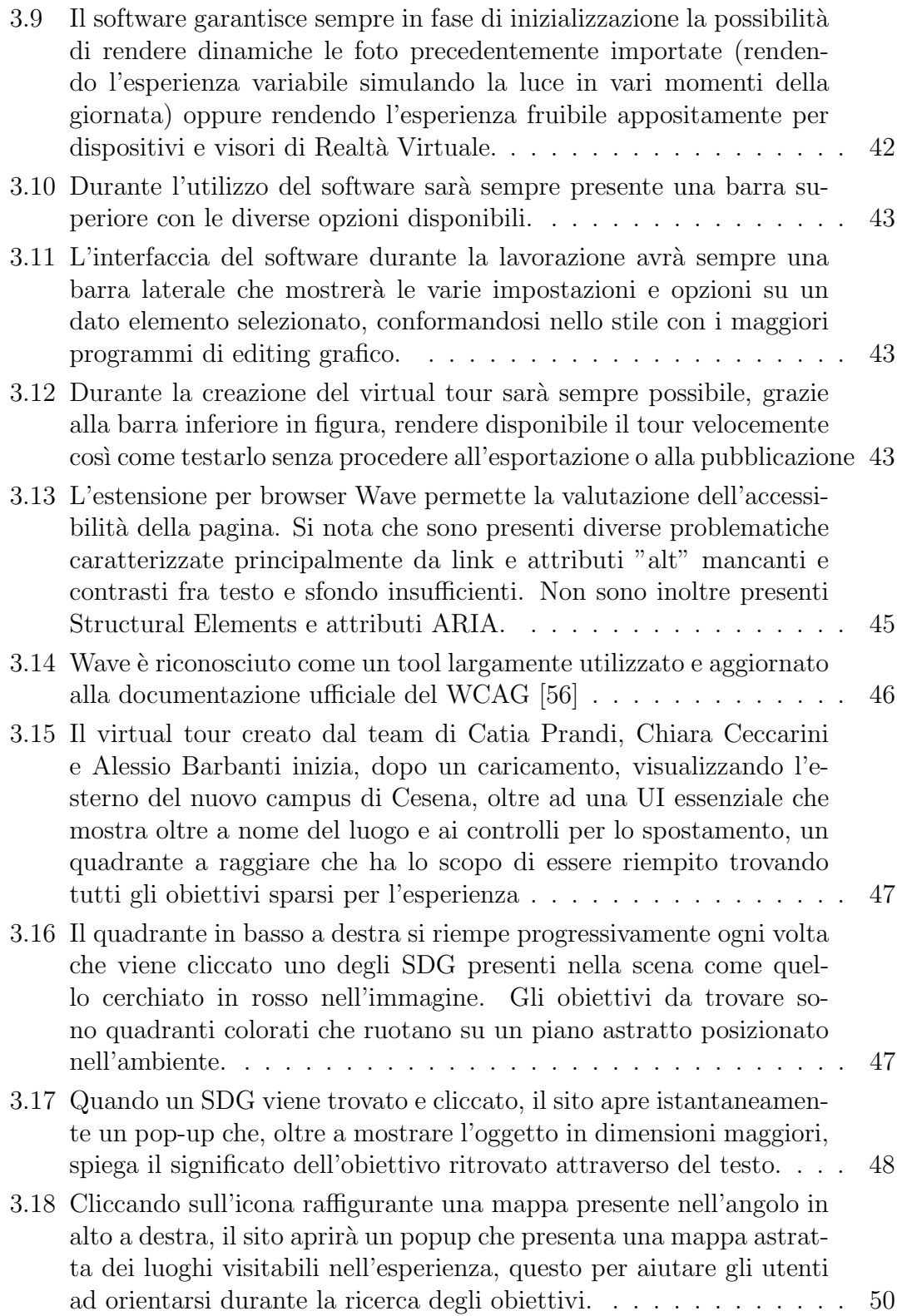

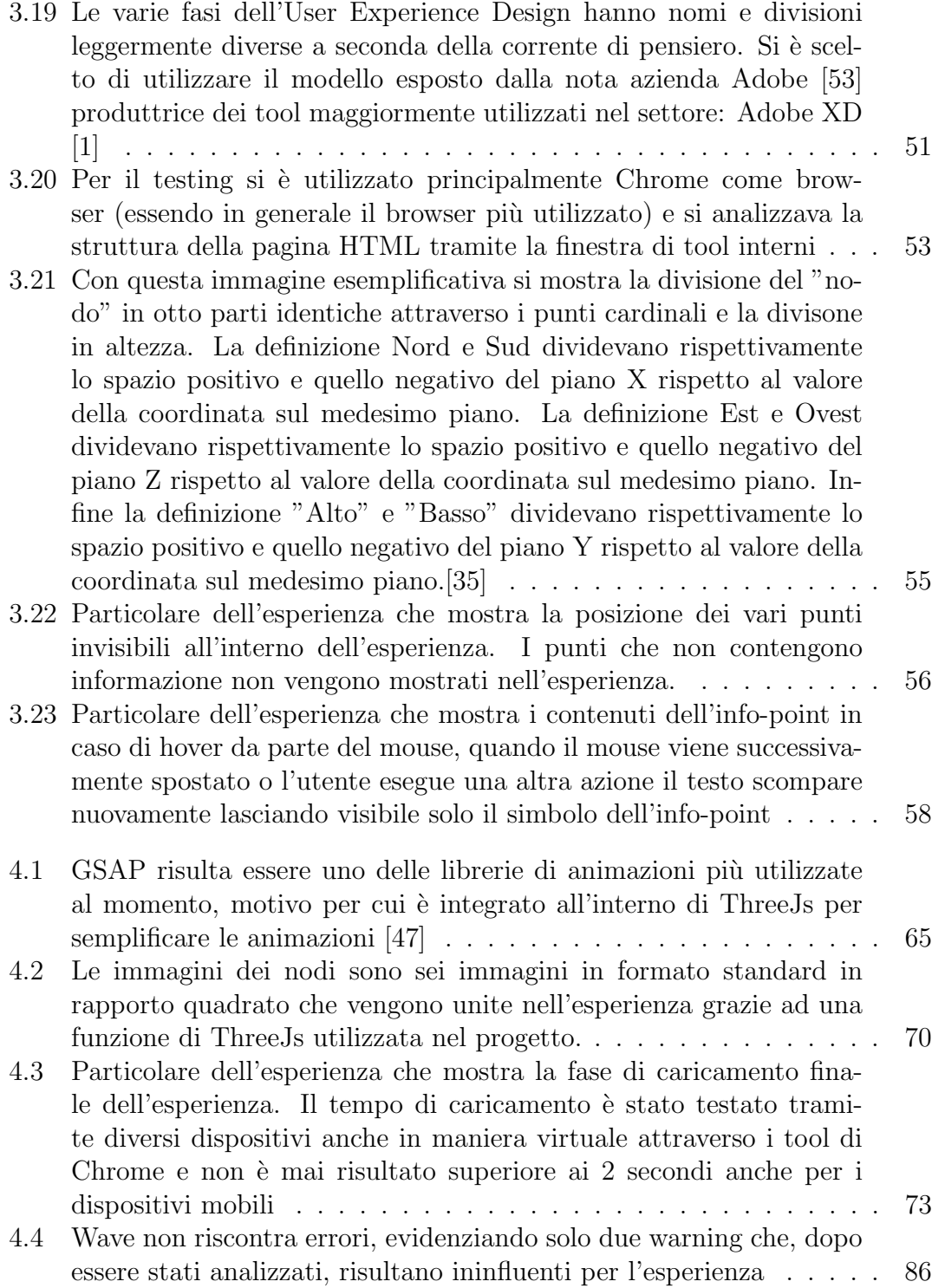

### xvi ELENCO DELLE FIGURE

# Elenco dei listati

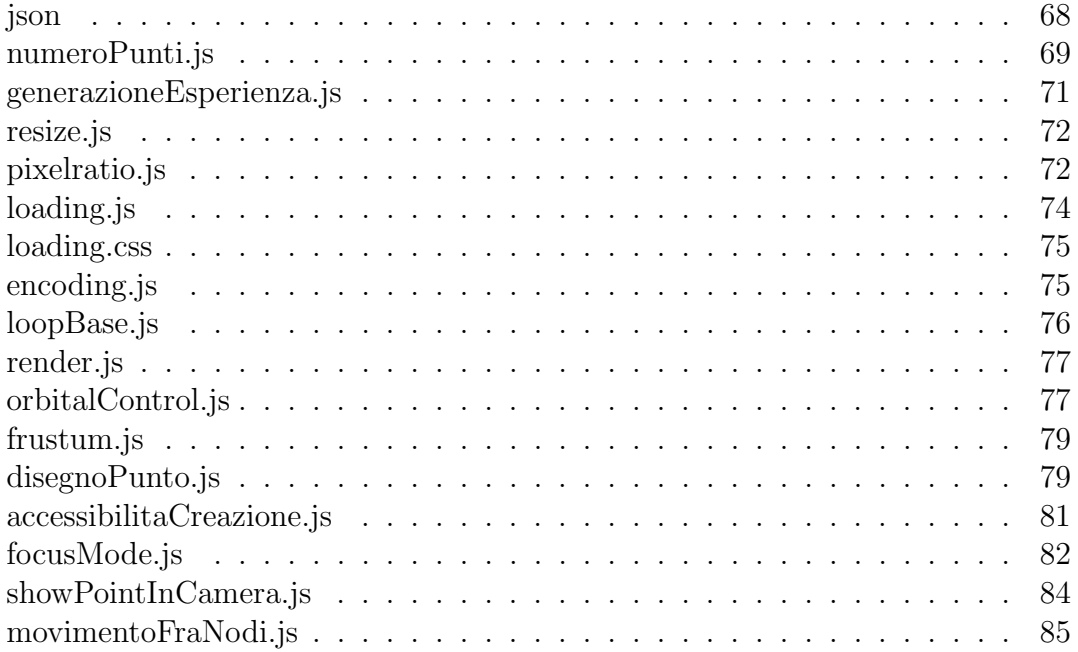

## xviii ELENCO DEI LISTATI

# <span id="page-18-0"></span>Capitolo 1 Introduzione

I virtual tour sono una simulazione di un luogo esistente, di solito composto da una sequenza di video o immagini fisse oppure immagini panoramiche o 3D, in cui un utente può interagire visitando il luogo e raccogliendo informazioni. Questi tour possono essere vissuti dagli utenti all'interno di musei e strutture in totem o device predisposti ma solitamente sono disponibili come siti web accessibili da pc e smartphone.

Questi vengono adoperati in contesti molto differenti fra cui comunemente: Virtual museum, ovvero visite virtuali all'interno di musei realmente esistenti o non, diventante molto comuni negli ultimi anni; Virtual tour nel Real-estate, utilizzato per far visitare abitazioni in vendita e in affitto a distanza e senza la necessità di una visita guidata; Virtual tour nell'ambito dell'hospitality per mostrare a possibili clienti strutture come hotel, SPA e B&B per invogliarli all'acquisto; Virtual tuor di ricostruzioni accurate di luoghi non più esistenti o in ristrutturazione come castelli o cattedrali in modo che essi siano accessibili al pubblico;

Negli ultimi anni, si `e visto accrescere di molto il numero di tour virtuali, soprattutto a causa della recente pandemia COVID-19 e del lockdown che ha creato, spingendo gli utenti e creatori a cercare metodologie alternative per visitare e raccontare luoghi.

I tour virtuali infatti, hanno diversi pregi fra cui il principale di poter permettere la visita di un luogo (solitamente una struttura come un museo) a distanza, con una esperienza paragonabile per molti aspetti ad una visita reale. Permette inoltre di rendere questa visita "asincrona" ovvero di rimuovere la necessità di avere una guida presente, eliminando così le restrizioni di orari nelle visite o di quantitativi massimi di persone per visita.

Questi tour permettono ad un vasto numero di utenti di poter visitare luoghi in maniera digitale anche perch`e l'esperienza viene resa accessibile, ovvero la caratteristica di un servizio, di una risorsa o di un ambiente d'essere fruibile con facilità da una qualsiasi tipologia d'utente. I tour disponibili online infatti permettono a persone con difficolt`a e disabilit`a fisiche di visitare luoghi che altrimenti non riuscirebbero a visitare. Studi dimostrano che questo si applica anche a persone con disturbi e disabilit`a mentali perch`e i tour permettono agli utenti di visitare un luogo virtualmente dal proprio dispositivo prima di visitarlo realmente, garantendo la possibilit`a di prendere confidenza con gli spazi e le loro dimensioni, diminuendo quindi l'impatto di fobie o ansie.

Paradossalmente però i virtual tour che dovrebbero essere uno strumento di accessibilit`a, risultano in media strumenti considerati poco accessibili per il web. Questo è dovuto in parte alle tecnologie e software utilizzati che subiscono una continua evoluzione e per ragioni di mercato si concentrano poco su questo aspetto. In parte è dovuto anche alla complessità di rendere accessibili esperienze complesse, che richiedono una forte interazione con l'utente e risultano poco comuni.

Questa tesi si prefigge di esplorare lo stato dell'arte dei virtual tour per analizzare quali siano gli utilizzi predominanti per poi concentrarsi sullo studio specifico di esperienze di tour virtuali all'interno del nuovo Campus di Cesena dell'Università di Bologna.

Questo con l'obiettivo finale di sviluppare, grazie alle conoscenze e ai dati raccolti, un tour virtual del campus che risulti accessibile e usabile. Andando in un primo tempo a creare un design che si concentri sulle funzionalità richieste per poi fare un focus sulla sua valutazione dell'accessibilità e su come essa possa essere migliorata. Per fare ciò, verranno utilizzati strumenti di progettazione provenienti dal Design thinking e dall'UX design, creando questionari e coinvolgendo utenti nella fase di testing.

Per raggiungere questo obiettivo si intervisteranno i creatori dei virtual tour gi`a esistenti riguardanti il campus di Cesena per ricevere maggiori informazioni sul workflow e su eventuali riscontri da parte del pubblico rispetto ai virtual tour da loro creati.

Nella fase di design, inoltre, si coinvolgerà un utente non vedente che possiede una forte expertise nello sviluppo di software e una conoscenza approfondita dell'accessibilità web grazie ai suoi studi nel campo informatico. Questo permetterà di creare un design più funzionale sfruttando da un lato i feedback nella fase di

testing da un utilizzatore esperto di screen reader e strumenti di accessibilità e da un lato avere il sostegno di uno sviluppatore con un forte know-how che ha già progettato progetti di questa natura.

## <span id="page-20-0"></span>1.1 Struttura della tesi

Il seguente volume di Tesi è stato diviso in cinque capitoli principali, tra cui l'attuale capitolo, che rappresenta una breve introduzione delle sue finalità, temi e obiettivi.

Nel secondo capitolo verrà definito cosa è un virtual tour, quale è il suo obiettivo principale e quando viene utilizzato. Verranno, inoltre, descritte differenti tipologie di virtual tour in base all'obiettivo descrivendone le caratteristiche e evidenziando le principali differenze. Verranno poi descritti i principali software e tecnologie utili per la produzione dei tour analizzandone i vantaggi e svantaggi sia da parte degli utenti che dei creatori delle esperienze. Infine, verrà introdotto il tema dell'accessibilità: spiegando la sua definizione generale e come si coniuga all'interno di un tour virtuale, elencando le azioni necessarie per avere un tour accessibile e i suoi benefici.

Nel terzo capitolo verranno trattati più specificatamente gli obiettivi del progetto della tesi, andando ad analizzare in maniera approfondita, attraverso interviste e testing, i tour già presenti al campus di Cesena dell'Università di Bologna per definire i loro obiettivi, punti di forza e criticità. Da queste ultime criticità, attraverso processi di Design Thinking, verranno ipotizzate soluzioni per un tour accessibile e descritta la scelta delle tecnologie alla base delle soluzioni.

Nel quarto capitolo, sulla base degli studi e considerazioni precedenti, verrà mostrato il lavoro svolto nella creazione di un virtual tour accessibile andando analizzare, con il supporto di screenshot e estratti di codice, le scelte implementative fatte. Verrà inoltre descritto il processo di scelta delle tecnologie utilizzate. Infine verrà brevemente descritto le modalità di utilizzo del tour che verrà creato.

Nel quinto e ultimo capitolo che rappresenta la conclusione verrà fatto un overview del progetto e descrivendo le conclusioni sugli obiettivi prefissati, sul lavoro svolto, sui risultati ottenuti e sui problemi riscontrati. Verrano inoltre ipotizzati possibili sviluppi futuri per questo progetto.

CAPITOLO 1. INTRODUZIONE

# <span id="page-22-0"></span>Capitolo 2 Stato dell'arte

In questo capitolo viene descritto l'attuale stato dell'arte delle teorie e pratiche che saranno poi applicate nei capitoli successivi sul caso di studio, ossia il virtual tour del campus di Cesena dell'Università di Bologna.

Nello specifico, verrà descritto cosa sia un Virtual tour e i suoi principali usi nel contesto odierno.

# <span id="page-22-1"></span>2.1 Introduzione ai Virtual tour

#### <span id="page-22-2"></span>2.1.1 Definizione

Per virtual tour si intende una esperienza digitale e interattiva fruibile dagli utenti con lo scopo principale di conoscere e osservare un ambiente così come poter ricavare informazioni intrinseche o non, da esso.

Solitamente un virtual tour si presenta come un ambiente virtuale immersivo, simulato attraverso una serie di immagini o video (di formato classico oppure sferico) che emulano un determinato spazio fisico. Lo scopo di questa serie di immagini è quello di far immergere l'utente all'interno dell'esperienza rendendola più reale possibile.

Una ulteriore definizione ci viene data da W. Schweibenz [\[68\]](#page-111-0) che per primo nel 1998 definisce un virtual museum, una categoria di virtual tour dove questo strumento viene declinato nella realizzazione di un museo virtuale visitabile (che andremo successivamente ad esplorare), come:

"a collection of logically associated digital objects, made up of a variety of media and due to its ability to provide connectivity and different access points, manages to transcend traditional methods of communication and interaction with visitors, being flexible towards their needs and interests; it does not occupy a real place or space, its objects and the information related to them may be scattered throughout the world." [\[68\]](#page-111-0)

In italiano:

"Una collezione di oggetti digitali logicamente associati, composta da una varietà di media e grazie alla sua capacità di fornire connettività e diversi punti di accesso, riesce a trascendere i metodi tradizionali di comunicazione e interazione con i visitatori, essendo flessibile verso i loro bisogni e interessi; non occupa un luogo o uno spazio reale, i suoi oggetti e le informazioni ad essi relative possono essere sparsi in tutto il mondo."[\[68\]](#page-111-0)

Questa definizione che è più legata all'aspetto attuativo ed esperienziale del virtual tour mette in luce, non soltanto la struttura e composizione del software, ma si concentra sul rapporto con l'utente che la adopera e ne descrive, in parte, i benefici pratici dell'utilizzo e della realizzazione.

## <span id="page-23-0"></span>2.2 Applicazione dei virtual tour

Non essendoci una definizione standardizzata e unica di questo strumento, il termine virtual tour viene utilizzato in diversi contesti per identificare esperienze anche molto differenti tra loro, sia in termini di esperienza utente sia in termini di obiettivi.

Possiamo però dire che gli usi più comuni e documentati sono:

- Virtual tour in ambito museale. Tour virtuale che raccoglie, secondo un determinato progetto, riproduzioni di opere d'arte, fotografie, filmati, fonti documentarie e bibliografiche provenienti da diversi musei 'reali'.
- Virtual tour in ambito di real-estate. Tour virtuale progettato per mostrare spazi e edifici in vendita.
- Virtual tour in ambito Hospitaly. Tour virtuale progettato per mostrare e rendere visitabili strutture come alberghi, Spa e servizi simili.
- Virtual tour di strutture private o pubbliche non specifiche. Tour virtuali progettati per mostrare edifici e loro caratteristiche come Università e Campus.
- Virtual tour per la ricostruzione di luoghi storici (e per la preservazione di essi). Ricostruzioni storiche virtuali che permettono di visitare luoghi o non più esistenti o non accessibili.

#### 2.2. APPLICAZIONE DEI VIRTUAL TOUR 7

#### Virtual Museum

I virtual museum sono tour virtuali applicati all'ambito museale definiti come citato sopra da W. Schweibenz [\[68\]](#page-111-0). Una definizione più snella e intuitiva ci viene data da K. Tzanaki [\[69\]](#page-111-1) che considera i musei virtuali come:

"an architectural representation of the museum, in which the virtual tour exhibits artifacts, collections or pieces of art"

In italiano:

"una rappresentazione architettonica del museo, in cui il tour virtuale espone artefatti, collezioni o pezzi d'arte"[\[69\]](#page-111-1)

I musei digitalizzati sembrano essere l'accezione predominante fra i vari utilizzi. Questo provato dal fatto che i più grandi musei mondiali hanno già creato una versione virtuale della loro struttura cosi come sempre più strutture si stanno digitalizzando soprattutto dopo la pandemia COVID-19.

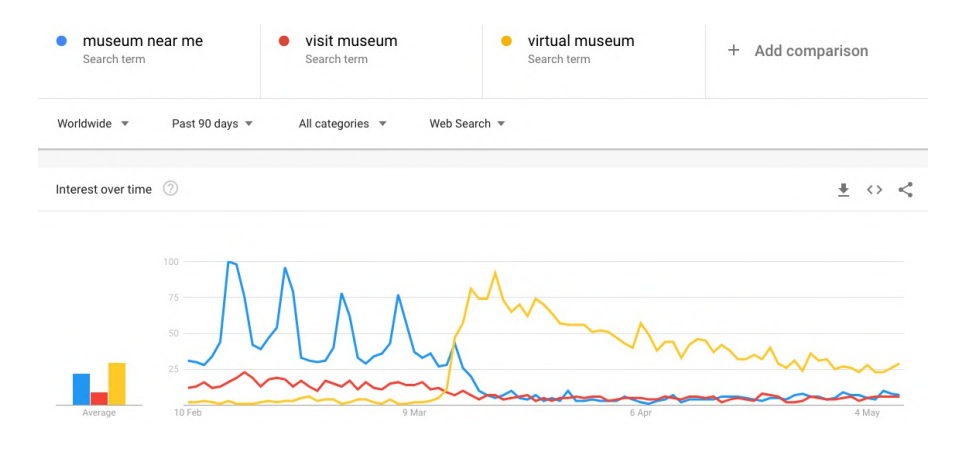

<span id="page-24-0"></span>Figura 2.1: Grafico estrapolato dalla piattaforma Google Trends, durante il periodo di Covid-19 nel 2020[\[6\]](#page-106-0)

Nonostante un articolo di Michael Alexis affermi [\[30\]](#page-108-6) che queste esperienze non siano gradite e che esse siano solo un trend momentaneo decrescente dovute all'epidemia, questo articolo `e stato criticato e smentito. Chris Unitt, digital analytics, esperto di arte e cultura digitale, con una attenta analisi [\[6\]](#page-106-0) ha dimostrato che non solo i musei virtuali sono in forte crescita ma è logico pensare che essi saranno sempre di più e più interattivi. Ciò è principalmente dovuto all'engagment e alla ricerca degli utenti online che è in forte crescita.

L'esperienza viene fruita in diversi modi: se all'interno del museo, spesso vengono utilizzati totem di vario formato principalmente touch e interagibili.

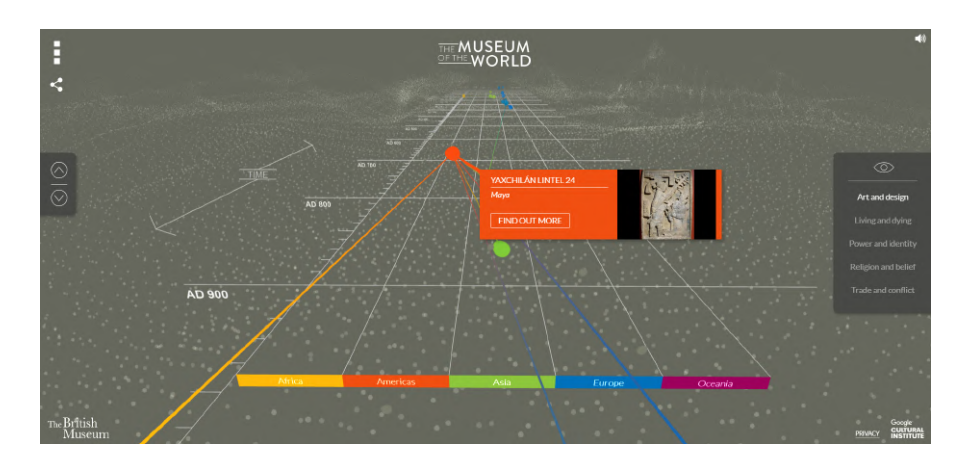

<span id="page-25-0"></span>Figura 2.2: Il British Virtual Museum, uno dei musei con più accesso digitale e che ha ricevuto ottime recensioni [\[40\]](#page-108-0)

#### Real-estate

Nel campo della compravendita, riqualificazione e ristrutturazione di terreni, fabbricati o case viene utilizzato sempre di più, negli ultimi anni, questo strumento.

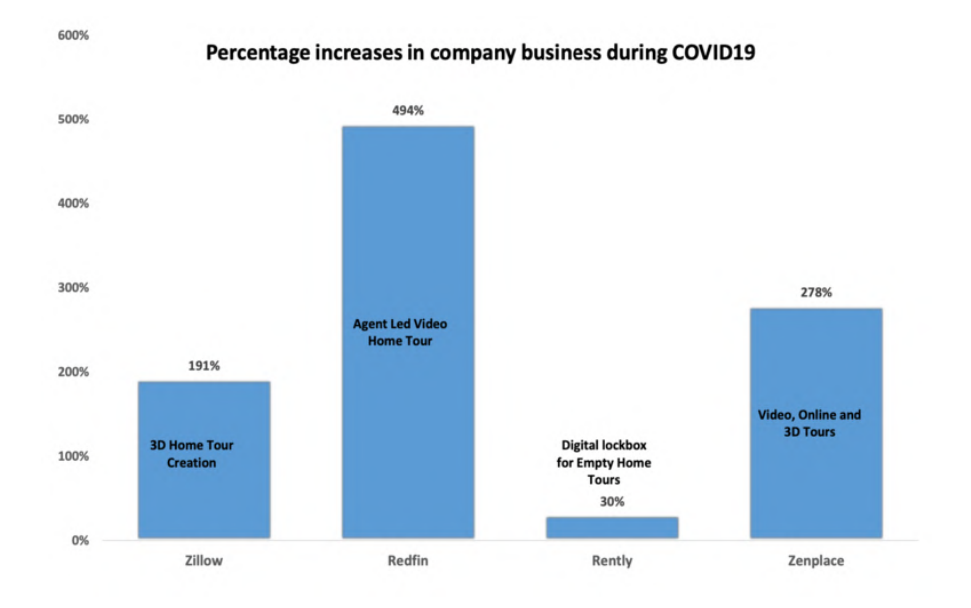

<span id="page-25-1"></span>Figura 2.3: Secondo il Global Virtual Tour Software Market Size, Status and Forecast 2019-2025 pubblicato a Marzo 2020, il trend dei tour virtuali è cresciuto molto rispetto alle alternative presenti sul mercato nel settore del Real-estate [\[39\]](#page-108-1)

In particolare, la recente pandemia COVID-19 ha trasformato radicalmente questo business digitalizzandolo:

#### 2.2. APPLICAZIONE DEI VIRTUAL TOUR 9

"Real estate business was highlighted in several reports as one of the critical economic sectors affected by the pandemic COVID-19. The potential buyer cannot visit the property to experience the real space physically as before anymore." [\[62\]](#page-110-3)

A causa di ciò lo strumento è diventato largamente utilizzato fino ad essere il principale struemento di marketing per il settore immobiliare:

"the 360 photography and virtual tour have become the most relevant marketing strategy to sell the property" [\[65\]](#page-110-4)

I virtual tour per il campo immobiliare si contraddistinguono principalmente per l'uso di immagini 3D (o più raramente una ricostruzione tridimensionale dell'ambiente), un ambiente descritto relativamente piccolo e molto fotografato e dettagliato. All'interno dell'esperienza, che non risulta lineare la maggior parte delle volte, sono presenti numerosi punti informativi che descrivono particolari delle stanze o della struttura.

In diversi tour sono inoltre presenti strumenti per visitare il luogo con diverse luminosit`a (durante il giorno o la notte) o strumenti di metratura per avere informazione dettagliate sulla reale dimensione degli spazi.

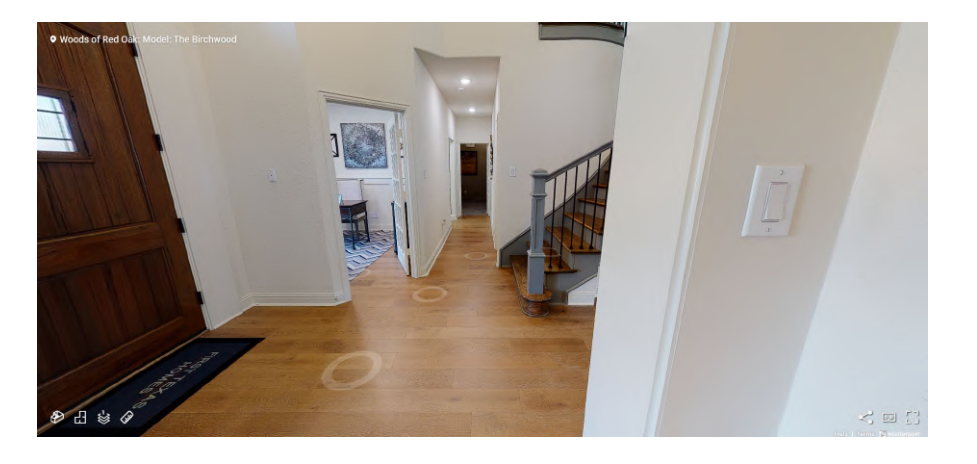

Figura 2.4: Il tour virtuale di una casa messa in vendita in Texas [\[39\]](#page-108-1)

#### <span id="page-26-0"></span>Hospitality

I tour virtuali sono anche popolari nell'industria dell'ospitalità. Gli hotel offrono sempre più spesso tour online sui loro siti web, che spaziano da foto cucite a "360 gradi" a video tour prodotti professionalmente. Questi tour sono tipicamente offerti dagli hotel nel tentativo di aumentare le entrate delle prenotazioni, fornendo agli spettatori online una visione coinvolgente della proprietà e dei suoi servizi.

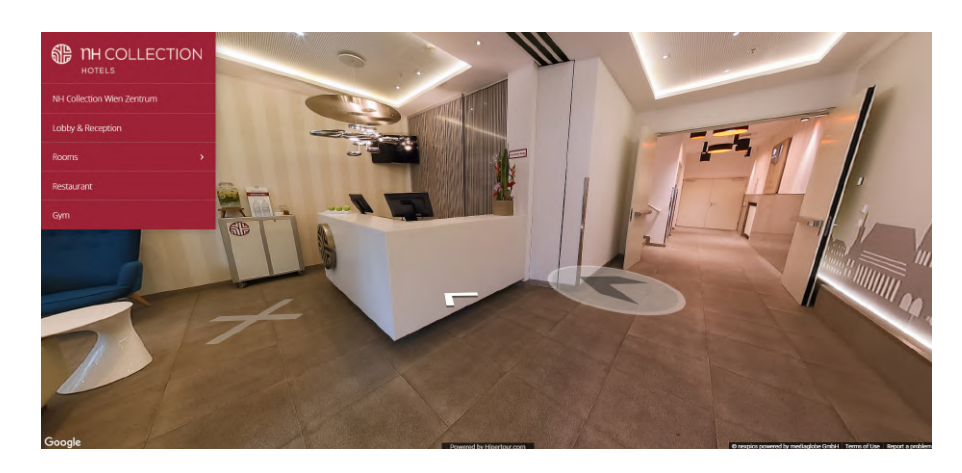

<span id="page-27-0"></span>Figura 2.5: Il tour virtuale di una catena di hotel che viene usato per mostrare spazi e informare i clienti dei vari servizi [\[50\]](#page-109-0)

#### Strutture private o pubbliche non specifiche

Grande uso dei tour virtuali deriva da strutture e edifici pubblici o privati non specifici, che raggruppiamo insieme perché di norma utilizzano tecnologie simili e hanno obiettivi affini. Questi tour hanno l'obiettivo principale di mostrare gli interni degli edifici in modo da far comprende la struttura e l'architettura e allo stesso tempo evidenziare particolari punti di interessi o informazioni rilevanti. Ciò da il beneficio di poter visitare il luogo digitalmente risparmiando tempo nel caso esso sia distante o inaccessibile. Per questo motivo il tour è accessibile online e visualizzato su dispositivi mobile (e talvolta su pc).

<span id="page-27-1"></span>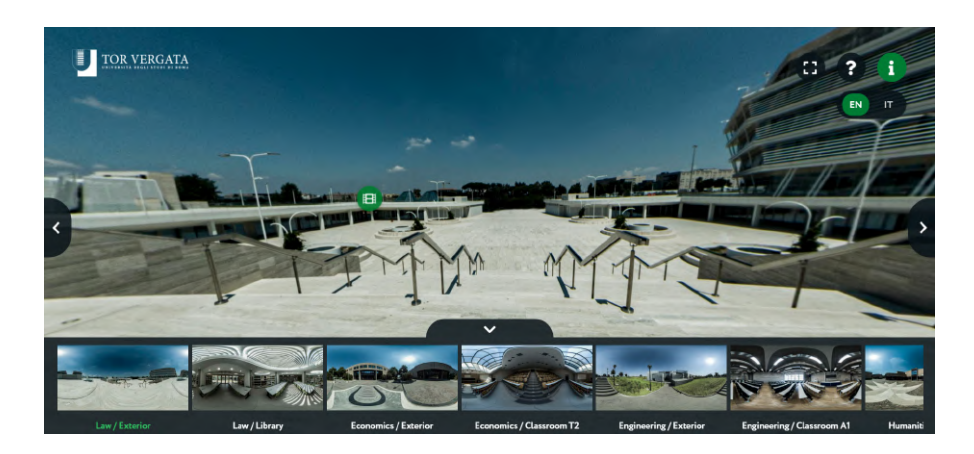

Figura 2.6: il tour virtuale dell'università Tor Vergata di Roma [\[49\]](#page-109-1)

#### Ricostruzione di luoghi storici (e per la preservazione di essi)

Questa categoria si differenzia dai virtual museum perch´e ricade sotto una specifica branca della restaurazione e dei beni culturali: il Restauro virtuale. Il restauro virtuale, detto anche restauro elettronico o digitale è l'insieme di elaborazioni svolte con l'ausilio della computer grafica bidimensionale o tridimensionale che permettono una ricostruzione o ipotesi di ricostruzione di un bene artistico (sia mobile che immobile) o archivistico che, per particolari motivi come il degrado fisico, non possono essere restaurati in modo tradizionale. [\[66\]](#page-111-2)

Capita spesso che questo tipo di restauro viene svolto su grosse strutture (che sarebbero difficili da restaurare diversamente) o su intere città e che esse vengano rese disponibili e interagibili. [\[14\]](#page-107-3) Questi luoghi sono quindi rappresentazioni passate di luoghi esistenti o in degrado e vengono utilizzate per raccontare in maniera efficace e ingaggiante la loro storia.

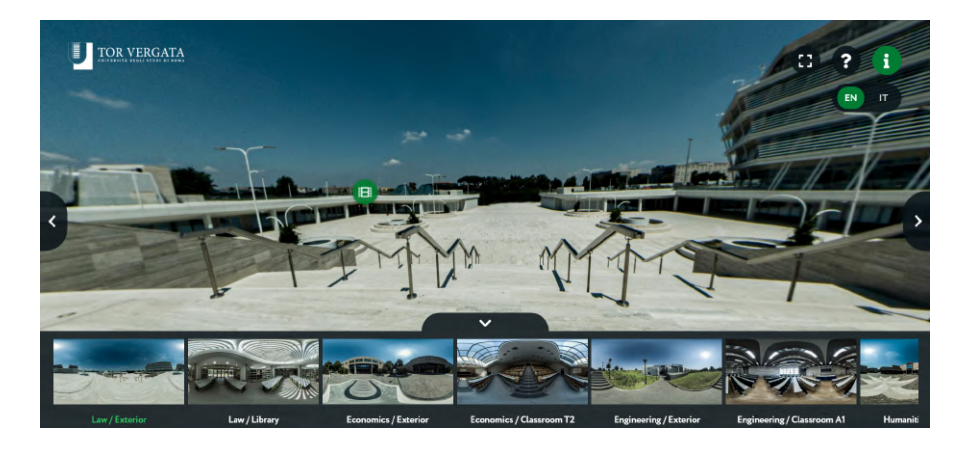

Figura 2.7: Ricostruzione virtuale accedibile in tour del Colosseo, Roma [\[37\]](#page-108-2)

## <span id="page-28-2"></span><span id="page-28-0"></span>2.3 Eccezioni

Nonostante le definizioni e l'elenco precedente risultino coprire la maggior parte dei casi studio, è importante sottolineare che esistono eccezioni. Esistono inoltre esperienze che non vengono riferite come virtual tour ma posseggono diversi punti in comune. In questa sezione vengono evidenziati i principali:

#### <span id="page-28-1"></span>2.3.1 Virtual tour non basati sulla realtà

I virtual tour in genere ricalcano luoghi reali e mostrano informazioni di oggetti posti in quei luoghi o eventi accaduti in essi tramite ricostruzioni storiche.

#### Spazi non reali con contenuti reali

Ci sono però eccezioni a questa affermazione come quella creata da Itaú Foundation (2011) che ha sviluppato il "Virtual Museum of Arts of Uruguay": museo virtuale che è stato creato a somiglianza di uno spazio reale. Infatti, questo museo risulta unico e non copia digitale di un luogo reale, ma strutturalmente concepito per ricordare un reale museo. Al contrario, le opere rappresentate all'interno dell'esperienza online, sono invece trasposizioni di opere reali che nella maggior parte dei casi sono possedute da Itaú Foundation stessa.

Questo per sottolineare che nonostante sia possibile creare virtual tour o virtual museum di ambienti non esistenti la maggior parte delle esperienze ricalca in tutto o in parte (come nell'esempio di Virtual Museum of Arts of Uruguay dove, nonostante il luogo non fosse reale, venissero rappresentati opere che hanno trasposizione reali) ambienti reali che sono visitabili anche al difuori dell'esperienza online.

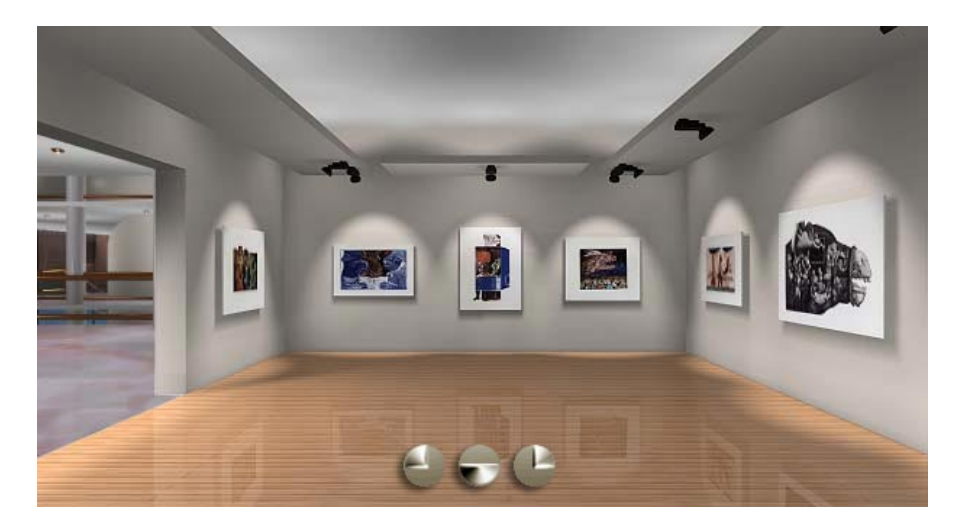

Figura 2.8: Museo Virtual de Artes El Pais, il primo museo esclusivamente virtuale creato. Sviluppato nel 1997 è ancora disponibile online [\[45\]](#page-109-2)

#### <span id="page-29-0"></span>Virtual tour di spazi surreali

Virtual tour che non rappresentano né luoghi reali né mantengono alcun contatto con la realtà anche nei contenuti sono ancora più rari e vengono utilizzati solitamente per fini narrativi e di storytelling. Aiutano quindi l'utente ad immergersi in un mondo immaginifico facendoglielo sembrare più reale e vicino a lui.

Un esempio italiano è "Exuvia Experience" [\[15\]](#page-107-0), virtual tour immaginifico creato dal cantautore Caparezza (2021) per la commercializzazione di un suo album

#### 2.3. ECCEZIONI 13

dal nome omonimo dell'esperienza. L'esperienza, ambientata dentro una foresta surreale viene descritta come:

"Il visitatore, una volta entrato nel sito, potr`a perdersi nel labirinto virtuale e conoscere la genesi del disco seguendo i racconti dell'artista e le clip sonore, in un'atmosfera quasi di magia. Il viaggio virtuale di Caparezza si svolge in una foresta, da sempre luogo di ispirazione letteraria per eccellenza." [\[12\]](#page-107-4)

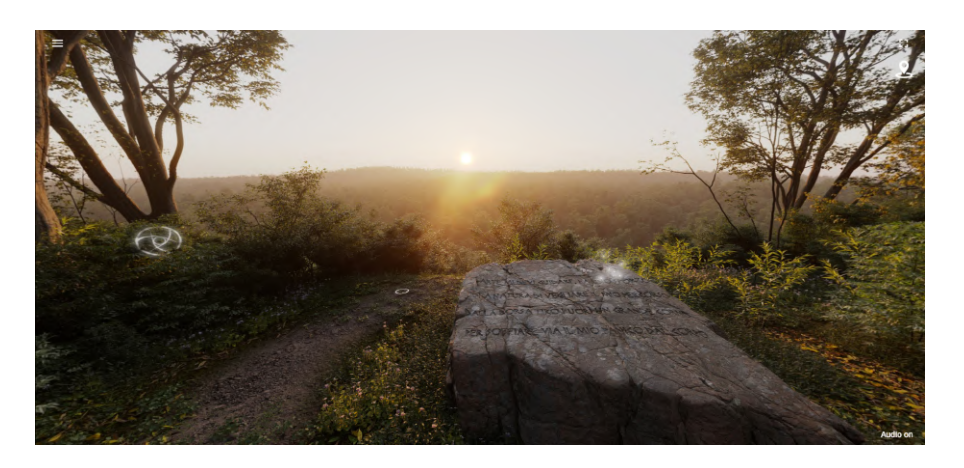

<span id="page-30-0"></span>Figura 2.9: Il virtual tour Exuvia Experience è stato creato dal rapper Caparezza per raccontare il processo creativo dell'omonimo album [\[15\]](#page-107-0)

#### Virtual tour nel mondo videoludico

Una estensione all'eccezione detta prima può essere vista nei videogiochi dove viene proposto all'utente di interagire con un ambiente virtuale tridimensionale e realistico.

In particolare, tra i diversi generi videoludici è presente un genere chiamato "Walking simulator", che risulta simile in diversi aspetti ad un virtual tour.

I Walking simulator vengono definiti come:

These games have the player walk from a beginning point to an end point with little to no obstacles hindering their way (Keogh 2012)

Questi giochi hanno l'obiettivo di far camminare il giocatore da un punto di inizio a un punto finale con pochi o nessun ostacolo che bloccano o rendono difficile il loro cammino.

Questa tipologia di giochi, che stanno crescendo sia di volume si in popolarità negli ultimi anni, è resa famosa grazie a titoli molto apprezzati dagli utenti come Dear Esther (2012), Gone Home (2013), Everybody's Gone to the Rapture (2015), Virginia (2016), Firewatch (2016) e What Remains of Edith Finch (2017).

In questi giochi il gameplay e le meccaniche di interazione sono minime e la principale attività fatta dal giocatore è quella dell'esplorazione del territorio che ricalca in buona parte le meccaniche interattive dei virtual tour. In particolare l'esperienza del gioco viene descritta e riassunta cosi in un trattato sull'argomento: [\[59\]](#page-110-5)

You, walk, look, listen and occasionally interact with objects in the environment. They are single-player experiences that focus more on story and pleasing aesthetics over gameplay and mechanics.

In italiano:

"Tu, cammini, guardi, ascolti e occasionalmente interagisci con gli oggetti nell'ambiente. Sono esperienze single-player che si concentrano più sulla storia e sull'estetica piacevole che sul gameplay e sulla meccanica."[\[59\]](#page-110-5)

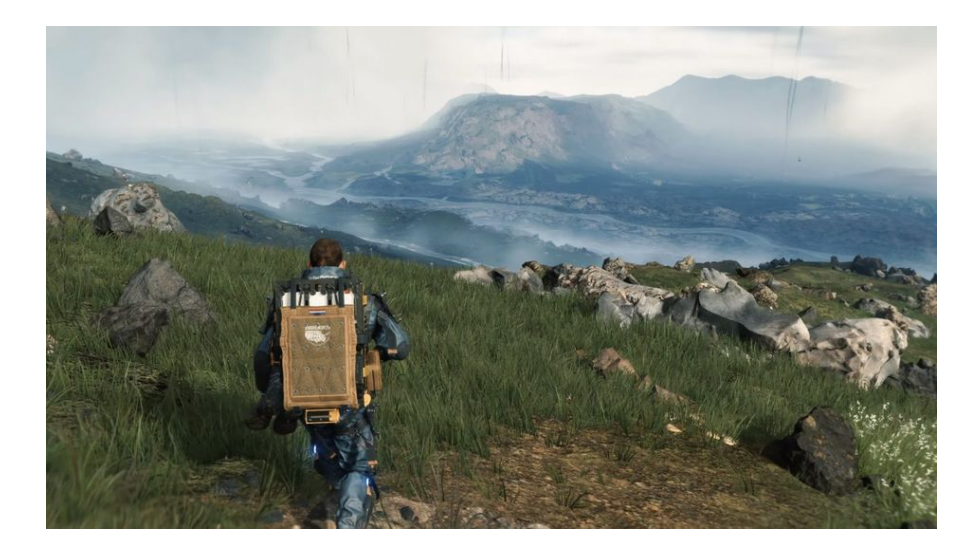

<span id="page-31-1"></span>Figura 2.10: Il gioco Death Stranding ha ricevuto numerosi premi e recensioni positive, basando il suo gameplay nella scoperta di un mondo virtuale [\[52\]](#page-109-3)

# <span id="page-31-0"></span>2.4 Obiettivi, vantaggi e svantaggi dei virtual tour

In questo capitolo andiamo a esplorare meglio gli obiettivi, vantaggi e svantaggi tour virtuali. Gli obiettivi principali per cui vengono creati sono:

 $\bullet$  Ingaggiare l'utente e rendere l'esperienza più dinamica o apprezzabile.

- Rendere disponibile i contenuti in qualsiasi luogo.
- Rendere accessibile le varie informazioni.

Il tour online permette agli utenti di esperienziale un luogo anche se non presente nello spazio fisico, questo non soltanto invoglia gli utenti a provare l'esperienza perch´e richiede poco sforzo (bassa barriera di ingresso) non dovendo fare la fatica di recarsi fisicamente nel luogo, ma permette a persone che sono impossibilitate (principalmente a causa delle distanze) di esplorare il luogo. E' intuitivo pensare che gli utenti raggiunti in questo modo siano molto maggiori rispetto al normale numero di utenti fisici.

Questo, come già anticipato prima, è diventato palese durante il lockdown a causa del COVID19 che ha reso impossibile praticare molti spazi fisici. Questo ha portato gli utenti ad utilizzare maggiormente servizi online [\[6\]](#page-106-0). Ciò dimostra che la soluzione digitale è più resiliente e meno soggetta ad imprevisti.

A ciò si lega il fatto che i costi di creazione e gestione di un ambiente digitali sono decisamente minori rispetto ad un ambiente reale (soprattutto nel lungo periodo) il che rende la soluzione virtuale appetibile per i proprietari e curatori.

## <span id="page-32-0"></span>2.5 Tecnologie per i virtual tour

Nonostante i virtual tour siano presenti e utilizzati da diversi anni e continuano a venire sviluppati, non è insorta una tecnologia cardine per questa attività e i framework e i software utilizzati per la loro produzione sono diversi. In questo capitolo andremo ad analizzarli suddividendoli in categorie.

<span id="page-32-1"></span>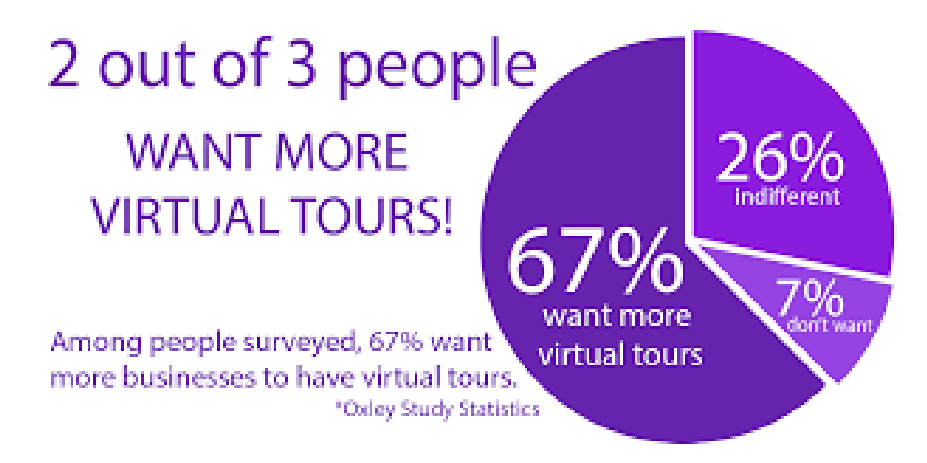

Figura 2.11: Secondo una ricerca fatta da Oxley Study Statistics, due terzi del campione intervistato vorrebbe maggiori virtual tour a disposizione.[\[46\]](#page-109-4)

#### <span id="page-33-0"></span>2.5.1 Online vs offline

La suddivisione principale è se il virtual tour è usufruibile online (e di conseguenza su un dispositivo proprietario dell'utente).

Nonostante diversi software permettano di creare tour virtuali accessibili in pi`u piattaforme alcuni di essi non sono pensati per l'uso in ambito web. Questa maggiore rigidità va a vantaggio di una esperienza utente più ricca e specifica. Infatti i tour offline sono solitamente disponibili dentro a totem (schermi touch di grandi dimensioni) installati in musei e spazi pubblici. Questo permette di assicurarsi che l'esperienza sia fatta su un dispositivo idoneo sia nella grandezza dello schermo (e quindi nel dettaglio dei particolari e nell'uso di gesture) sia nelle prestazioni dello stesso.

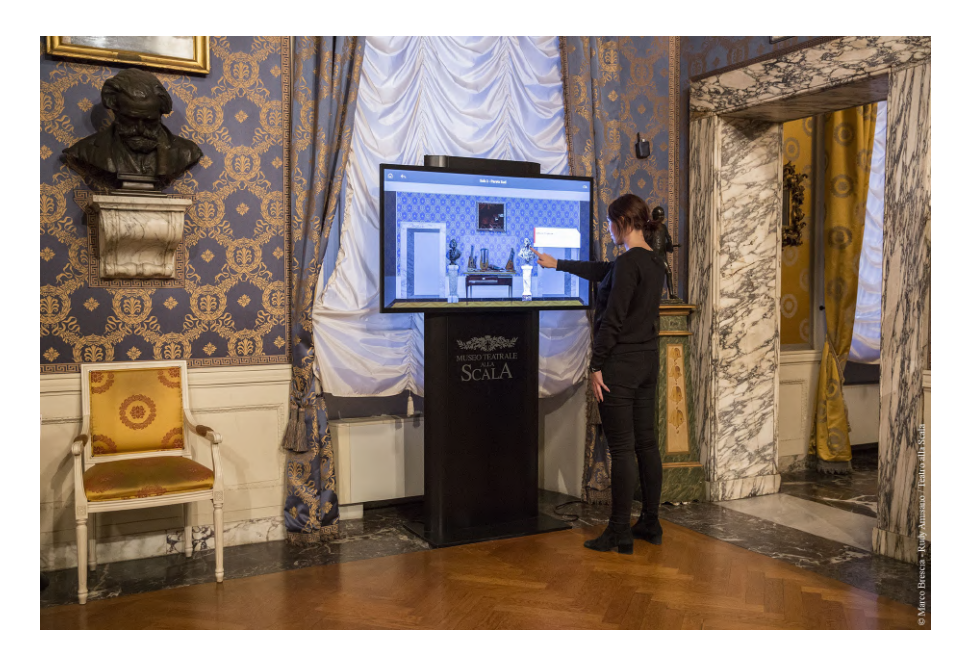

Figura 2.12: Il museo della Scala di Milano presenta diversi totem touch interagibili dagli utenti per visitare spazi virtuali[\[44\]](#page-109-5)

<span id="page-33-1"></span>Al contrario rendendo un tour disponibile online esso potrà essere usato su dispositivi proprietari degli utenti. Ciò da un lato è un lavoro ulteriore perché bisogna accertarsi che funzioni su vari formati e sia utilizzabile sui diversi dispositivi. In generale però questo approccio ha il grande vantaggio di rendere il prodotto molto più usabile garantendo all'utente di accederci da qualsiasi luogo.

Il trend mostra che questo secondo approccio è in forte crescita e che tutti i principali software per la creazione di tour virtuali danno la possibilità di creare esperienze online, perimetrando le esperienze offline a musei (che come risultato in una intervista, scelgono questa opzione perch´e possono trovarsi in luoghi con scarsa connessione che renderebbe impossibile l'accesso tramite connessione internet).

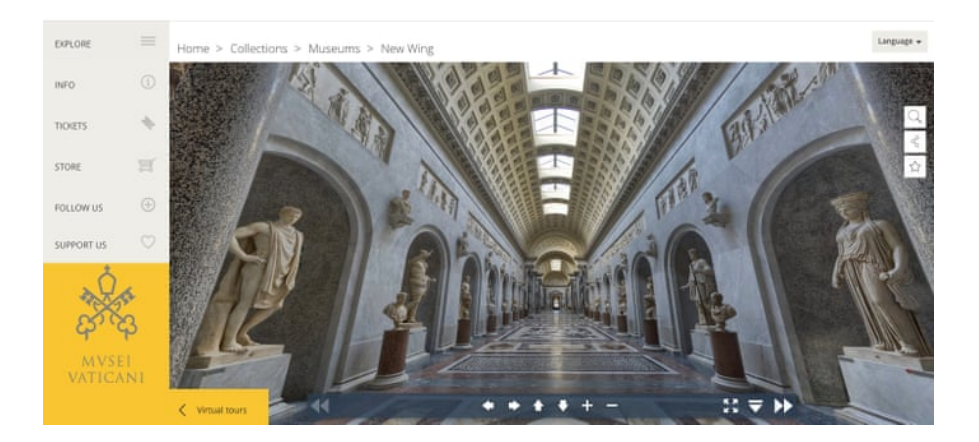

Figura 2.13: Il museo del Vaticano, come molti altri musei, è accessibile online in maniera semplice online e da dispositivi sia desktop che mobile[\[43\]](#page-109-6)

<span id="page-34-1"></span>Nei prossimi capitoli tratteremo nello specifico soluzioni online utilizzabili sui dispositivi degli utenti.

#### <span id="page-34-0"></span>2.5.2 Software vs libreria

Nella progettazione e sviluppo dei tour è bene scegliere i giusti strumenti per ottimizzare sia le risorse quali tempo e hardware sia le feature che si vogliono inserire. Un buon modo per ottimizzare i tempi è l'utilizzo di software o servizi proprietari che permettano di creare tour in maniera facile e veloce. Essi permettono, in maniera semplice e prevalentemente no-code, di sviluppare tour con tutte le funzionalità necessarie e facili da esportare per i diversi usi.

Essendo un mercato in crescita i vari software sono in forte competizione e innumerevoli: si distinguono principalmente per il sistema di pricing (prova gratuita, acquisto unico, SAAS) e il prezzo, per il focus rispetto ad un campo specifico e alle feature. Alcuni di questi software offrono anche il vantaggio di strumentazioni hardware specifiche (forniti degli stessi produttori) per la creazione dei contenuti come immagini e video.

I software principali analizzati che sembrano essere i più riconosciuti (sia in termini di accessi che di utilizzo) sono:

- Google Tour Creator;
- Matterport:
- 3DVista;
- Krpano;
- Pano2VR.

Non è raro però che le funzionalità volute all'interno del proprio tour non siano ottenibili attraverso questi software (anche se la maggior parte di essi posseggono la possibilità di iniettare codice all'interno del progetto). Per questo motivo diverse esperienze vengono create "from scratch" (ovvero "dall'inizio", senza l'uso di software particolari) utilizzando delle librerie opensource e disponibili online gratuitamente.

Queste librerie hanno il vantaggio, oltre a non avere vincoli contrattuali, permettere allo sviluppatore pieno controllo nella progettazione del tour, oltre che avere un peso decisamente ridotto in termini di prestazione richieste e peso del tour.

Le principali librerie analizzate e maggiormente utilizzate sono:

- Pannellum;
- ThreeJs.

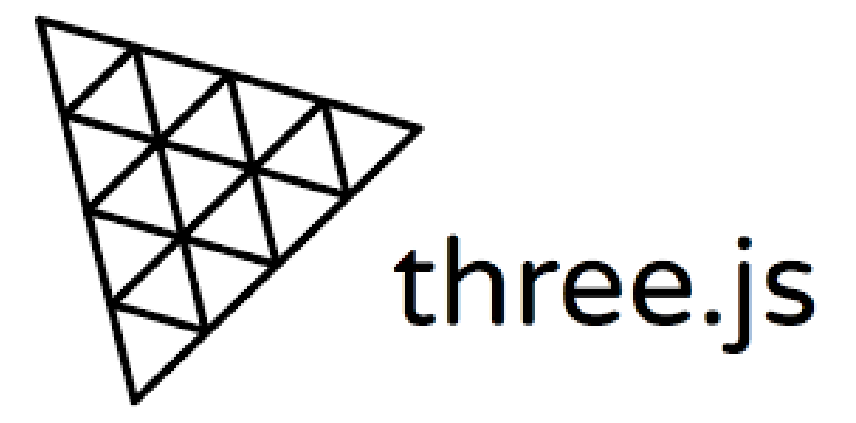

<span id="page-35-1"></span>Figura 2.14: Threejs è una libreria disponibile da aprile 2010, sempre più utilizzata nello sviluppo web

#### <span id="page-35-0"></span>2.5.3 2D 360gradi vs 3D

I vari ambienti dell'esperienza possono essere mostrati in diversi modi, sempre a seconda dell'obiettivo e del processo.
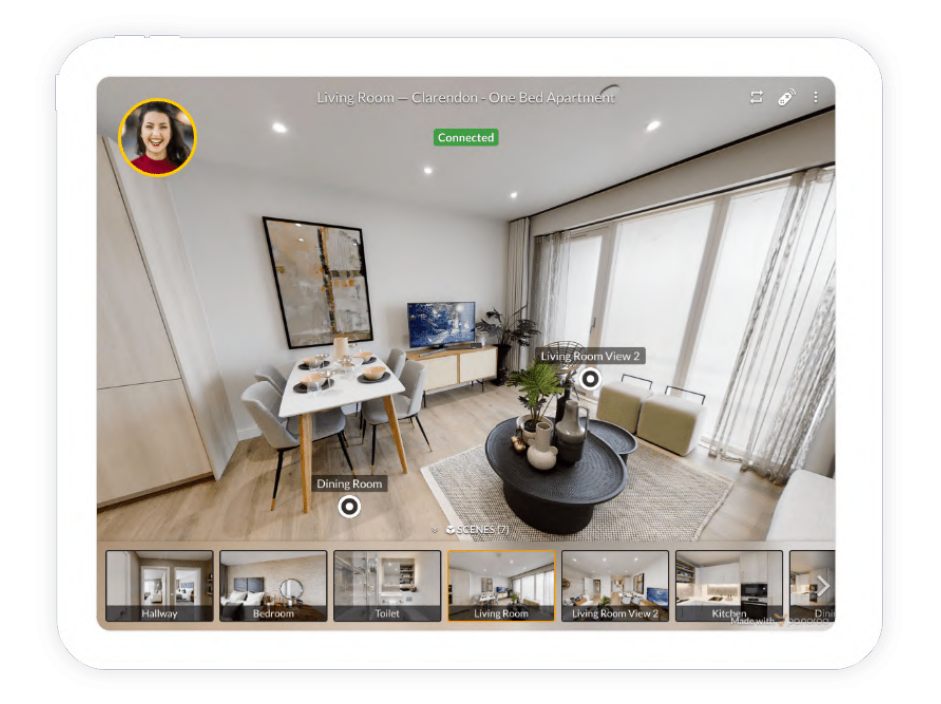

Figura 2.15: L'uso di immagini immagini circolari in sequenza creano l'illusione di crearsi in un ambiente reale e a tre dimensioni [\[48\]](#page-109-0)

Il metodo più utilizzato è quello di creare più "stanze" fra esse collegate, composte da una immagine circolare (a 360 gradi) o da 6 immagini quadrate per creare una fotografia panoramica (o panoramic mosaic). In questo modo si da all'utente l'impressione di essere al centro di una ambiente con cui può interagire ruotando la camera (ovvero il punto di vista). Lo spostamento è simulato cambiando "stanza" e quindi mostrando una ulteriore immagine. Variazione di ciò più semplificata è l'uso di immagini a 180 gradi dove è possibile muovere la vista solo sull'asse x.

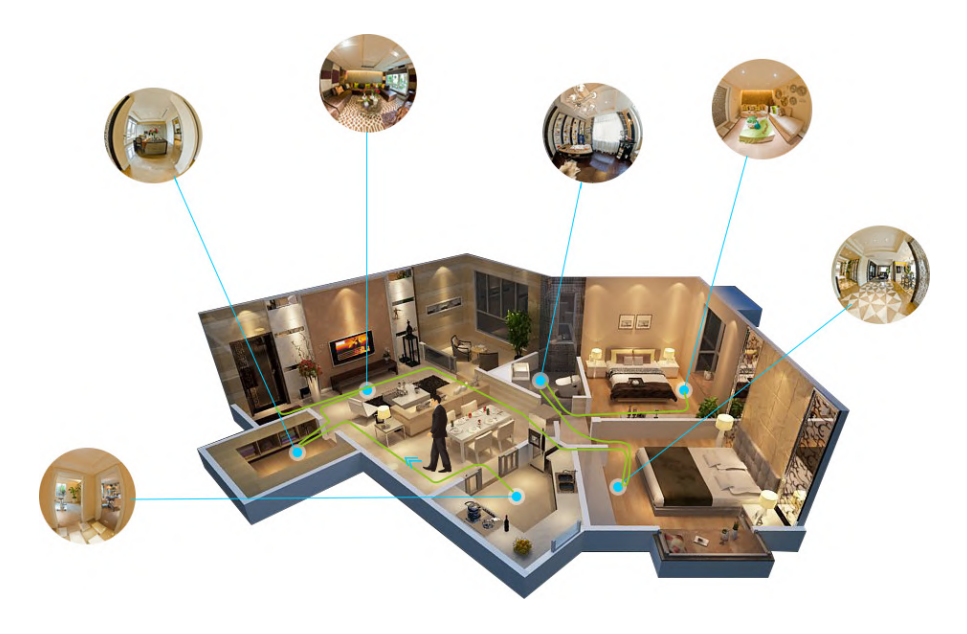

Figura 2.16: L'uso di una ricostruzione tridimensionale di un ambiente permette la sua esplorazione in modo migliore potendo osservare gli spazi con luci differenti e misurando le distanze fra i vari oggetti[\[42\]](#page-109-1)

Una altra tecnica, usata più recentemente è la creazione di un ambiente virtuale tridimensionale dove non ci sono singole stanze-immagini ma è possibile, oltre che a ruotare la vista, muoversi nell'ambiente cambiando anche la posizione. Nonostante questo metodo sia più interattivo e immersivo è più complesso da realizzare a causa della necessità di particolare camere per lo scanning ambientale.

# 2.6 Accessibilità nel web

Per accessibilità web si intende la possibilità, da parte dei sistemi informatici, di fornire i servizi anche a coloro che sono affetti da disabilit`a temporanee e non, che quindi utilizzano tecnologie ausiliarie. Si riferisce alle pratiche inclusive di rimozione delle barriere che impediscono l'interazione o l'accesso ai siti web da parte di persone con disabilità.[\[3\]](#page-106-0)

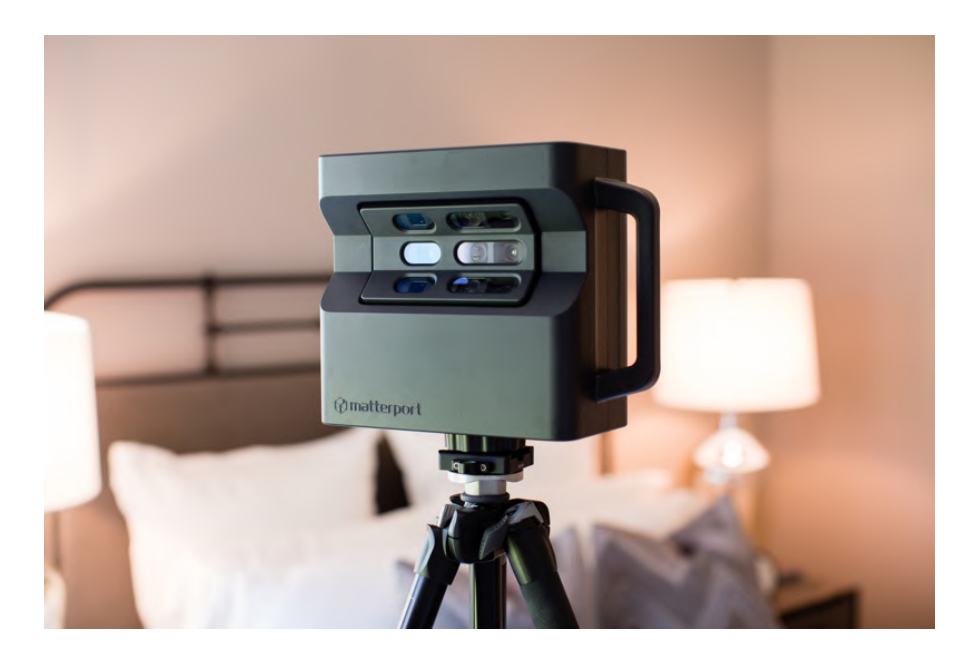

Figura 2.17: Camera sviluppata da Matterport, una dei produttori più apprezzati di hardware e software per virtual tour nel campo del real estate[\[42\]](#page-109-1)

Le persone con disabilità incontrano difficoltà nella navigazione di determinati siti poiché questi ultimi presentano delle "barriere architettoniche informatiche" che minano il concetto di utilizzo universale dei siti internet.

## 2.6.1 Numeri sulla disabilità

 $\hat{E}$  importante parlare di accessibilità non soltanto perché internet e i suoi servizi devono essere disponibili e usufruibili da tutti ma anche perch`e il numero di utenti portatori di disabilit`a `e in media sottostimato dalla popolazione. [\[18\]](#page-107-0) Secondo la World Association of Persons with Disabilities (World, 2003) si stima che una persona su cinque nel mondo abbia una disabilità.

Inoltre secondo un censimento del 1997 negli Stati Uniti, 52,6 milioni di persone  $(19.7\%$  della popolazione) avevano un qualche livello di disabilità e di questi circa 33 milioni (12,3% della popolazione) avevano una disabilit`a grave. Un americano su sette, quasi 40 milioni di individui, ha una disabilità abbastanza grave da interferire con le attivit`a quotidiane della vita (Scherer, 1996, p. 4).

## 2.6.2 Tipi di disabilità

Le esigenze che l'accessibilità web si prefigge di affrontare sono in particolare (ma non in linea esclusiva):

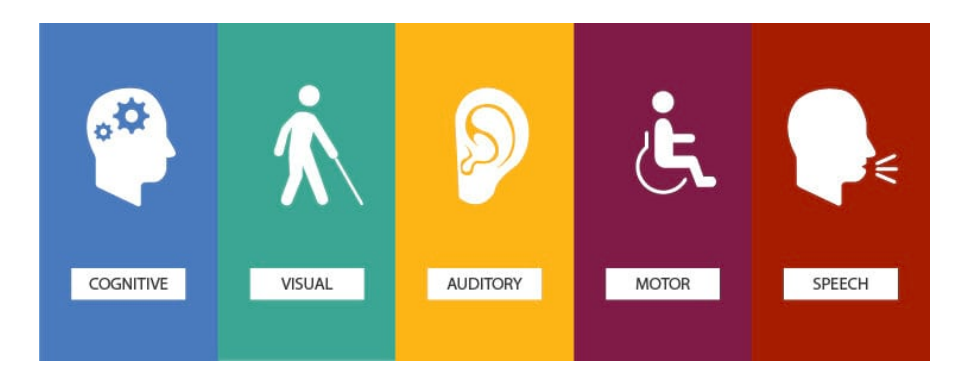

Figura 2.18: Anche se lo spettro delle disabilità è molto vario, tipicamente viene scelto in particolare modo per lo sviluppo web di dividere le disabilita in cinque differenti categorie [\[18\]](#page-107-0)

## Vista

Composta da lesioni visive che includono la cecità, vari tipi comuni di visione ridotta e di cattiva vista e vari tipi di daltonismo. Ciò può essere portato da disabilit`a situazioni come una recente operazione agli occhi o la forte luce in una giornata di sole.

## Movimento

Composta dalla difficoltà o l'incapacità di utilizzare le mani, dovute a indolenza muscolare, a tremori o a perdita della precisione del controllo muscolare che limitano l'utilizzo dell'hardware dei dispositivi come il touch degli smartphone, del mouse o della tastiera. Ciò può essere portato da disabilità situazioni come un infortunio temporaneo.

## Udito

Composta dalla sordità o disturbi dell'udito. Ciò può essere portato da disabilità situazioni come trovarsi in un luogo molto rumoroso o dove non possono essere riprodotti suoni.

## Convulsioni

Composta dalla sensibilità a strobo visivi o effetti lampeggianti che potrebbero causare crisi epilettiche.

#### Intelletto

Composta dalla disabilit`a cognitive di diversa origine, che influenzano la memoria, l'attenzione, lo sviluppo della maturità, la risoluzione dei problemi e le abilità logiche nello sviluppo e alle disabilità nell'apprendimento (dislessia, discalculia, ecc.).

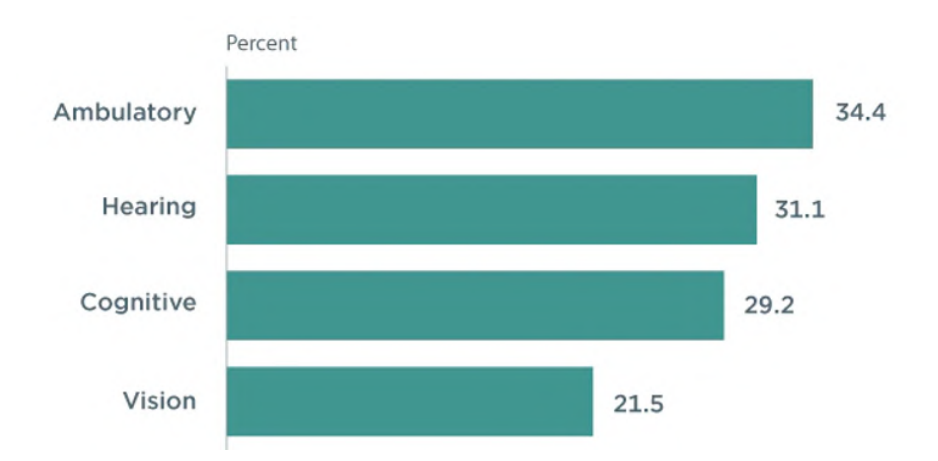

Figura 2.19: Secondo uno studio di United States Census effettuato nel 2017 nel grafico vengono mostrate le quattro maggiori disabilità nel lavoratori americani [\[18\]](#page-107-0)

## 2.6.3 Perché parlare di accessibilità

#### WCAG

Le Web Content Accessibility Guidelines (abbreviato WCAG), ovvero Linee Guida dell'Accessibilit`a del contenuto del Web ,sono parte di una serie di linee guida per l'accessibilit`a dei siti Web, pubblicate dal Web Accessibility Initiative (WAI) [\[57\]](#page-110-0). Il WCAG ha come scopo principale quello di indirizzare gli sviluppatori Web a produrre contenuti principalmente accessibili da persone disabili, senza per`o dimenticare i normali utenti, prendendo in considerazione anche i dispositivi più limitati per l'accesso al Web, come ad esempio cellulari e smarthphone.

Essendo il web e i contenuti digitale in continua espansione le linee guida del WCAG vengono aggiornate rilasciano nuove versioni, che implementano nuove regolamentazioni. Nonostante ciò i pilastri e gli obiettivi de WCAG rimangono invariati.

Un ottimo modo per riassumere questi pilasti è riportando i quattro principi essenziali dell'accessibilità del W3C [\[54\]](#page-109-2), secondo cui un sito (ma per estensione un servizio informatico volto ad un utente) è accessibile quando è:

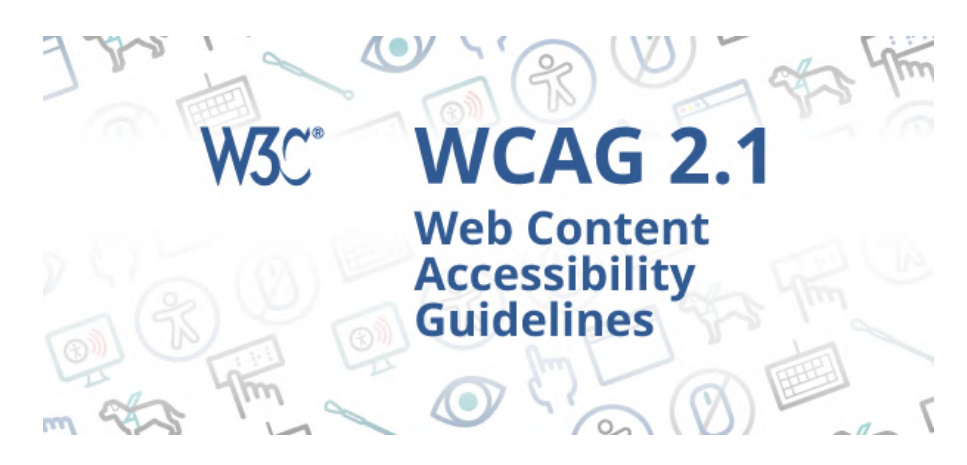

Figura 2.20: Disponibile nella sua prima versione nel maggio del 1999, il WCAG `e ora alla sua versione 2.1 rilasciata a Giugno del 2018 [\[57\]](#page-110-0)

## Perceivable

Perceivable ovvero percepibile. In breve le informazioni e l'interfaccia utente devono essere presentate in modo tale da essere percepite dagli utenti.

Ciò significa che gli utenti devono essere in grado di percepire le informazioni rilevanti presentate ovvero che queste ultime non risultino completamente invisibili all'utilizzatore permettendole di assorbirle con almeno un senso.

## Operable

Operable ovvero Operabile. I componenti dell'interfaccia utente e la navigazione devono essere operabili. Gli utenti devono quindi essere messi in posizione di poter utilizzare l'interfaccia e le possibili interazioni devono essere effettivamente eseguibili.

## Understandable

Understandable ovvero comprensibile. Le informazioni e il funzionamento dell'interfaccia devono essere comprensibili.

## Robust

Robust ovvero robusto. Il contenuto deve poter essere interpretato in modo affidabile da una varietà di agenti, tra cui le tecnologie assistive. Esso deve essere accessibile anche con il progresso della tecnologia.

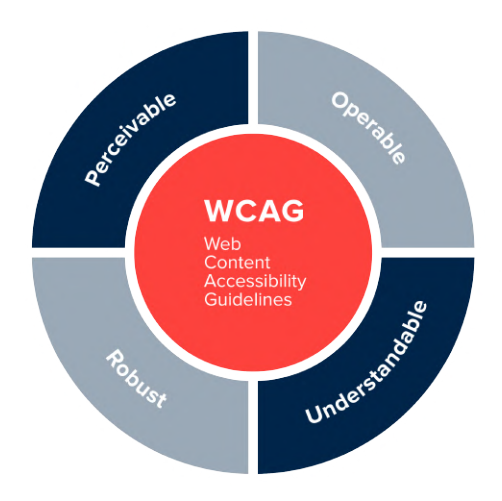

Figura 2.21: Il WCAG è basato su quattro principi cardini che non soltanto impostano la visione e l'obiettivo ma articolano per ognuno di essi quattro linee guida [\[57\]](#page-110-0) [\[5\]](#page-106-1)

## 2.6.4 Legislazione italiana

In Europa, cosi come in Italia, l'accesso dei soggetti disabili agli strumenti informatici è tutelato da diverse leggi. Tra queste si ricorda la "Legge Stanca" (G.U. n. 13 del 17 gennaio 2004) che cita: "per accessibilità si intende la capacità dei sistemi informatici, ivi inclusi i siti web e le applicazioni mobili, nelle forme e nei limiti consentiti dalle conoscenze tecnologiche, di erogare servizi e fornire informazioni fruibili, senza discriminazioni, anche da parte di coloro che a causa di disabilità necessitano di tecnologie assistive o configurazioni particolari".

Originariamente l'atto si basava su un adattamento delle WCAG precedentemente citato nella sua prima edizione ma successivamente è stata aggiornata alle linee guida del WCAG 2.0.

L'obbligo della sua applicazione è però solo ristretta e richiesta ai soli siti della pubblica amministrazione e ai servizi di pubblica utilit`a, nonch´e ai soggetti che beneficiano di contributi pubblici per lo sviluppo di servizi informatici. Questo serve principalmente per garantire alcuni servizi pubblici, come il pagamento dei tributi, i servizi postali o i servizi sanitari, siano accessibili al più ampio numero possibile di cittadini.

Un ente che svolge diverse attività a favore dell'accessibilità è l'Agenzia per l'Italia Digitale (AgID), tra le quali ricordiamo:

• l'assistenza alle pubbliche amministrazioni nel controllare il corretto utilizzo della normativa;

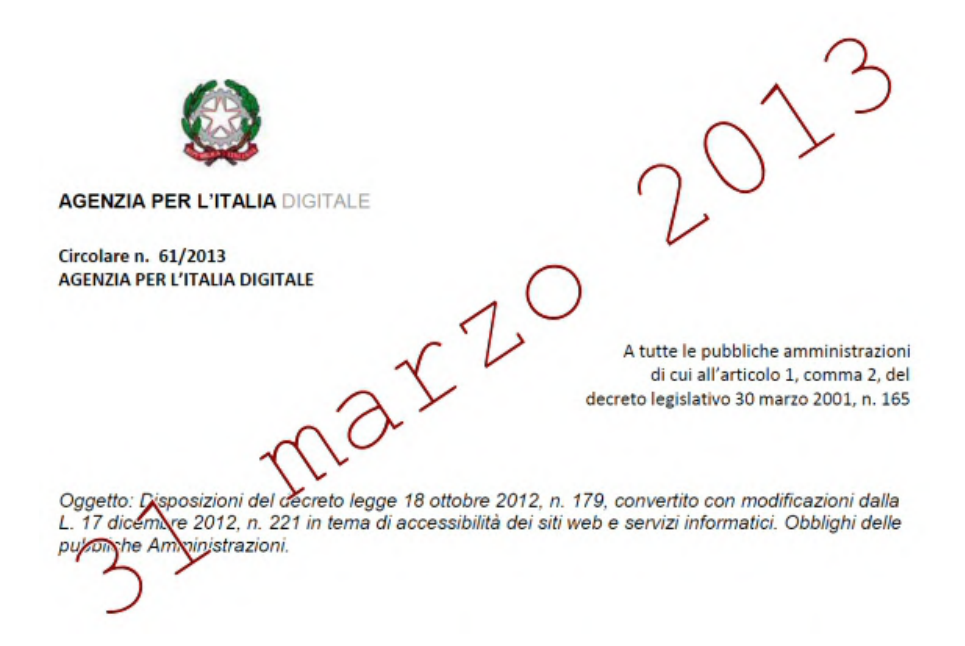

Figura 2.22: La legge Stanca, che porta i nome del suo proponente Lucio Stanca, `e stata pubblicata nella nella Gazzetta Ufficiale il 17 gennaio 2004, ed `e diventata operativa dopo oltre un anno. Nel settembre del 2013 è avvenuta l'ultimo aggiornamento contenente i criteri e i metodi per la verifica tecnica e requisiti tecnici di accessibilit`a [\[41\]](#page-109-3)

- $\bullet$  la gestione delle segnalazioni di inaccessibilità;
- $\bullet$  la concessione del logo di accessibilità a chi lo richiede;
- la definizione e la pubblicazione delle "Specifiche tecniche sulle postazioni di lavoro" per i lavoratori disabili;
- il controllo dei siti web delle amministrazioni con lo scopo di far rispettare i requisiti tecnici di accessibilità.

Anche questo ente però svolge solo il ruolo di "guida" e non obbliga nessun privato a sviluppare servizi accessibili (premiando però chi chi invece lo fa). Per questo motivo molti servizi web e applicazioni mancano dei requisiti minimi del WCAG e non implementano pattern essenziali per un uso equo e democratico. Questo è intensificato principalmente nei servizi che hanno una maggiore complessità a livello di esperienza utente, perché più difficili da progettare e sviluppare. Per questo principale motivo, la maggior parte dei virtual tour esaminati non presenta un grado di accessibilità sufficiente.

Anche se ce un miglioramento complessivo dell'accessibilità web (che si rispec-chia anche nei tour virtuali) [\[55\]](#page-109-4) questo non è sufficiente e non ci sono particolari incentivi o motivi per accelerare i processi.

## 2.7 Stato dell'accessibilit`a nei virtual tour

## 2.7.1 Virtual tour come strumenti di accessibilità

Avendo analizzato nello specifico i tour virtuali e l'accessibilit`a nel campo web si pu`o notare che su molti punti di vista i tour virtuali possono essere considerati soluzioni di accessibilità. Questo perché permettono di accedere digitalmente ad un luogo.

Andiamo ora ad analizzare nello specifico i benefici:

#### Accessibilità nell'accesso remoto

Rendendo disponibile online il tour virtuale, viene permesso agli utenti di accederci dai propri dispositivi senza recarsi nel luogo reale. Questo permette agli utenti di accederci sia in qualsiasi orario sia da qualsiasi luogo anche se molto distante permettendo l'accesso ai dati anche agli utenti che hanno difficolt`a nel raggiungere il luogo reale.

Questo permette a persone con disabilit`a motorie (ma non esclusivamente) di fruire un'esperienza dove magari non sarebbe stato possibile a causa di spostamenti complessi, e in totale autonomia.

#### Accessibilità nella perlustrazione del luogo fisico

Rendendo disponibile online il tour virtuale si da la possibilità agli utenti di effettuare un sopralluogo dello spazio reale che permette di acquisire informazioni essenziali per alcune persone con disabilità.

#### Persone con disabilità motoria

In particolare è importante conoscere lo spazio per le persone con disabilità motoria che utilizzano una carrozzina. Questo con l'obiettivo di comprendere se esistono barriere architettoniche per l'accesso ai luoghi e nel caso quali sono le soluzioni o i percorsi accessibili.

Questo permette agli utenti non solo di accertarsi che il luogo sia effettivamente accessibile ma di pianificare in facilità un itinerario per raggiungerlo. Ciò tranquillizza anche gli utenti e le rende autonomi.

#### Persone con autismo, disturbi mentali, disturbi di ansia o fobie

I tour possono essere usati per aiutare a ridurre l'ansia di visitare un nuovo spazio per gli utenti con particolari forme di autismo, disturbi mentali, disturbi di ansia o fobie.

Infatti fornendo informazioni attraverso media interattivi all'interno del tour, come video, sovrapposizioni di immagini, audio esplicativi e testo, lo spazio fisico dei luoghi dei virtual tour pu`o essere spiegato e contestualizzato in modo che i partecipanti ottengano le stesse informazioni che avrebbero in un tour in loco. Un tour virtuale dettagliato può quindi fornire un'opportunità alle persone con disabilit`a di esplorare lo spazio, identificare potenziali ostacoli e pianificare strategie e programmi [\[63\]](#page-110-1) [\[67\]](#page-111-0)

Ciò è annoverato dal fatto che la realtà virtuale è utilizzata come una forma di terapia di esposizione per trattare i disturbi d'ansia [\[61\]](#page-110-2) [\[64\]](#page-110-3), e uno studio ha trovato che la visualizzazione di un tour virtuale interattivo online di un ambiente di esame ha ridotto significativamente l'ansia nei giovani pazienti con disturbo dello spettro autistico [\[60\]](#page-110-4).

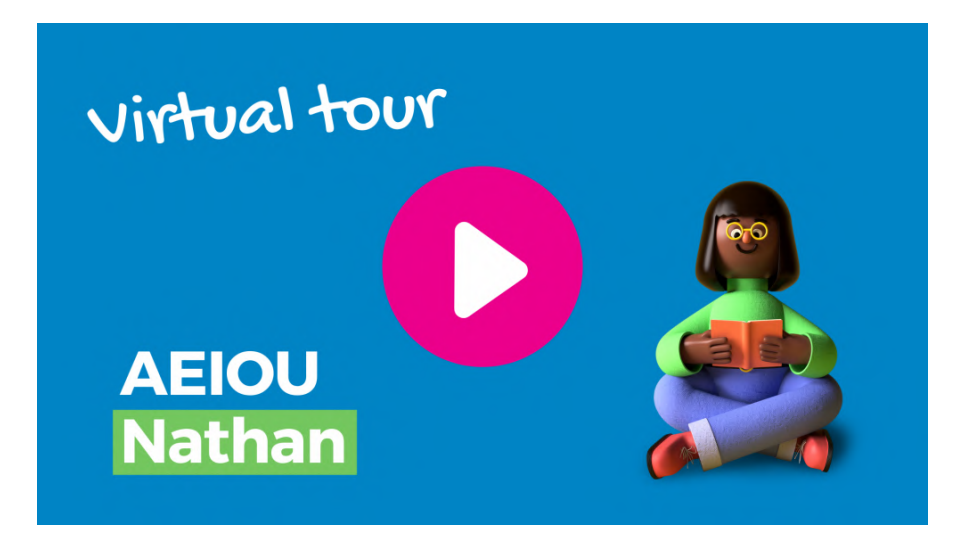

Figura 2.23: Diverse sono le iniziative che, attraverso l'uso di virtual tour, aiutano utenti con autismo a visitare digitalmente luoghi che altrimenti sarebbero inaccessibili. [\[63\]](#page-110-1)

### Accessibilit`a nell'uso di informazioni in varie formati

Rendendo disponibile online il tour virtuale viene permesso agli utenti di interagire e acquisire informazioni attraverso il proprio hardware, sia in un qualsiasi luogo, sia all'interno del luogo reale del tour. Questo permette in primo luogo di avere una ridondanza delle informazioni in diversi formati che in particolare aiuta utenti con disabilit`a.

Ad esempio permette ad utenti con disabilità visive di recepire avere eventuali testi tramite un TTS (Text To Speach) personalizzato come meglio credono e attraverso il proprio dispositivo. Cosi come permette ad utenti sordo-muti di acquisire informazioni da video e audio tramite dispositivi o software di Sottotitolazione dal vivo tramite Traduzione audiovisiva.

#### 2.7.2 Effetto curb-cut

Il Curb cut effect `e il fenomeno per cui le caratteristiche progettate per favorire persone con disabilità vengono usate e apprezzate da un gruppo più ampio delle persone per cui sono state in principio ideate. [\[13\]](#page-107-1)

Il fenomeno prende il nome dai "tagli" dei marciapiedi, ovvero rampe in miniatura che si trovano nei camminamenti pedonali e a lato della strada - che sono stati inizialmente realizzati per l'accesso delle sedie a rotelle in luoghi particolari, ma ora sono universali e non più ampiamente riconosciuti come una caratteristica di accessibilit`a per la disabilit`a. Questo perch´e facilitano una serie di altri utenti e casi non inizialmente pensati come ad esempio persone in bicicletta o con un trolley.

E facile applicare questa idea anche all'uso dei virtual tour dove si possono ` notare vari vantaggi:

- Primo fra tutti, è la resilienza data dalla forma digitale che ha permesso l'accesso ai tour solo in via digitale nei periodo di lockdown causato da COVID-19 [\[6\]](#page-106-2). Ci`o `e stato un beneficio per tutti gli utenti intenzionati a visitare il luogo reale.
- Rendendo le informazioni digitali come testo e immagini è più facile per gli utenti averne accesso, magari impossibilitati dalle distanze.
- Per lo stesso motivo del punto precedente è anche più facile citare, analizzare e/o modificare i materiali.
- I luoghi risultano accessibili a coloro che hanno disabilità situazionali sia di tipo accidentale che di tipo ambientale.
- Permette agli organizzatori di creare tour guidati senza numero di posti e con l'impiego e dispendio di risorse molto più limitate.
- Permette agli organizzatori di avere una presenza sul web, il che rende il luogo maggiormente trovabile e quindi visitabile.

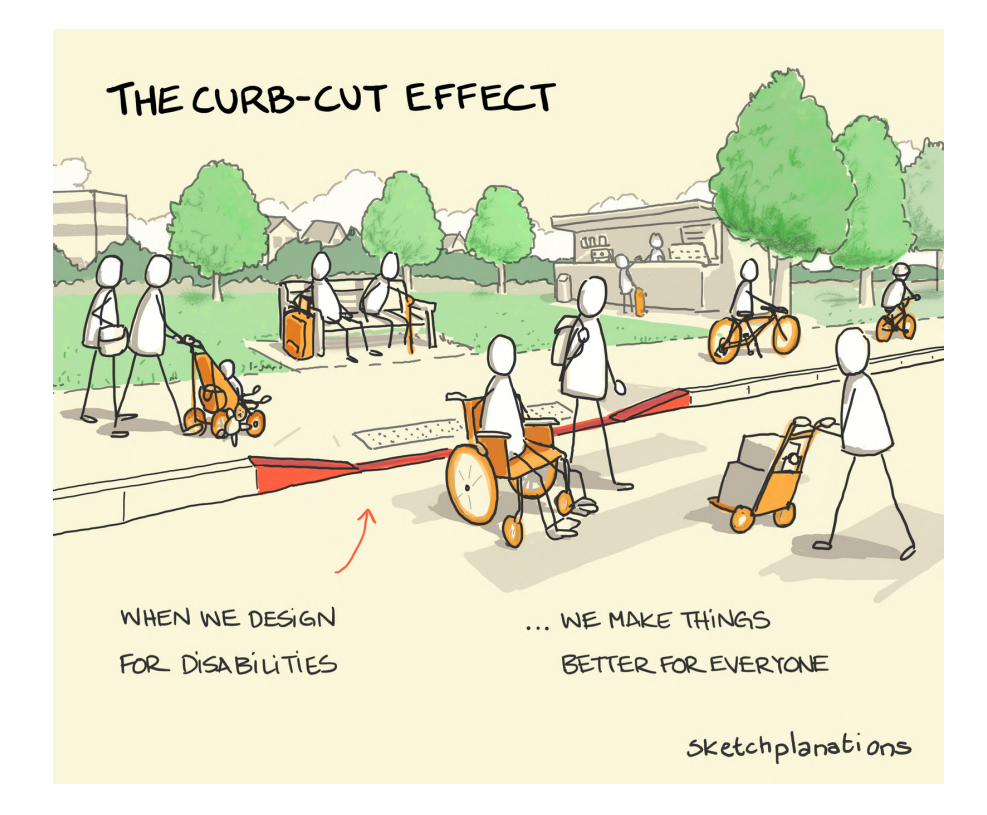

Figura 2.24: Il curb-cut effect prende il nome dal "taglio" dei marciapiedi, azione che aiuta e favorisce non soltanto persone con sedia a rotelle ma anche una vasta gamma di individui[\[38\]](#page-108-0)

## 2.7.3 Difficoltà nel rendere accessibile un ambiente virtuale

Importante è però sottolineare che la creazione di un ambiente virtuale accessibile presenta diverse difficolt`a. Questo perch`e l'esperienza simulata si basa quasi esclusivamente sulla vista e su brevi interazioni che risultano più complesse rispetto ad un sito internet classico.

All'interno di un Virtual tour, rispetto ad un sito, è importante comunicare non solo i singoli contenuti (come ad esempio le opere in un virtual museum) ma anche l'ambiente circostante e la posizione e relazione di tali opere con esso. Ciò è una sfida complessa in primo luogo perche il WCAG non da linee guida chiare in merito sconsigliando l'uso di tag html "Canvas" [\[17\]](#page-107-2) se il contenuto al suo interno cambia frequentemente ed è dinamico [\[11\]](#page-106-3). Tag che viene spesso usato per la creazione di esperienze di questo tipo perchè permette di inserire dentro pagine web contenuti dinamici e interattivi, tanto che le principali esperienze analizzate risultano essere pagine web formate da un unico tag canvas che contiene al suo interno l'esperienza

completa.

Il problema diventa più complesso quando l'utente interagisce con l'esperienza muovendo la camera virtuale: in questo caso è essenziale comunicare anche in maniera non visuale quali sono gli effetti di ciò, ovvero quali nuove parti vengono visualizzate e quali invece non sono più presenti. Contestualizzando inoltre i vari oggetti, opere o spazi rispetto all'ambiente circostante comunicando informazioni utili e collegate. Ciò avviene spesso visualmente tramite il principio di prossimità spaziale e grafica[\[31\]](#page-108-1), principio difficile da ripetere in un ambiente tridimensionale senza utilizzare schermi.

Infine, un ultimo problema, nasce dalla navigabilità dell'esperienza. L'utente deve avere la possibilità di orientarsi all'interno di un ambiente tridimensionale composto presumibilmente di più spazi collegati fra loro in maniera complessa.

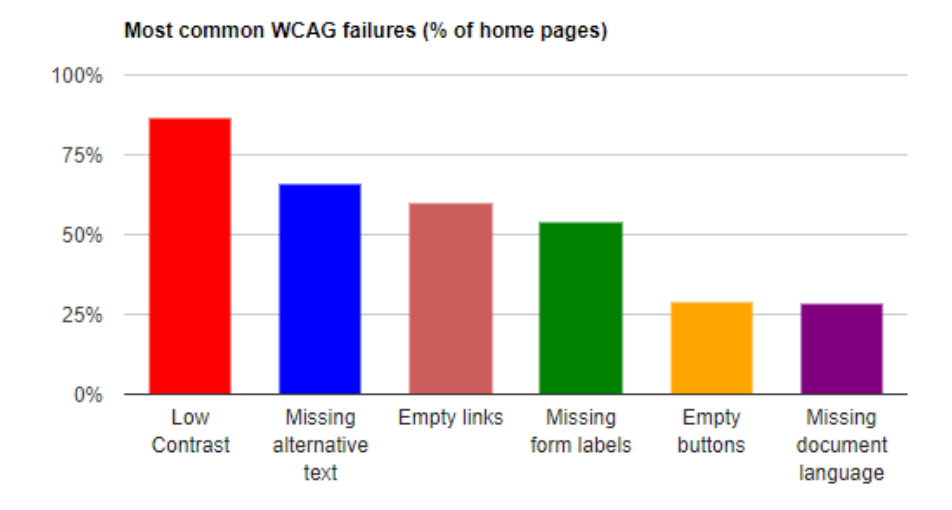

Figura 2.25: Il grafico mostra il numero relativo di siti che risultano inaccessibili e per quali principali motivi. L'analisi `e stata svolta su un milione di siti da AIM. [\[36\]](#page-108-2)

## 2.7.4 Soluzioni odierne

Sono presenti diverse tipologie di soluzioni accessibili che variano in base a:

- I software e le tecnologie utilizzate;
- l'hardware che viene usato o privilegiato;
- il livello di tecnologia e la strutturazione dell'esperienza;
- l'obiettivo e il contesto.

#### Uso di duplici contenuti in diverse forme

Una delle soluzioni più semplici per rendere accessibile un tour virtuale è quella di creare una pagina "clone", copia accessibile della prima esperienza (di fatto una pagina html lineare non interattiva). Nonostante questa soluzione sia efficace e poco dispendiosa nella creazione comporta il fatto che l'esperienza per utenti con disabilità sarà frammentata e meno ingaggiante.

Questo perché, in primo luogo, non è presente una interazione paragonabile a quella di un tour e in secondo luogo sono omesse informazioni di contesto (come ad esempio dove si trova il luogo, come può essere visitato e quali sono le relazioni fra gli oggetti e i soggetti).

Esempio di questo approccio è il tour virtuale del Shenandoah National Park [\[7\]](#page-106-4) dove sono presenti due tour: uno accessibile e uno non accessibile ma dinamico.

## Air Quality Interactive Feature

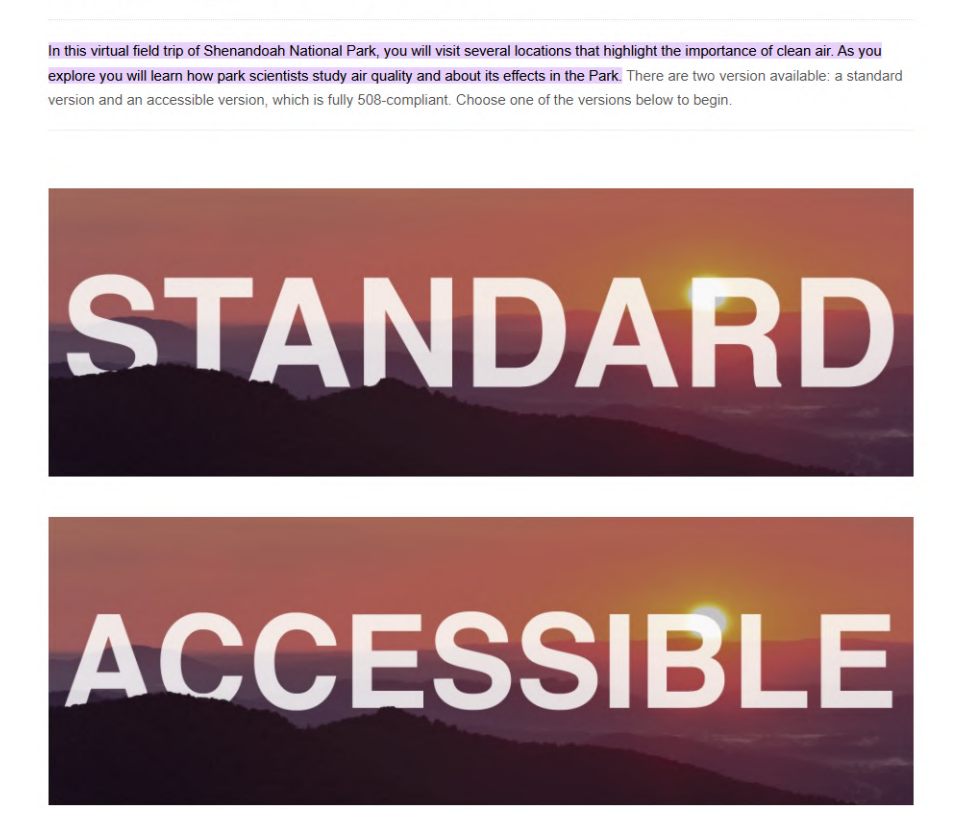

Figura 2.26: Screenshot del menu principale del virtual tour del Shenandoah National Park dove viene chiesto a quale tipo di tour si vuole accedere.[\[7\]](#page-106-4)

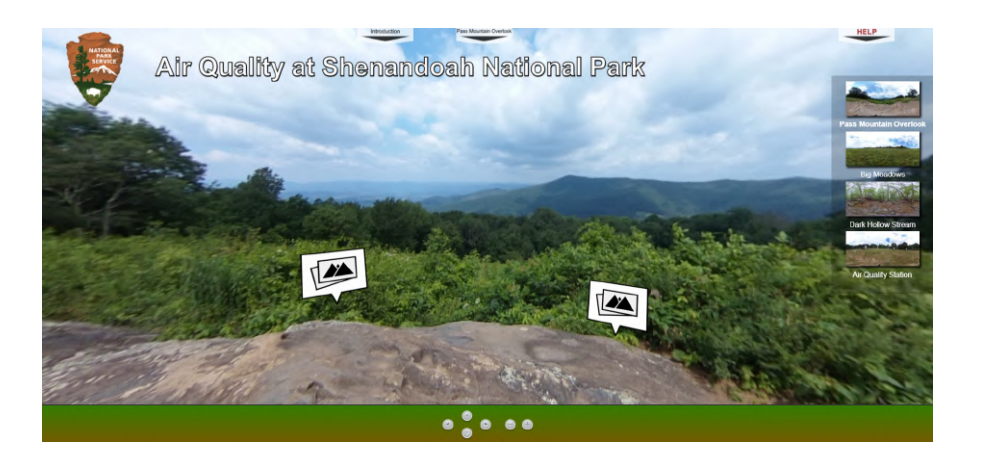

Figura 2.27: Se cliccata la versione standard viene aperto un tour virtuale che presenta tutte le feature basiche dei virtual tour. [\[7\]](#page-106-4)

## Air Quality Interactive Feature (Accessible Version)

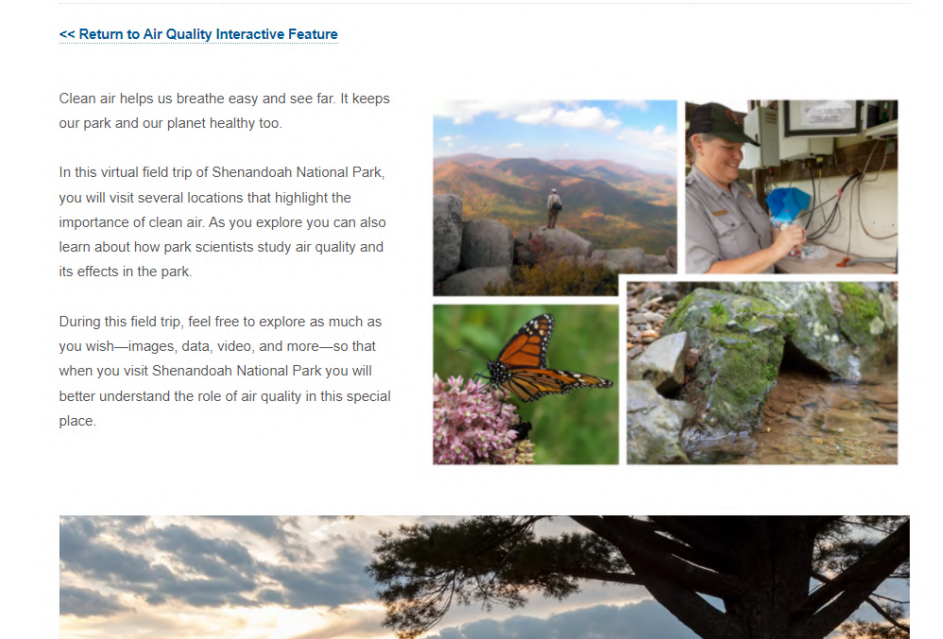

Figura 2.28: Se cliccata la versione accessibile, viene aperta una pagina statica html accessibile ma non interagibile. [\[7\]](#page-106-4)

### Uso di duplici contenuti in diverse forme

Altra soluzione percorribile è di aggiungere al tour virtuale i contenuti in diversi media eterogenei fra loro. Un esempio è l'uso di video innestati nella UI ( User Interface, Interfaccia Utente ) che sono focalizzati sull'audio (in diverse esperienze presente una persona che narra informazioni utili sull'ambiente circostante).

Questo approccio ha il vantaggio di mantenere l'utente all'interno di una unica esperienza senza che essa sia frammentata in base all'utente, inoltre permette anche di avere una esperienza più ingaggiante dovuta al video che ha una voce recitata e non generata informaticamente.

Questo approccio porta però alcuni svantaggi:

- Per utenti che fanno affidamento esclusivamente alle informazioni audio può essere fastidioso assorbire le informazioni solo tramite video, rallentando il processo di raccolta delle informazioni;
- Le informazioni presentate nei video sono comunque separate dalla tridimensionalità e della interattività dell'esperienza complessiva;
- Questo approccio non assiste in alcun modo persone con disabilità motoria.

Un esempio di questo approccio pu`o essere trovato in diversi tour di campus universitari come quello dell'Oregon State University [\[25\]](#page-107-3).

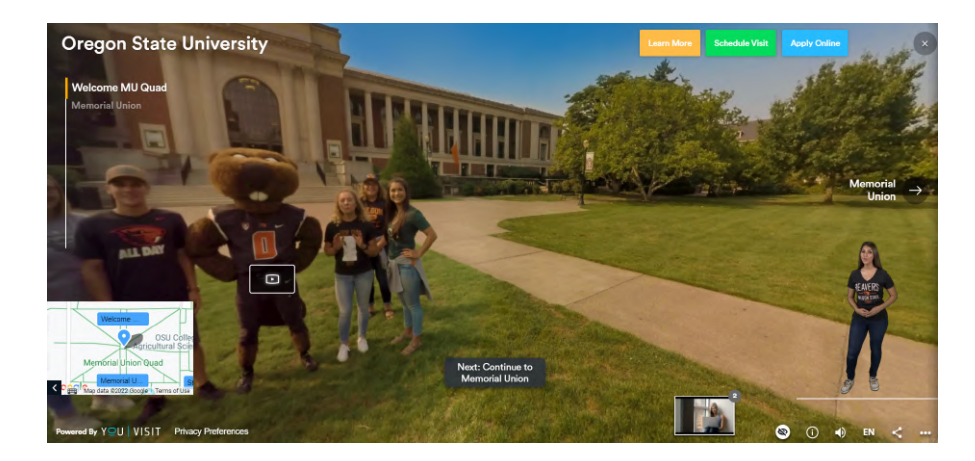

Figura 2.29: Lo screenshot del tour virtuale dell'Oregon State University presenta in basso a destra nella UI il video di una persona che descrive verbalmente il campus (è inoltre possibile cambiare lingua o disattivare la funzionalità). [\[25\]](#page-107-3)

# Capitolo 3

# Introduzione al Problema e Design della Soluzione

## 3.1 Introduzione

In questo capitolo verrà presentato il caso studio del virtual tour creato dal dipartimento ravennate di Beni Culturali dell'universit`a di Bologna per il nuovo campus universitario di Ingegneria e Architettura di Cesena. Verrà successivamente analizzato il progetto nella sua accessibilità e usabilità partendo dalla spiegazione delle soluzioni tecniche e software utilizzati.

Infine verr`a presentata una soluzione di design alternativa, le motivazioni della sua ideazione, ed il relativo processo che ha portato a svilupparla.

## 3.2 Il Virtual tour del nuovo campus di Cesena

## 3.2.1 Obiettivo del virtual tour

Il virtual tour del nuovo campus di Cesena è stato creato grazie ad un progetto dell'Alma Mater Studiorum che, negli scorsi anni, ha deciso di sviluppare tour virtuali e mappature fotografiche dei suoi spazi fisici accessibili dagli studenti.

L'obiettivo di questo progetto risulta molteplice, secondo il dipartimento di Beni Culturali dell'Università di Bologna che è stato intervistato a riguardo:

• In primo luogo, un obiettivo di "vision" permettendo agli studenti di visitare altri dipartimenti difficilmente accessibile in maniera semplice e veloce, unendo quindi digitalmente i vari campus sparsi sul territorio.

## 36CAPITOLO 3. INTRODUZIONE AL PROBLEMA E DESIGN DELLA SOLUZIONE

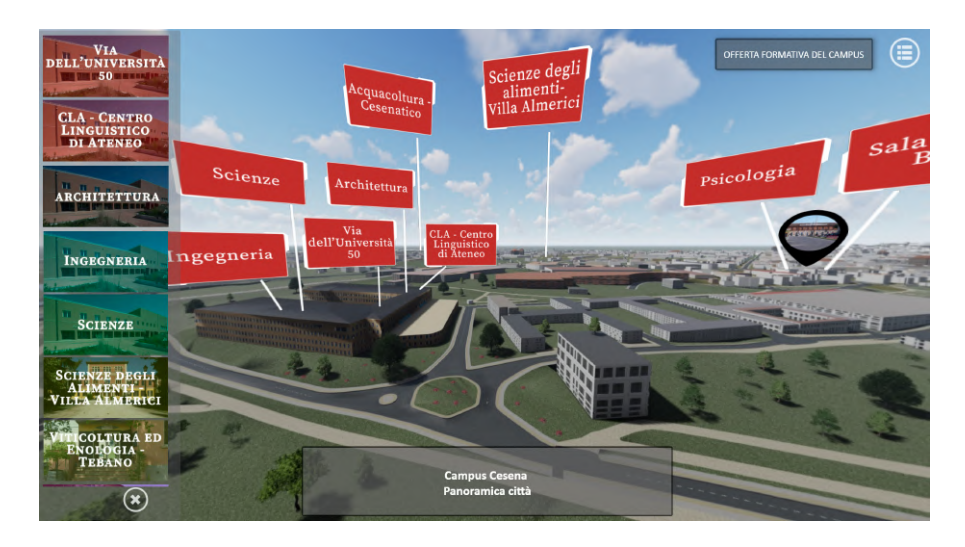

Figura 3.1: Lo screenshot del tour virtuale nel campus di Cesena appena viene caricato, si possono selezionare le diverse aree universitarie da visitare all'interno della citt`a divise nei vari poli e dipartimenti.

- Altro obiettivo è permettere agli studenti di muoversi agilmente nei campus, imparando online la posizione di servizi e aule e quindi prendendo dimestichezza con l'ambiente.
- Infine, la disponibilità di tour virtuale permette di creare open day dei vari poli e dipartimenti in modalità online. Questo è utile principalmente nel riguardo di future matricole o di persone interessate ai corsi di studio e servizi di UniBo che possono acquisire informazioni di loro interesse sull'argomento.

Lato potenziativo di questo ultimo punto è la possibilità di rendere disponibile, al contrario di open day classici in presenza, il tour in qualsiasi momento e da qualsiasi luogo, rendendo la visita distaccata dalla spiegazione e quindi maggiormente fruibile. Questo ultimo vantaggio è stato utilizzato e apprezzato sopratutto a causa delle limitazioni date dalla pandemia Covid-19 che non permettevano la visita nei vari campus.

## 3.2.2 Tecnologie utilizzate

## Motivazioni delle tecnologie scelte secondo l'intervista effettuata

Per rispondere agli obiettivi richiesti nel paragrafo precedente, si è scelto di sviluppare il tour in modo che esso fosse disponibile online e responsive. Questo ha portato a scegliere l'uso di una soluzione software già consolidata presente sul mercato che avesse queste feature: 3DVista[\[2\]](#page-106-5). Altri motivi per che hanno spinto

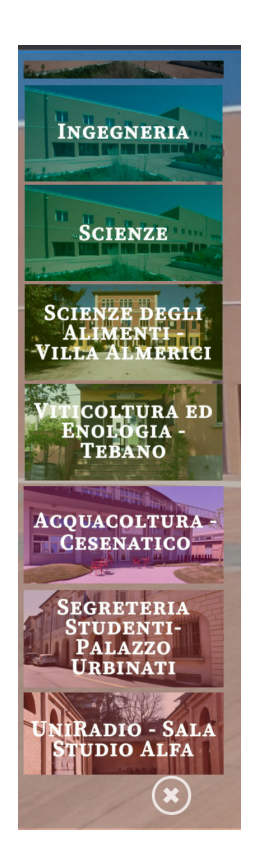

Figura 3.2: Particolare del tour virtuale nel campus di Cesena. La barra laterale visualizzata permette di spostarsi velocemente da un ambiente ad un altro. Il menù comprende tutti i luoghi visitabili all'interno dell'esperienza.

il dipartimento di Beni culturali a fare questa scelta, secondo sempre all'intervista diretta effettuata, sono:

- La buona conoscenza del software da parte del team di sviluppo. Infatti il team aveva precedentemente utilizzato il software con successo per la creazione di diversi virtual tour sia in ambito universitario sia in ambito museale, acquisendo know-how che ha permesso loro uno sviluppo relativamente veloce e senza difficolt`a. In particolare la soluzione di 3DVista `e stata utilizzata come unica soluzione per lo sviluppo di virtual tour da parte del dipartimento dal 2018.
- Il costo della soluzione. La azienda 3DVista presenta diverse pacchetti e soluzioni software dove le principali sono vendute "one time" [\[26\]](#page-108-3) rispetto ai principali competitor che si accomunano per la vendita di servizi in SaaS. Per il team, il costo di gestione nullo (nella parte di software di produzione) era un punto importante per permettere sia di realizzare diversi progetti

## 38CAPITOLO 3. INTRODUZIONE AL PROBLEMA E DESIGN DELLA SOLUZIONE

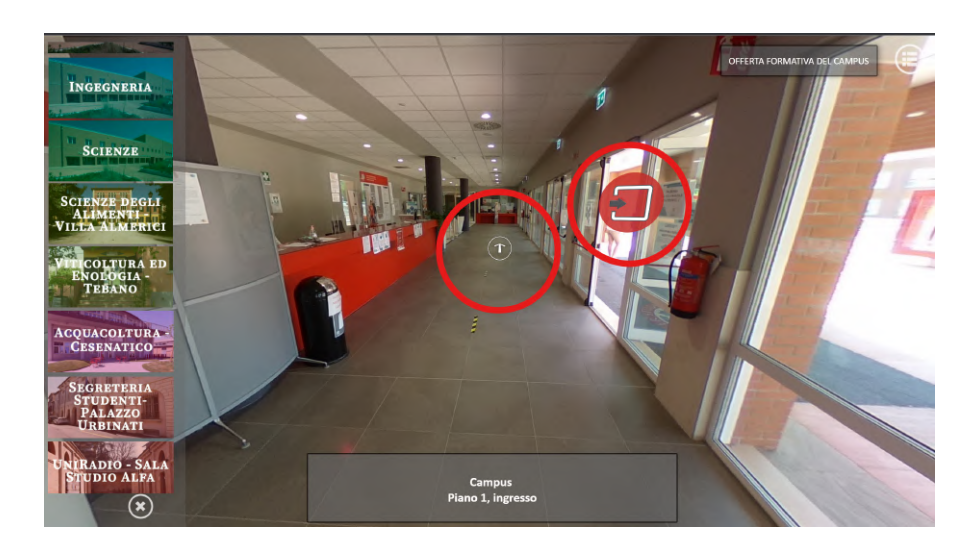

Figura 3.3: Lo screenshot del tour virtuale nel campus di Cesena dove viene evidenziato i comandi per muoversi da "nodo a nodo". La freccia su sfondo bianco sposta la visuale da ambiente interno ad ambiente interno. L'icona con la freccia su sfondo rosso sposta la visuale da ambiente interno ad esterno o viceversa

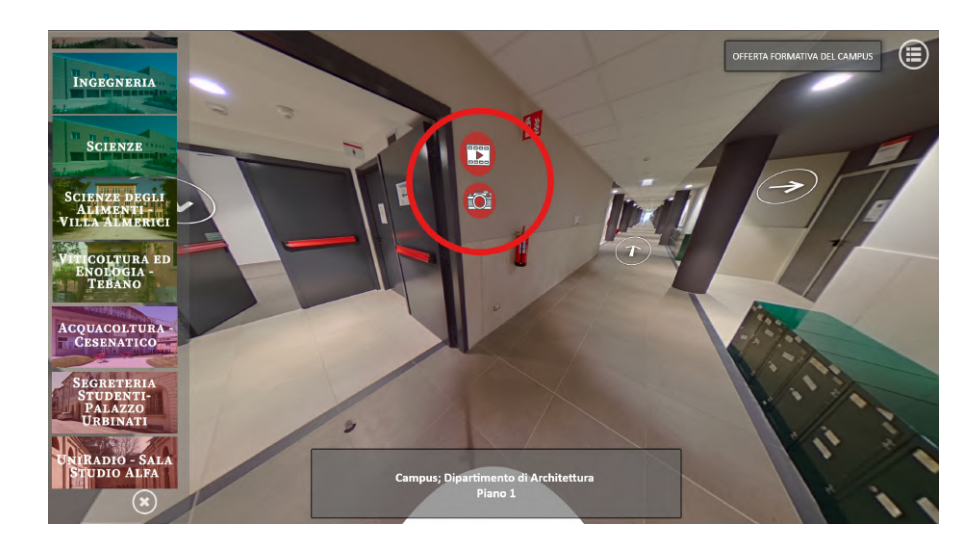

Figura 3.4: Lo screenshot del tour virtuale nel campus di Cesena dove vengono evidenziati i comandi per visualizzare i contenuti interni al tour. I contenuti sono di due tipi: Carosello di immagini e video. Il carosello di immagini è accessibile cliccando l'icona che rappresenta la macchina fotografica evidenziata nell'immagine. Il video è visionabile cliccando l'icona che rappresenta il rullino con il simbolo play evidenziato nell'immagine

## 3.2. IL VIRTUAL TOUR DEL NUOVO CAMPUS DI CESENA 39

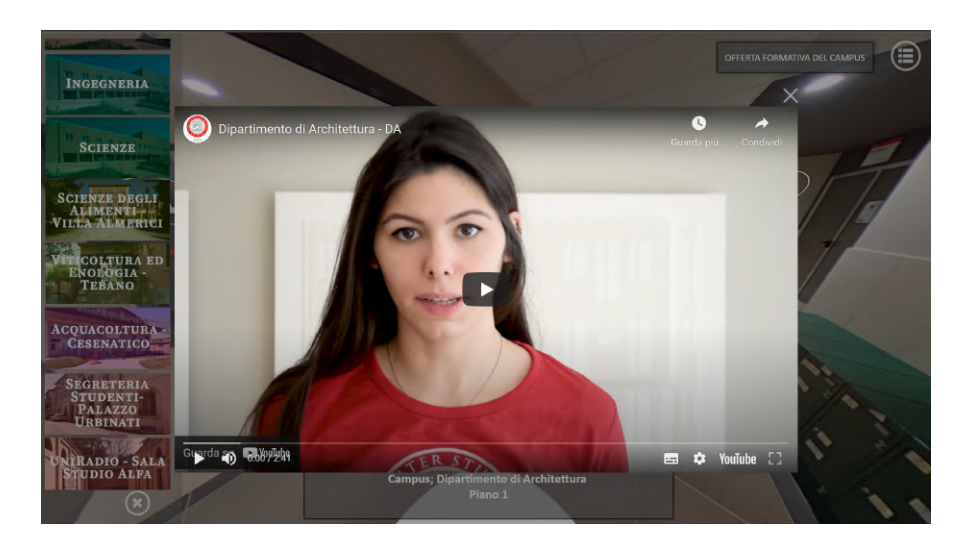

Figura 3.5: Lo screenshot del tour virtuale nel campus di Cesena dove vengono evidenziati come i contenuti interni interagiscono con l'esperienza. Sia i video che le immagini vengono aperte sopra all'esperienza tramite pop-up. L'esperienza diventa inagibile finch´e queste finestre pop-up vengono chiuse

sia di poterli mantenere online per lungo tempo. Questo ha fatto scartare dalla scelta i software creati dall'azienda Matterport [\[16\]](#page-107-4) che nonostante sembrassero di maggiore qualità e preferibili anche dal team avevano un costo eccessivo.

- La semplicità di sviluppo. Il software, sempre secondo il team, risulta molto facile da apprendere e intuitivo. Questo non solo ha favorito il team nei lavori ma ha permesso di inserire nel team stabile figure temporanee come tirocinanti e tesisti che potessero lavorare al progetto senza un periodo di formazione troppo lungo.
- L'essere uno strumento principalmente NCDP (No-code development platform ovvero piattaforme di sviluppo "senza codice")[\[20\]](#page-107-5). Questo ha permesso al team di sviluppare la soluzione senza incorrere nella scrittura di codice, fattore che sarebbe stato complesso perch´e lo sviluppo di codice (in particolare di html) non è presente fra le competenze del team. Nella realizzazione del tour infatti non è stato scritto codice dal team se non alcune righe di html utili all'allineamento corretto dell'interfaccia di navigazione.
- L'esportazione per web. Il software permette in maniera semplice di creare build sotto forma di pagine web interattive che per il corretto funzionamento devono essere solo caricate su un server connesso correttamente ad internet.
- La possibilità di rendere il prodotto disponibile per dispositivi web. Il progetto creato attraverso il software risulta già responsive e facile da utilizzare su dispositivi mobile senza sacrificare alcuna funzionalità.
- Buona quantità di informazioni presenti online. 3DVista essendo un software molto utilizzato presenta diverse guide e materiali online così come sono presenti numerosi thread in forum sull'argomento.

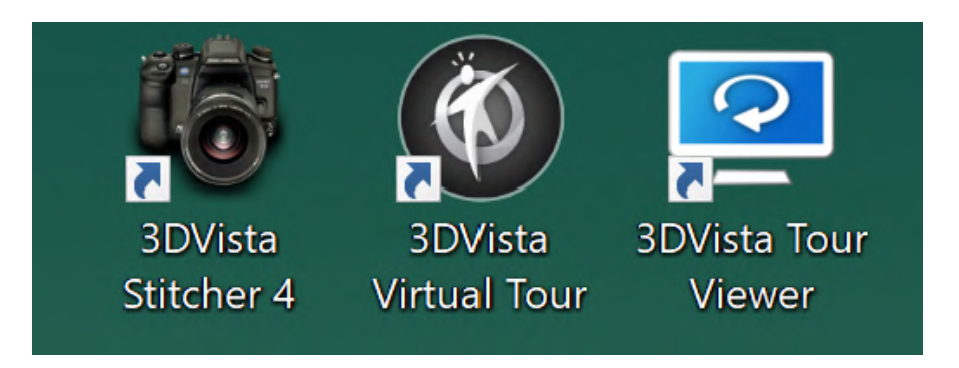

Figura 3.6: Scaricando il pacchetto 3DVista si installano tre applicazioni differenti che sono rispettivamente: "3DVista stitcher 4", "3DVista Virtual Tour" e "3DVista Tour Viewer"

## Analisi di 3DVista

Il software 3DV ista usato per la creazione del virtual tour è nella versione  $> 1.3$ . Il software è disponibile per pc Windows e MacOS e non richiede hardware specifico; permette tramite la propria interfaccia di selezionare la veste grafica del progetto cos`ı come l'obiettivo del progetto fra una breve lista in modo da pre-caricare alcune impostazioni.

Viene poi chiesto al creatore di inserire i vari asset fotografici nella forma desiderata, assistendo l'utente se il formato delle foto è standard dando la possibilità di unire più foto di questo tipo per creare una panoramica tramite il servizio proprietario di nome Stitcher.

Facendo ciò, si entrerà poi all'interno dell'applicazione vera e propria dove sarà possibile aggiungere altri media, così come altri "nodi" del tour virtuale. Funzionalit`a aggiuntive come l'aggiunta di elementi di gamification sono inseribili all'interno del progetto. Fra questi sono presenti:

- quiz;
- questionari;
- luoghi da trovare;
- sfide a tempo;
- sistemi di punti.

All'istallazione del software oltre a "3DVista Virtual Tour" (il programma usato per la creazione dei tour virtuali) vengono installati di default anche "3DVista Tour Viewer" e "3DVista Stitcher 4". Il primo ha lo scopo di essere un visualizzatore di tour virtuali creati con l'omonimo software. Il secondo invece serve per unire più foto standard creando una panoramica. [\[27\]](#page-108-4)

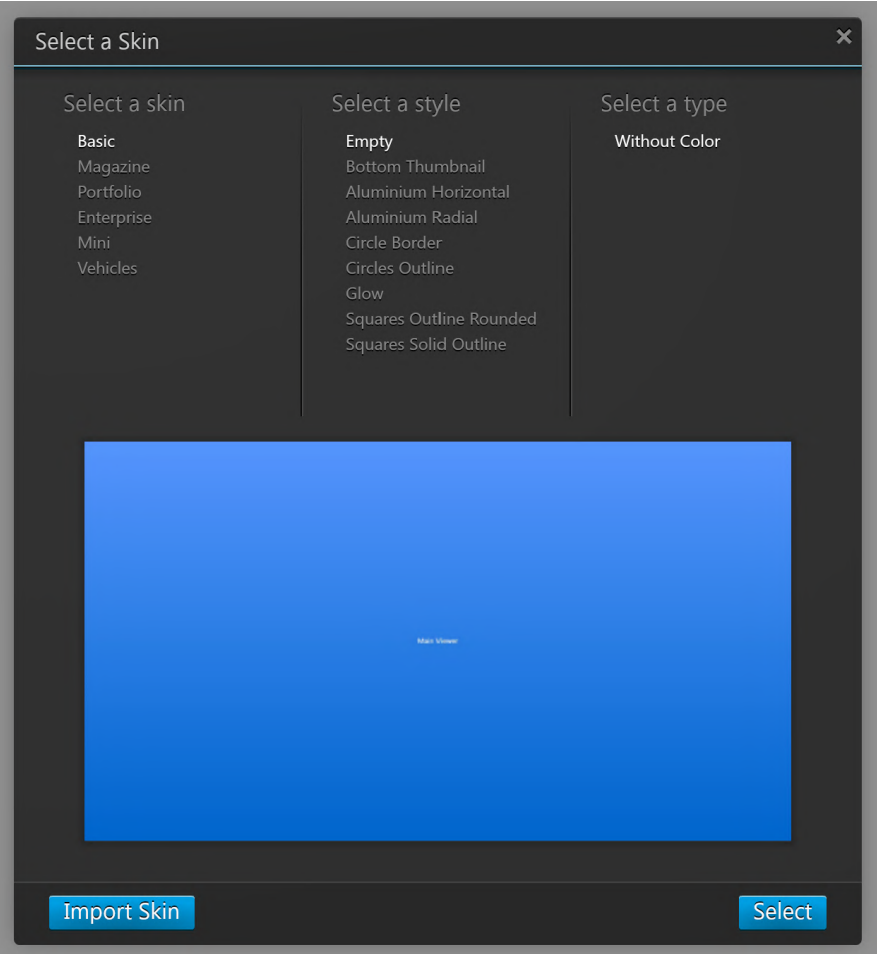

Figura 3.7: All'apertura di un nuovo progetto, tramite l'Interfaccia pop-up mostrata viene chiesto lo stile grafico per il progetto fra una lista, ogni possibilità avr`a poi sotto scelte riguardante il colore e effetti grafici

42CAPITOLO 3. INTRODUZIONE AL PROBLEMA E DESIGN DELLA SOLUZIONE

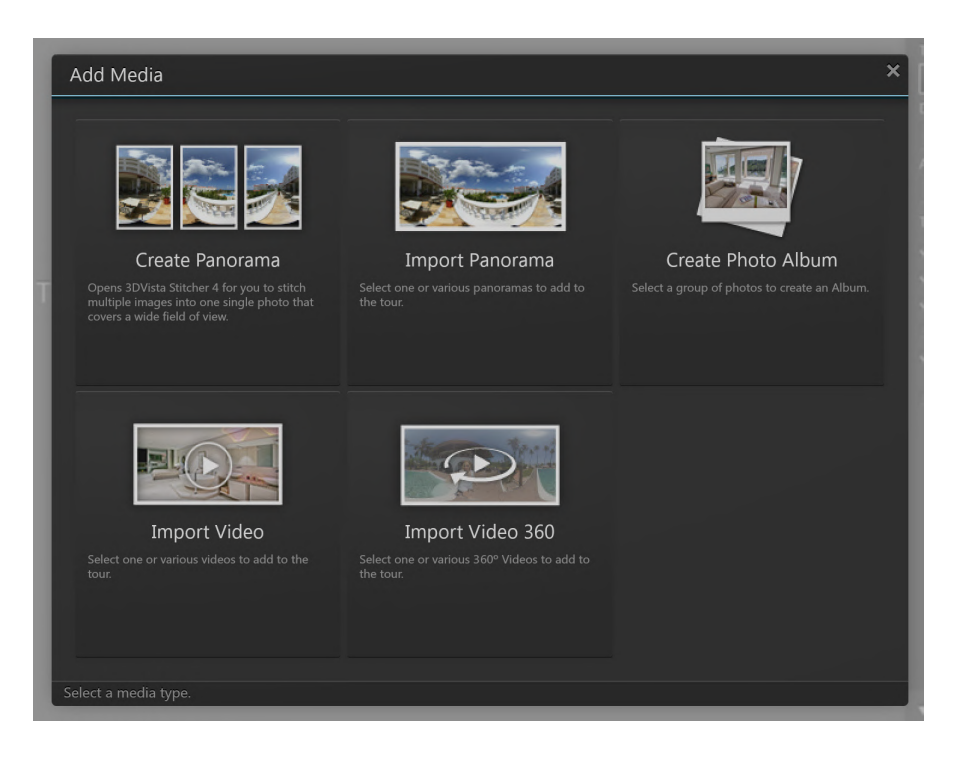

Figura 3.8: Successivamente alla scelta dello stile grafico, il software ci farà importare immagini accettando vari formati differenti, dando inoltre la possibilità di usare immagini standard sequenziali che verranno unite per creare una foto panoramica.

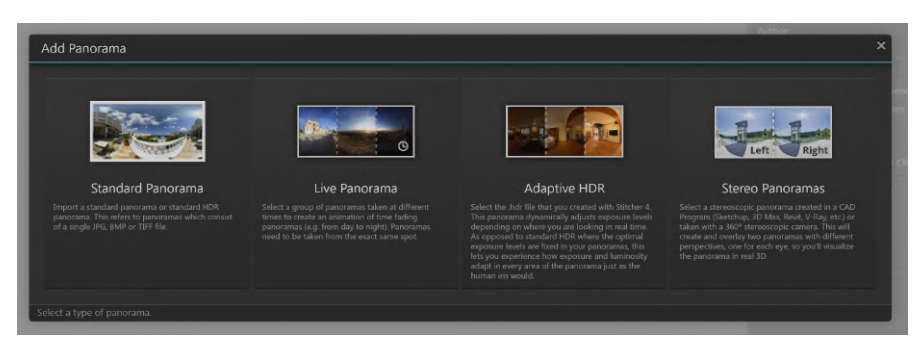

Figura 3.9: Il software garantisce sempre in fase di inizializzazione la possibilità di rendere dinamiche le foto precedentemente importate (rendendo l'esperienza variabile simulando la luce in vari momenti della giornata) oppure rendendo l'esperienza fruibile appositamente per dispositivi e visori di Realtà Virtuale.

## Analisi della produzione

La produzione del virtual tour da parte del team di Beni Culturali è divisa in tre principali sezioni da loro definite:

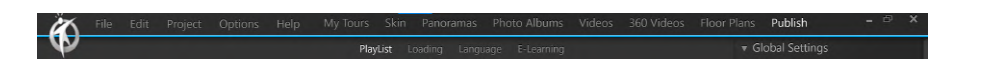

Figura 3.10: Durante l'utilizzo del software sarà sempre presente una barra superiore con le diverse opzioni disponibili.

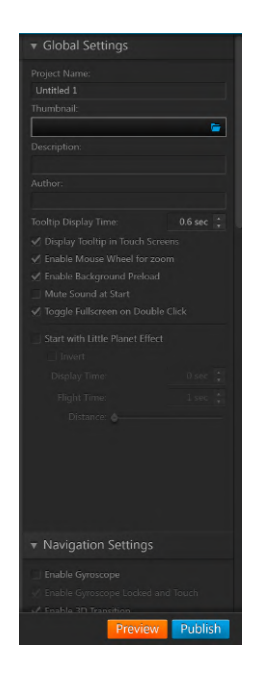

Figura 3.11: L'interfaccia del software durante la lavorazione avrà sempre una barra laterale che mostrer`a le varie impostazioni e opzioni su un dato elemento selezionato, conformandosi nello stile con i maggiori programmi di editing grafico.

Figura 3.12: Durante la creazione del virtual tour sarà sempre possibile, grazie alla barra inferiore in figura, rendere disponibile il tour velocemente così come testarlo senza procedere all'esportazione o alla pubblicazione

- Identificazione e sopralluogo degli spazi. Questa fase è di durata di uno o due giorni e prevede il sopralluogo negli ambienti e la perimetrazione delle aree di cui creare l'esperienza virtuale.
- Raccolta dati. Questa fase è di durata di circa un mese. Prevede la raccolta di dati e asset utili allo sviluppo del tour virtuale. I dati raccolti sono:
	- foto panoramiche degli ambienti;
	- foto standard degli spazi;
- interviste;
- video;
- nomi degli spazi e delle aule;
- Creazione del Virtual tour. Questa fase è di durata di circa due mesi. Prevede lo sviluppo e il testing del tour attraverso il 3DVista creato attraverso gli asset raccolti nella fase precedente.

Infine il tour viene mostrato al cliente (in questo caso il personale del campus) per iterare su eventuali errori e imprecisioni.

## 3.2.3 Il problema da affrontare

#### Identificazione del problema

Il principale problema evidenziato all'interno dell'esperienza virtual del tour di Cesena è la sua accessibilità. Infatti il tour non risulta molto accessibile e presenta alcune criticit`a dopo una attenta analisi.

Queste criticità sono dovute in primo luogo al software utilizzato che non presenta al suo interno assistenza di alcun tipo riguardante l'accessibilit`a e allo sviluppo di software accessibile.

Inoltre il team che ha sviluppato il progetto, non avendo al proprio interno una figura esperta nel campo dell'accessibilit`a, non ha prestato attenzione a questa caratteristica. Ciò ha portato a non avere accorgimenti riguardante questa tematica.

#### Analisi del problema

Il problema è evidenziabile attraverso l'uso di screen reader e strumenti per la navigazione che a causa della complessit`a della pagina non operano in modo corretto, questo porta l'utente nell'acquisire informazioni incoerenti o parziali.

Il problema è stato evidenziato attraverso una analisi con lo screen reader NVDA[\[33\]](#page-108-5). Il testo letto era solo parziale e non narrava tutte le informazioni della pagina trascurando diversi titoli, informazioni su bottoni e azioni percorribili e la struttura generale del tour.

In breve per una persona non vedente, ipovedente o con deficit visivo può risultare estremamente complesso e poco utile l'utilizzo dell'esperienza.

Un altro motivo del perché questo è accaduto è nell'utilizzo e nell'importazione impropria degli asset. Infatti molte immagini importate sono state modificate, prima di essere caricate nel software, aggiungendo, tramite programmi di grafica, dei testi.

#### 3.2. IL VIRTUAL TOUR DEL NUOVO CAMPUS DI CESENA 45

Questo ha portato il team all' accorciamento del tempo richiesto per lo sviluppo del tour. Ci`o `e dovuto dal fatto che inserendo testo sopra alle immagini era pi`u veloce rispetto ad inserirle all'interno del software creando o utilizzando una infrastruttura creata attraverso html. In breve molti testi sono stati caricati come immagini e quindi risultano illeggibili per lettori come NVDA.

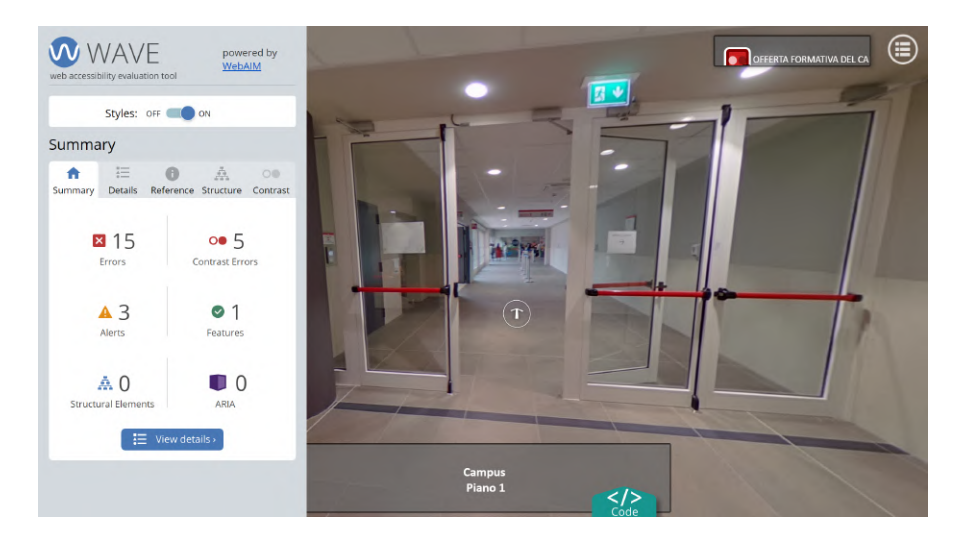

Figura 3.13: L'estensione per browser Wave permette la valutazione dell'accessibilit`a della pagina. Si nota che sono presenti diverse problematiche caratterizzate principalmente da link e attributi "alt" mancanti e contrasti fra testo e sfondo insufficienti. Non sono inoltre presenti Structural Elements e attributi ARIA.

#### Attributi Aria (Accessible Rich Internet Applications)

In aggiunta, tramite l'analisi attraverso sistemi per valutare l'accessibilit`a web, si `e evidenziato la mancanza di attributi ARIA [\[8\]](#page-106-6).

In particolare è stato utilizzato WAVE [\[56\]](#page-110-5) che è considerato uno delle migliori estensioni per browser in campo di valutazione di accessibilit`a [\[28\]](#page-108-6). I software ha identificato diversi problemi suddivisi in:

- Mancanza di testo alternativo per la descrizione di immagini (attributo "alt" dentro ad un tag  $\langle img \rangle$  o similare);
- Contrasti fra testo e sfondo insufficienti e quindi difficolt`a di lettura per alcuni utenti, questo è dovuto a sfondi di alcune porzioni di testo che sono in parte trasparenti (e quindi è variabile la quantità di contrasto a seconda dell'immagine presente nel tour);
- Mancanza di regioni e di una struttura del sito ben definita e quindi navigabile, dovuta al mancato uso di tag specifici per il menù e la barra laterale;
- Mancanza di attributi Aria in un ambiente fortemente dinamico che impedisce all'utente di comprendere in modo adeguato gli aggiornamenti presenti all'interno dell'esperienza.

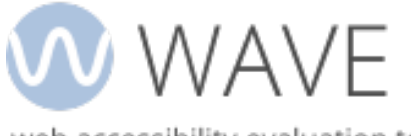

web accessibility evaluation tool

Figura 3.14: Wave è riconosciuto come un tool largamente utilizzato e aggiornato alla documentazione ufficiale del WCAG [\[56\]](#page-110-5)

# 3.3 Ulteriori progetti di Virtual Tour nel campus di Cesena

Oltre al tour virtuale creato dal dipartimento di Beni Culturali all'interno del nuovo campus di Cesena sono stati creati altri Virtual Tour.

## 3.3.1 Obiettivo

I tour virtuali creati sono stati ideati e realizzati da Catia Prandi, Chiara Ceccarini e Alessio Barbanti con l'obiettivo di creare una esperienza gamificata rivolta a studenti maturandi interessati al percorso di studio di Ingegneria e Scienze Informatiche presente all'interno del campus. L'esperienza mirava, oltre a fare conoscere i luoghi interni del nuovo campus, a informare gli studenti sugli SDGs in maniera divertente e leggera.

L' esperienze sono fruibili accedendo ad un sito web sia da dispositivi fissi sia da dispositivi mobile.

## 3.3.2 Tecnologie utilizzate

Per lo sviluppo di questo progetto sono state utilizzate tecnologie HTML e Javascript.

## 3.3. ULTERIORI PROGETTI DI VIRTUAL TOUR NEL CAMPUS DI CESENA47

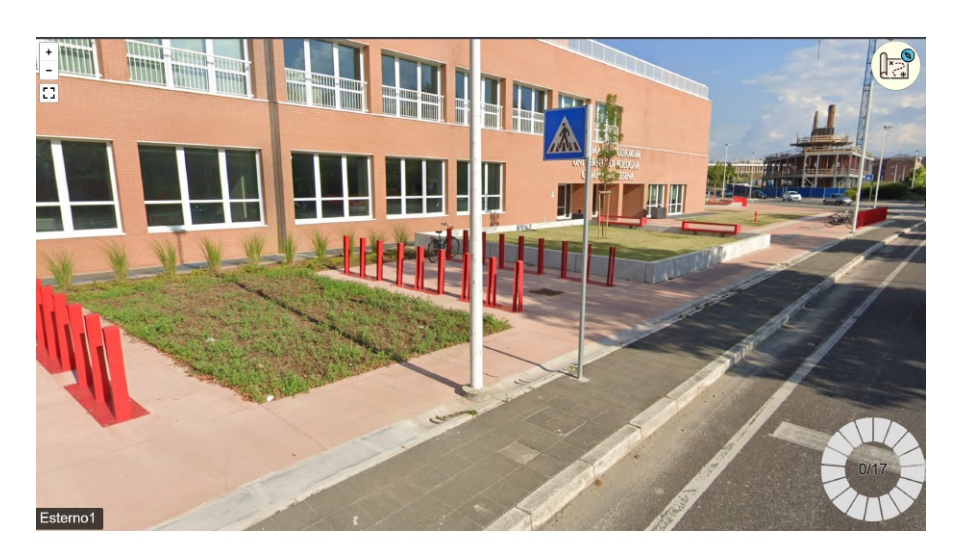

Figura 3.15: Il virtual tour creato dal team di Catia Prandi, Chiara Ceccarini e Alessio Barbanti inizia, dopo un caricamento, visualizzando l'esterno del nuovo campus di Cesena, oltre ad una UI essenziale che mostra oltre a nome del luogo e ai controlli per lo spostamento, un quadrante a raggiare che ha lo scopo di essere riempito trovando tutti gli obiettivi sparsi per l'esperienza

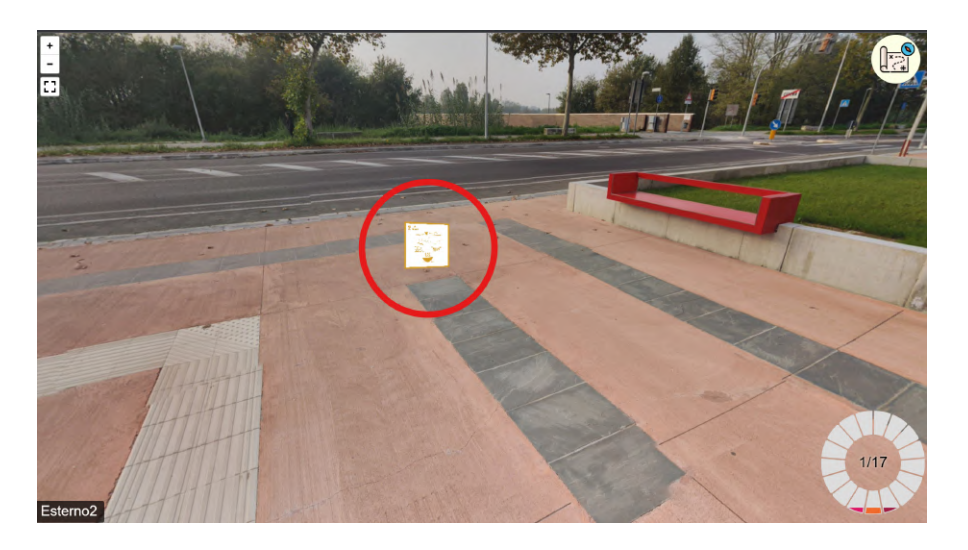

Figura 3.16: Il quadrante in basso a destra si riempe progressivamente ogni volta che viene cliccato uno degli SDG presenti nella scena come quello cerchiato in rosso nell'immagine. Gli obiettivi da trovare sono quadranti colorati che ruotano su un piano astratto posizionato nell'ambiente.

Per lo sviluppo dell'esperienza del virtual tour è stato utilizzato Pannellum [\[29\]](#page-108-7): una libreria Javascript opensource utile per creare tour virtuali. Sono state

## 48CAPITOLO 3. INTRODUZIONE AL PROBLEMA E DESIGN DELLA SOLUZIONE

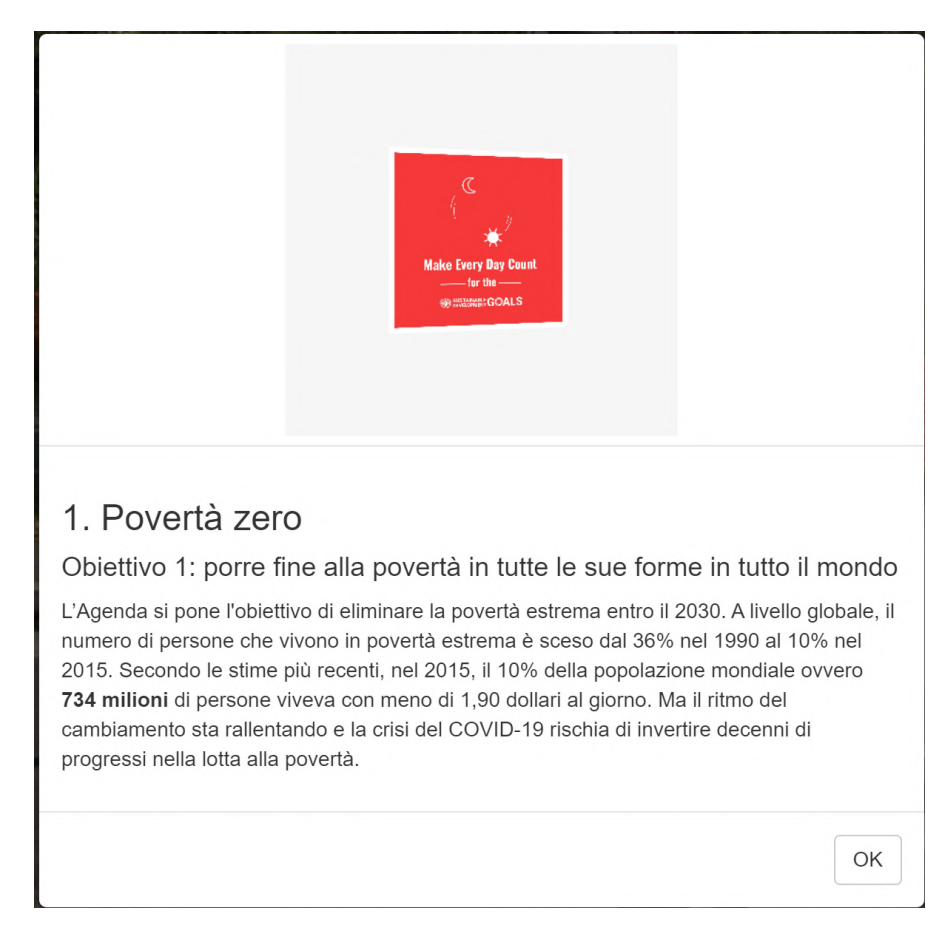

Figura 3.17: Quando un SDG viene trovato e cliccato, il sito apre istantaneamente un pop-up che, oltre a mostrare l'oggetto in dimensioni maggiori, spiega il significato dell'obiettivo ritrovato attraverso del testo.

utilizzate le sue funzionalità per:

- permettere di importare immagini panoramiche e impostare una telecamera capace di cambiare visuale all'input dell'utente;
- Inserire contenuti in coordinate specifiche della scena;
- Collegare più nodi fra di loro e permettere all'utente di spostarsi fra di essi.

Invece per la creazione dei SDGs tridimensionali rotanti all'interno degli ambienti è stata utilizzata la libreria ThreeJs, che permette la creazione di questo tipo di contenuto in maniera relativamente semplice.

Per la UI è stata utilizzato il toolkit Bootstrap.

### 3.3.3 Analisi del problema

Nonostante la soluzione creata sia solida e non presenti errori per il checker di accessibilità di Wave, dopo un'attenta analisi sono state rilevate alcune criticità.

Il testo pop-up visualizzato dopo il ritrovamento di un SDG è difficile da raggiungere attraverso l'uso di uno screen reader (screen reader usato per il testing: NVDA), così come è quasi impossibile navigare all'interno dell'esperienza.

Queste criticità non hanno in realtà un impatto profondo sull'esperienza perché essa era adoperata in singoli eventi e non raccoglie informazioni essenziali.

### 3.3.4 Informazioni aggiuntive

Un altro problema evidenziato dai creatori dell'esperienza, durante una intervista, era nella creazione di un sistema di nodi complesso con diversi nodi "vicoli" presenti (ovvero nodi che hanno un solo collegamento). Questo creava senso di confusione e smarrimento negli utenti che rischiavano di perdersi all'interno dell'esperienza.

Per questo motivo i creatori hanno aggiunto, dopo la fase di testing che ha rivelato questo problema, un bottone che mostrasse la mappa dei vari "nodi", con l'obiettivo di aiutare l'utente ad orientarsi fra gli ambienti.

La consapevolezza in questo possibile problema ha aiutato lo sviluppo di un design più consapevole rispetto a questo riguardo, analizzato nella sezione successiva.

# 3.4 Design della soluzione

Una volta analizzate le problematiche dei tour già esistenti del campus di Cesena cos`ı come valutando quali sono le principali alternative presenti sul mercato sia in termini di tecnologie sia in termini di best practice si è passato alla identificazione di una soluzione.

### 3.4.1 Obiettivo

Per fare ciò si è identificato in primo luogo gli obiettivi sia attraverso interviste sia attraverso la conoscenza dello stato dell'arte e dei bisogni non soddisfatti degli utenti da parte dei software presenti.

Per raggiungere questi obiettivi, e in generale nella produzione di questo elaborato e nella ricerca del materiale preparatorio, si è cercato di seguire un approccio di design thinking applicato ai metodi più usati nell'UX design.

Questo ha portato a dividere il lavoro con le seguenti cinque fasi chiave:

• Product definition.

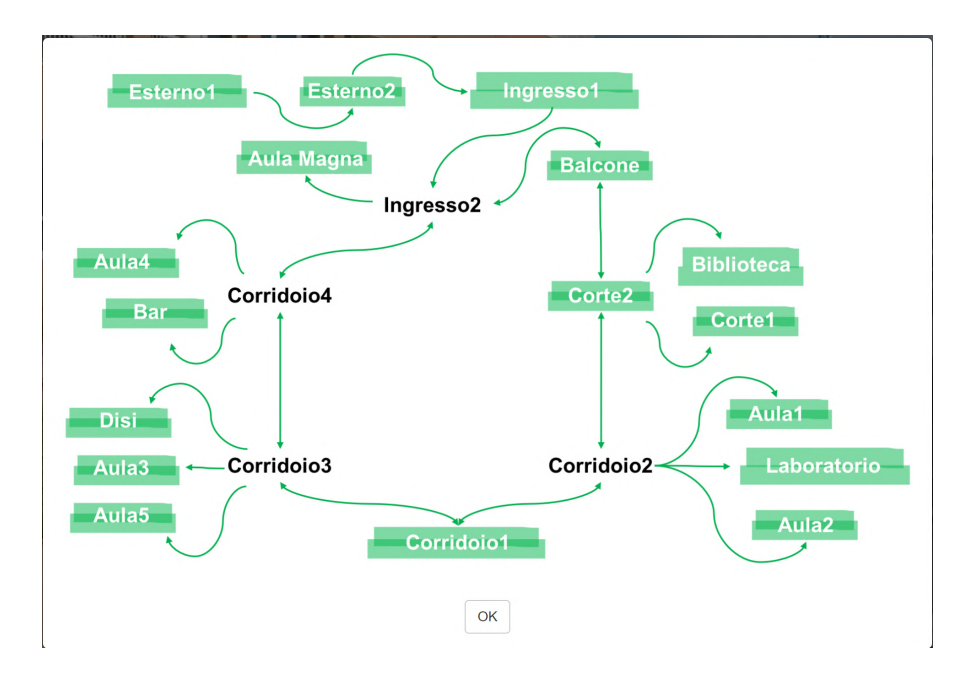

Figura 3.18: Cliccando sull'icona raffigurante una mappa presente nell'angolo in alto a destra, il sito aprirà un popup che presenta una mappa astratta dei luoghi visitabili nell'esperienza, questo per aiutare gli utenti ad orientarsi durante la ricerca degli obiettivi.

- Research.
- Analysis.
- Design.
- Validation.

## 3.4.2 Product definition

Gli obiettivi principali che si è cercato di risolvere nella fase di design sono:

- Creare una esperienza usufruibile online sui dispositivi sia fissi che mobile;
- Rendere facilmente accessibili tutte le informazioni presenti nel tour virtuale a chi ha una disabilit`a, con una specifica attenzione a chi ha un deficit di tipo visivo;
- Rendere facilmente navigabile il tour virtuale fra un nodo ad un altro permettendo l'utente di acquisire informazioni anche sulla topografia dell'ambiente

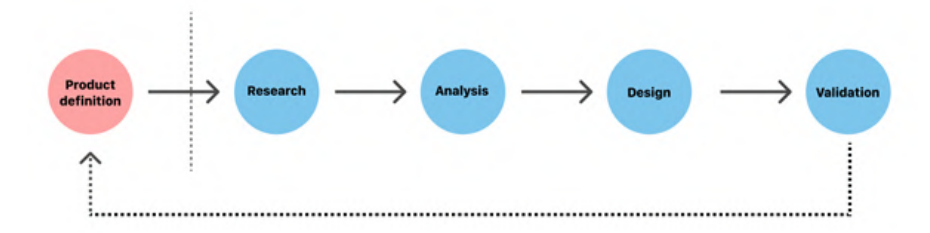

Figura 3.19: Le varie fasi dell'User Experience Design hanno nomi e divisioni leggermente diverse a seconda della corrente di pensiero. Si è scelto di utilizzare il modello esposto dalla nota azienda Adobe [\[53\]](#page-109-5) produttrice dei tool maggiormente utilizzati nel settore: Adobe XD [\[1\]](#page-106-7)

in modo che queste informazioni possano essere di aiuto nel caso di visita reale dell'ambiente descritto;

- Rendere facilmente accessibili le informazioni del luogo di un singolo nodo a chi ha una disabilit`a di tipo visivo permettendoli di capire la forma e le caratteristiche dell'ambiente circostante;
- Ricevere le informazioni spaziali delle peculiarità del luogo e degli info point in modo che essi siano contestualizzati nell'ambiente e individuabili nel caso di visita reale dell'ambiente descritto per utenti non vedenti;

### 3.4.3 Fase di research

Nella fase di ricerca si è andato a ricercare progetti già esistenti nella creazione dei tour virtuali, principalmente incentrati al caso specifico del campus di Cesena, descritti nei paragrafi precedenti.

Si sono inoltre creati due questionari per la raccolta di dati riguardanti l'uso di virtual tour rivolto a studenti con disabilità dell'università di Bologna. I questionari sono stati realizzati digitalmente attraverso Google Form, che, oltre a permettere l'acquisizione semplice dei dati online, risulta uno strumento accessibile semplificando il processo di inserimento dei dati.

### 3.4.4 Fase di analysis

Nella fase di analisi, in primo luogo sono stati ordinati i vari dati raccolti e le rispettive fonti attraverso il sistema di tabelle di Notion, un servizio web con diverse funzioni per compiti di UX. Si è poi immaginato come diversi utenti archetipizzati in "user personas" interagiscano con le esperienze presenti e cosa una nuovo tour debba possedere per rendere migliore l'esperienza.

## 3.4.5 Fase di design

In questa fase si è agito creando un prototipo, prima in forma cartacea, e successivamente in forma di codice. Questo perch´e l'esperienza essendo altamente interattiva e di natura tridimensionale non permetteva un buon livello di testing. Il prototipo è stato creato in varie versioni incrementali sia per testare più concetti in modo separato sia per provare l'efficacia di differenti tecnologie e soppesare i vantaggi e gli svantaggi.

La scelta e l'identificazione delle tecnologie usate così come il ciclo di produzione verranno esposte nel successivo capitolo.

## 3.4.6 Fase di validation (testing)

Nella fase di testing, si è in primo luogo testato l'usabilità del prodotto testando se rispondesse, almeno in parte, a tutti gli obiettivi richiesti.

Il prototipo utilizzato per i primi testing era composto in un singolo nodo (e quindi non era possibile viaggiare fra un nodo ed un altro) con all'interno tre punti informativi, ognuno posizionato in un punto differente e con una differente informazione comunicabile.

Successivamente si è andato a valutare l'efficacia per due categorie di utenti:

- Utenti senza disabilit`a che valutavano la propria esperienza utente senza analizzare l'accessibilità del servizio:
- Utenti con disabilità visiva o utenti che facevano affidamento solo a screen reader (nello specifico NVDA);

Si è poi chiesto un feedback ad entrambe le categorie chiedendo inoltre un confronto con esperienze precedenti di tour virtuali per valutare in quali aspetti una preformava meglio dell'altra.

Grazie ad i feedback ricevuti in questa fase si è reiterato in maniera ciclica nelle fasi precedenti andando ad affinare progressivamente sia il design che la soluzione sviluppabile.

Questo ciclo è stato svolto in maniera completa tre volte per raggiungere la soluzione odierna e le considerazioni raccolte in questo capitolo sono quelle finali si ritiene però importante definire quali sono stati i maggiori step affrontati e le soluzioni scartate.

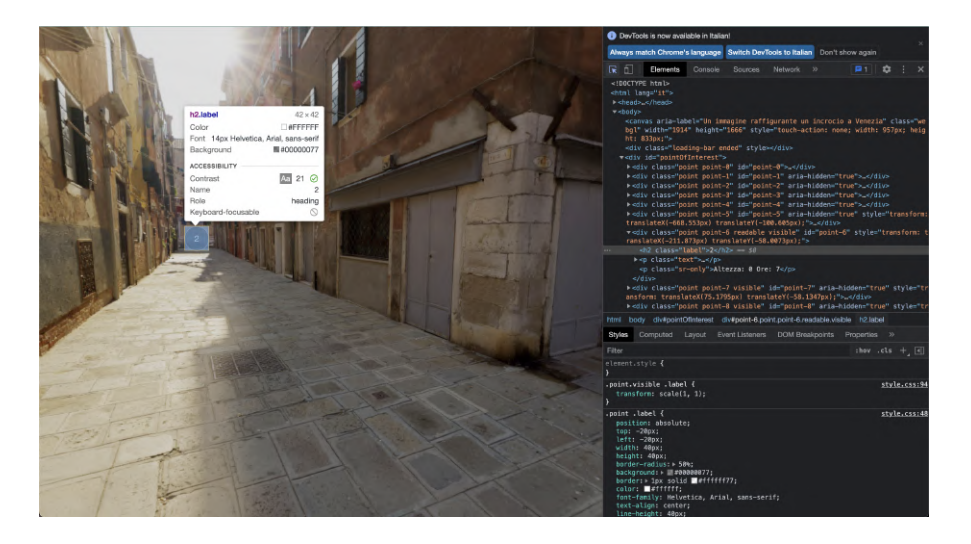

Figura 3.20: Per il testing si è utilizzato principalmente Chrome come browser (essendo in generale il browser più utilizzato) e si analizzava la struttura della pagina HTML tramite la finestra di tool interni

# 3.5 Design delle soluzioni intermedie

La prima soluzione intermedia testata aveva l'esclusivo obiettivo di avere in chiaro le informazioni importanti nel codice HTML. Questo per permettere agli utenti di accedere facilmente alle informazioni con uno screen reader.

Successivamente il prototipo è evoluto nella sua veste grafica permettendo all'utente di vedere quali punti erano visibili attraverso l'angolatura della camera e acquisendo la possibilit`a di ruotare il punto di visione come nei virtual tour. I punti inoltre erano stati resi dinamici nella visualizzazione delle informazioni e il testo era leggibile posizionando il cursore sopra ad uno dei punti.

Si è successivamente aggiunto una descrizione invisibile e generale del luogo del nodo attraverso gli attributi ARIA del tag canva.

Si è poi deciso di rendere navigabile i vari punti utilizzando, oltre che il cursore, i tasti freccia destra e sinistra della tastiera permettendo di cambiare il focus da info-point a info-point in maniera ciclica fra i punti.

Si è poi deciso di aggiungere delle informazioni invisibili e ottenibili solo tramite screen reader che comunicassero dove si trovasse il punto rispetto a coordinate assolute. Si `e scelto come punti di riferimento iniziali i segni cardinali e l'altezza rispetto al punto di visione medio, dividendo in questo modo in otto spazi uguali l'area. Quindi, si notificava l'utente in quale zona dell'esperienza la telecamera era rivolta.

#### 54CAPITOLO 3. INTRODUZIONE AL PROBLEMA E DESIGN DELLA SOLUZIONE

In questo modo, rispetto alle versioni precedenti, un utente non vedente poteva comprendere dove gli info-point si trovavano rispetto ad altri punti di interesse e all'ambiente.

L'idea è poi stata rielaborata nella sua versione finale perché si è trovato sconveniente, in primo luogo, la divisione eseguita in questo modo, questo perché i punti cardinali risultano di difficile comprensione e non era ben chiaro, senza preventiva spiegazione, se i punti cardinali erano assoluti (ovvero il nord dell'esperienza era allineato con il nord reale) o relativi (ovvero il nord dell'esperienza era scelto arbitrariamente dai produttori per allinearsi al meglio alla forma dell'edificio del tour virtuale).

In secondo luogo si è ritenuto poco utile il passaggio diretto tra info-point a info-point muovendosi di una quantit`a non definita e variabile di spazio preferendo per un più facile orientamento lo spostamento di una quantità sempre fissa di spazio.

Si è infine, durante questa fase intermedia, deciso di aggiungere una ulteriore funzionalità che permettesse di comprendere cosa fosse presente sullo schermo.

Per fare ciò si è preso idea dalla conferenza "SAS $\circledR$ ) Accessibility Webinar: Creating Accessible Maps Using SAS Graphics Accelerator and Google Maps" [\[32\]](#page-108-8) ipotizzando un sistema di "radar" che permettesse di comprendere l'esistenza di info-point nel campo visuale.

Nel pratico è stata sviluppata e testata una funzionalità che permetta premendo un tasto della tastiera di essere informati tramite attributo ARIA degli oggetti presenti a schermo. La notifica informava di:

- Il numero e il nome degli info-point presenti (e visibili) dalla camera;
- La posizione relativa di quest'ultimi rispetto al punto centrale della camera (suddividendo il piano creato un quattro quadranti attraverso la variabile di altezza rispettivamente in positivo e in negativo rispetto all'asse centrale orizzontale : "alto" e "basso"; e attraverso la distanza rispettivamente in positivo e in negativo rispetto all'asse centrale verticale : "destra" e "sinistra").

Infine era stato inserito a fondo pagina, dopo le informazioni sui luoghi, attraverso un tag <div> reso invisibile graficamente tramite delle regole css, un set di istruzioni riassuntive riguardanti i vari comandi utilizzabili.

## 3.6 Design della soluzione finale

Dopo le diverse iterazioni dovute grazie a i feedback ricevuti nei test, le varie versioni si sono evolute creando una soluzione finale soddisfacente e che non presentasse più punti critici evidenti.
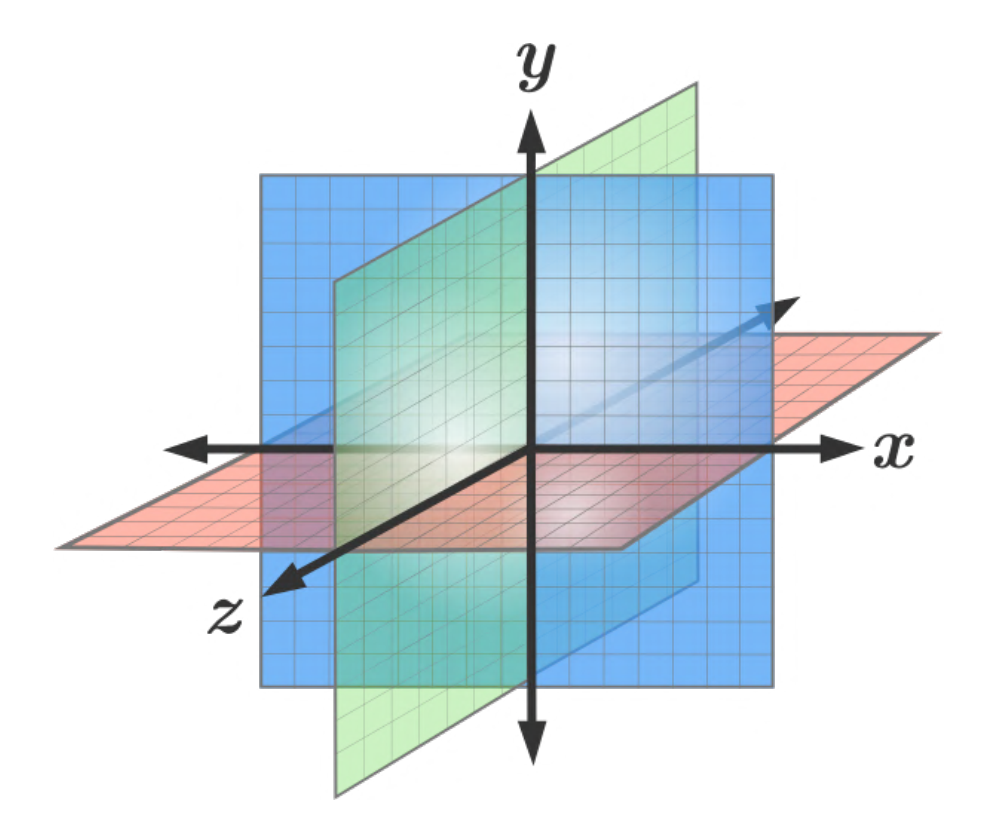

Figura 3.21: Con questa immagine esemplificativa si mostra la divisione del "nodo" in otto parti identiche attraverso i punti cardinali e la divisone in altezza. La definizione Nord e Sud dividevano rispettivamente lo spazio positivo e quello negativo del piano X rispetto al valore della coordinata sul medesimo piano. La definizione Est e Ovest dividevano rispettivamente lo spazio positivo e quello negativo del piano Z rispetto al valore della coordinata sul medesimo piano. Infine la definizione "Alto" e "Basso" dividevano rispettivamente lo spazio positivo e quello negativo del piano Y rispetto al valore della coordinata sul medesimo piano.[\[35\]](#page-108-0)

Il design finale presentato non è variato dai design descritti nei paragrafi precedenti nelle sue funzionalità principali e nell'estetica. Gli uniche funzionalità variate riguardano approccio all'accessibilità.

In particolare è state mantenuta la possibilità di navigare attraverso l'uso del mouse attraverso la funzione di "drag", questa funzionalità inoltre è utilizzabile attraverso il touch di dispositivi che lo permettono. Ciò è utile perché apre sviluppi futuri dell'utilizzo del tour virtuale su dispositivi mobile (ma anche su tablet e computer touch come su totem).

# 3.6.1 Sistema di movimento con distanza non variabile

Il principale cambiamento che `e stato apportato risiede nel movimento (e della ricezione delle informazioni) tramite tastiera.

Si è deciso di sostituire il sistema che permetteva di passare da un info-point al successivo vicino con un sistema che parametrizzare la distanza di movimento fissa precedentemente decisa. Per fare ciò, si è suddivisa virtualmente una ipotetica sfera, dove la telecamera risulta essere il punto centrale, attraverso un insieme di punti equamente distribuiti.

Per la fase di test si è scelto di utilizzare 36 punti in totale, dividendoli in 3 corone da 12, questo con l'obiettivo di utilizzare per la comunicazione della direzione e degli ambienti la metafora con un orologio.

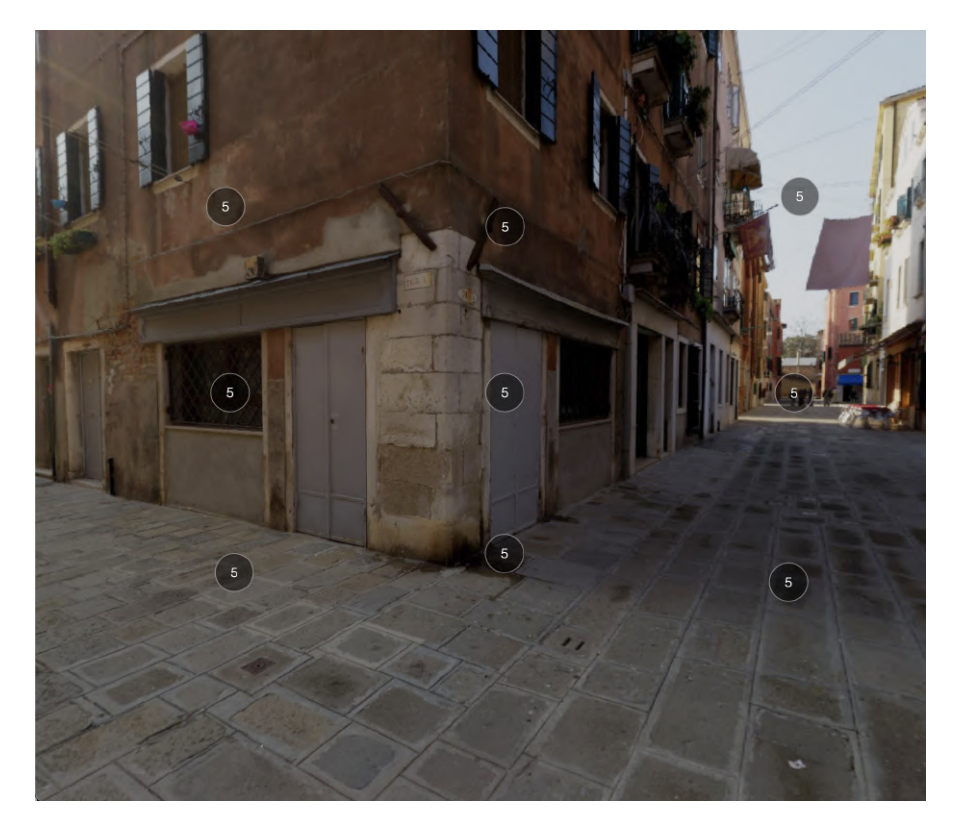

Figura 3.22: Particolare dell'esperienza che mostra la posizione dei vari punti invisibili all'interno dell'esperienza. I punti che non contengono informazione non vengono mostrati nell'esperienza.

Le tre corone, risultano essere, rispetto al punto di visione, una ad altezza zero (per semplicit`a definita in seguito "altezza uomo"), una a circa l'equivalente di un metro nell'ambiente reale verso il basso e una a circa l'equivalente di un metro nell'ambiente reale verso l'alto.

#### 3.6. DESIGN DELLA SOLUZIONE FINALE 57

Spostandosi utilizzando le frecce si passa da un punto a uno di quelli adiacenti. La distanza di spostamento in questo modo risulta essere sempre la stessa (in relazione allo stesso sistema con info-point in diverse posizioni). Questo permette una maggiore facilit`a sia nell'orientarsi nel contesto generale sia nell'identificare con precisione le varie informazioni nel contesto reale.

#### Tipologie di punti

La telecamera può essere ancora su differenti tipologie di punti:

- Visibili, e quindi contenere informazioni. In questo caso sono stati ideati due tipi di punti:
	- 1. Informativi: contengono le varie informazioni su una specifica area, il contenuto è visibile attraverso l'hover del mouse oppure, nel caso venga utilizzato uno screen reader si viene notificati, appena si ha il punto in focus.
	- 2. Di spostamento: bottone interagibile che permette lo spostamento da un nodo ad un altro.
- Invisibile, in questo caso senza alcuna informazione aggiunta e quindi non viene notificato nulla oltre alla posizione e il punto non è visibile nell'interfaccia.

# 3.6.2 Accessibilit`a delle informazioni

#### Informazioni dei punti

Si è scelto, attraverso questo sistema di movimento, di notificare ad ogni spostamento la nuova direzione a cui la telecamera è ancorata. Questo attraverso l'attributo ARIA "describeby" [\[9\]](#page-106-0) e il suo relativo ID che fa comprendere agli utenti che si affidano a screen reader in quale punto si è arrivati. Si è scelto di identificare il punto attraverso l'uso di due coordinate:

- $\bullet$  L'altezza che è 0 in caso di altezza uomo, 1 se il punto è nella corona superiore e -1 se invece è in quella inferiore;
- L'angolo orario rispetto al punto iniziale;

Quindi ad esempio se ci si sposta a destra per la prima volta aperto il tour verrà notificato "altezza 1, ore 2" (questo indipendentemente dal fatto che il punto sia visibile o non).

# 58CAPITOLO 3. INTRODUZIONE AL PROBLEMA E DESIGN DELLA SOLUZIONE

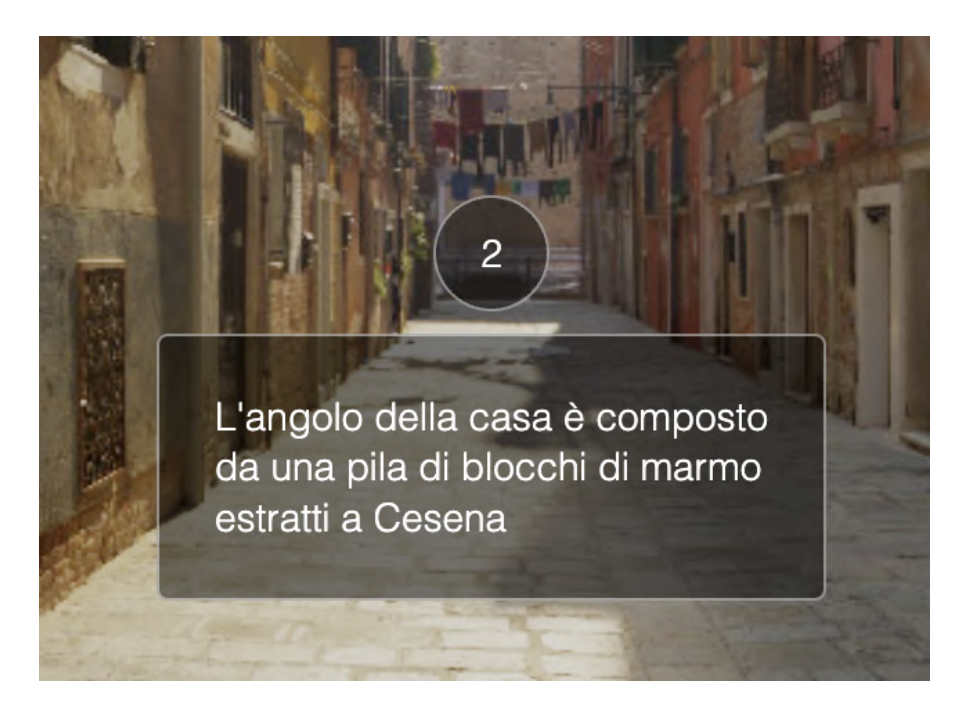

Figura 3.23: Particolare dell'esperienza che mostra i contenuti dell'info-point in caso di hover da parte del mouse, quando il mouse viene successivamente spostato o l'utente esegue una altra azione il testo scompare nuovamente lasciando visibile solo il simbolo dell'info-point

#### Eccezioni

Nel caso l'utente cerchi di spostarsi dove non possibile, ad esempio cercando di aumentare l'altezza quando si è già raggiunta l'altezza massima, il software notifica ci`o attraverso la modifica di un attributo aria-label di un tag invisibile a fondo pagina che possiede l'attributo aria-live impostato a "polite".

Questa modalità presenta delle criticità. Infatti utilizzando questo approccio si "prende il controllo" dello screen reader inviandoli informazioni di carattere universale, cosa che in realtà non sono. Inoltre viene utilizzato un attributo che, nonostante permetta alla casistica di funzionare correttamente, non è pensato per questo tipo di utilizzo.

Coscienti di ciò, si è però scelto questo approccio perché non esiste una linea guida ufficiale e si è ipotizzato che tale informazione sarà rara da notificare all'utente. Essendo una informazione importate anche per l'apprendimento delle meccaniche dell'esperienza si è deciso di trasmettere l'informazione in maniera chiara e diretta.

#### 3.6. DESIGN DELLA SOLUZIONE FINALE 59

#### Funzionalit`a di scan

In questo design si è deciso di mantenere la funzionalità di scan descritta nel capitolo precedente, per permettere all'utente di comprendere quali info-point sono presenti a schermo. Nonostante il design sia cambiato questa funzionalità non subisce differenze sostanziali (a parte il notificare esclusivamente i punti visibili con contenuto rispetto a tutti i punti).

#### Descrizione iniziale

Nel design finale inoltre è stato definito formalmente che il tag canvas deve essere il primo tag presente all'interno del body della struttura. In questo modo, grazie all'attributo ARIA dello stesso, l'utente verrà notificato subito di una descrizione generale dell'ambiente prima che vengano introdotti i vari info-point e le relative informazioni.

#### 3.6.3 Criticità del design

Rispetto ai design precedenti l'esperienza, secondo i test fatti, risulta migliore e meno confusionaria facilitando l'orientamento. Una criticità che però è sorta è dovuta al numero di info-point dei singoli nodi dell'esperienza.

#### Poche informazioni all'interno dell'esperienza

Considerando che un nodo di un virtual tour, dalle ricerche fatte in virtual tour affini, ha in media da uno a quattro point, l'utente potrebbe faticare nel trovare i punti. Ad esempio se è presente un solo info-point presente nel nodo e considerando il peggiore dei casi, l'utente potrebbe dover sostare su trentacinque punti vuoti prima di trovarne uno pieno.

Il problema non è però di grossa entità, perché l'esperienza risulta navigabile anche come una pagina statica HTML e in questo caso le informazioni sono ottenibili in maniera molto veloce con lo screen reader (al costo di avere difficolt`a nell'orientarsi, difficolt`a che non si presenta nell'esempio perch´e presente un solo punto di interesse).

#### Troppe informazioni all'interno dell'esperienza

Essendo il numero di punti limitati, in questo nuovo approccio, si potrebbe avere la difficoltà di "sovraffollamento" dei punti. Questo perché il numero dei punti è limitato e quindi sarebbe impossibile inserire un quantitativo superiore a 36 punti.

Nonostante ciò possa accadere a livello tecnico, non si ritiene il problema probabile e ottenibile in un caso reale. Infatti il numero di punti informativi nelle esperienze studiate non è mai stato superiore a 7.

In ogni caso se questo caso fortuito dovrebbe presentarsi si è resa disponibile la possibilit`a di aumentare il numero di punti sia aggiungendo pi`u corone in altezza sia restringendo l'angolo orario e quindi aumentando i punti.

#### Meno libert`a nel posizionamento dei punti

Essendo il numero di punti limitato e quest'ultimi siano equidistanti gli uni dagli altri potrebbe essere complesso posizionare un info-point a ridosso del punto esatto in cui si vuole inserire.

Questa problematica, non viene risolta in questo design ma il problema risulta solo in fase di creazione del tour e non impatta con l'esperienza. Le eventuali soluzioni potrebbe essere accontentarsi di una approssimazione dovuta al posizionamento dei punti oppure aggiungere punti (come nel paragrafo precedente) per aumentare la precisione del posizionamento.

# Capitolo 4 Implementation

In questo capitolo verranno descritte le scelte implementative intraprese nello sviluppo del design precedentemente ideato con le relative motivazioni che hanno portato ad esse, inoltre verrà descritta quale soluzione di design è stata utilizzata per la fase implementativa. Verranno poi mostrate le tecnologie utilizzate per implementare e sviluppare l'esperienza focalizzandosi sull'implementazione dei componenti più importanti ed esemplificativi.

Infine, verrà mostrato il risultato finale di tale processo tramite schermate per una efficace descrizione dell'interfaccia e del suo funzionamento.

# 4.1 Scelta delle tecnologie

Dopo aver aver testato i vari software presenti sul mercato si è fatto una analisi dei pro e dei contro valutando principalmente quattro aspetti:

- Costo del software;
- $\bullet$  Funzionalità e caratteristiche tecniche;
- Accessibilità;
- Facilità d'uso;

Si è valutato che nonostante la maggior parte avesse una buona facilità d'uso e una bassa barriera d'entrata per lo sviluppo di una esperienza, l'uso di un software proprietario dava poca libert`a nello sviluppo di funzionalit`a extra oltre a quelle gi`a presenti. Infine si `e quindi optato, per una maggior libert`a nel design, di non utilizzare un software specifico ma di procedere nello sviluppo attraverso tecnologie web.

#### 4.1.1 Approccio web

Si è scelto di usare tecnologie web per permettere agli utenti di utilizzare il tour senza necessit`a di scaricare nulla e direttamente dal proprio dispositivo. In questo modo, viene inoltre garantita così la possibilità ad una vasta gamma di dispositivi di essere usati per questo scopo (qualsiasi pc o smartphone con un browser moderno).

#### 4.1.2 Tecnologie web back-end

Il lato di back-end del progetto risulta minimo e si sarebbe potuto sviluppare il progetto senza effettivamente occuparsene. Si è scelto però l'uso esclusivo di NodeJs e di alcune sue funzionalità per la parte di back-end.

NodeJs è una runtime per ambienti back-end Javascript open-source e crossplatform molto comune per lo sviluppo web. [\[21\]](#page-107-0)

Si è scelto di utilizzare NodeJs perché oltre a essere diventato lo standard e il punto di partenza in molti progetti web di nuova generazione permette anche a progetti di piccola entit`a, come quello descritto, notevoli vantaggi.

#### Npm

Il maggiore vantaggio è che offre una vasta gamma di pacchetti facilmente accessibili sotto forma del package manager Npm [\[22\]](#page-107-1) permettendo in modo semplice di non doversi occupare eccessivamente di scaricare librerie dai singoli siti e gestire le dipendenze (cosi anche di controllare che esse rimangano aggiornate nel tempo).

Inoltre fornisce, nella versione utilizzata, la possibilità di creare un server temporaneo per il testing grazie allo script precreato "npm run dev" che si occupa inoltre di aprire il software in una pagina di browser.

Questo è utile anche perché facilita il testing anche su dispositivi mobili. Infatti basta accedere all'indirizzo IP e porta usati dallo script con il proprio smartphone connesso alla rete, per avere la versione aggiornata del testing.

In ultimo permette il live-reloading, che nonostante sia una funzionalità di bassa entit`a, permette di velocizzare di molto il lavoro avendo in questa maniera l'output del progetto sempre aggiornato senza dover ricarica la pagina nel browser.

#### 4.1.3 Tecnologie web front-end

A parte l'utilizzo di Node non è presente né una back-end né alcun tipo di database. Il progetto è composto da una frontend scritta in html, css e javascript vanilla con l'uso di alcune librerie.

Questo "stack" è stato selezionato perché ha reso semplice lo sviluppo e il recupero di materiale preparatorio così come ha reso più facile il testing sia tramite strumenti automatizzati sia tramite lo studio dei vari componenti e delle loro gerarchie.

### 4.1.4 Librerie utilizzate

Per lo sviluppo del software sono state utilizzate librerie javascript quali:

- ThreeJs:
- $\bullet$  GSAP;

#### 4.1.5 ThreeJs

Three.js è una libreria JavaScript cross-browser e un insieme di API (application program interface) utilizzata per creare e visualizzare grafica 3D animata in browser web utilizzando WebGL.

#### WebGL

WebGL (Web Graphic Library) è un'API JavaScript per il rendering di grafica interattiva 2D e 3D all'interno di qualsiasi browser web compatibile (tutti i web browser moderni sono attualmente compatibili) senza l'uso di plug-in.

WebGL è pienamente integrato con altri standard web, permettendo l'uso accelerato dalla GPU nella fisica, nell'elaborazione delle immagini e negli effetti, come parte del canvas della pagina web.

Per questo motivo l'uso di questa tecnologia, grazie anche al progressivo miglioramento generale delle prestazione dei dispositivi, è diventata sempre più utilizzata e l'uso di WebGl è diventato comune in molti siti e portali web. [\[10\]](#page-106-1)

ThreeJs permette di utilizzare, con relativa semplicità, i benefici di Web-Gl, creando esperienze tridimensionali senza pesare troppo sulle prestazioni e impattando positivamente sulla produttività e sulla leggibilità del codice.

#### Perché scegliere ThreeJs

ThreeJs `e stato scelto come libreria primaria per lo sviluppo di questa esperienza per vari motivi, espressi già in parte nei capitoli precedenti:

• Open-source. La libreria è open-source con licenza MIT il che permette di creare esperienze come quella creata, di renderla modificabile in seguito e di garantire la possibilit`a di trasformare questo studio in un prodotto o un servizio;

- Popolare. La libreria è molto popolare e questa popolarità è in crescita, anche grazie all'aumento dei corsi e della documentazione presente. Questo permette di affermare con una certa sicurezza, che la libreria sarà mantenuta e aggiornata permettendo in futuro di aggiornare anche questa esperienza senza dover cambiare forzatamente libreria. Inoltre, assicura sempre con una relativa certezza, l'assenza di problematiche e la compatibilit`a con i principali browser;
- Semplice. Sono presenti diversi forum, corsi e una documentazione molto curata, che permette di comprendere e utilizzare la libreria in tempi rapidi e senza un background particolare;
- Espandibile. L'uso di una libreria con molte funzionalità permette di non tracciare limiti nella fase di design. Inoltre la libreria permette anche l'inserimento di codice in GLSL (OpenGL Shading Language ) nel caso sia necessario;

# 4.1.6 GSAP

Per lo sviluppo delle principali animazioni, oltre al CSS, si è deciso di utilizzare una libreria Javascript. La libreria scelta è GSAP di Green Sock ed è stata scelta sia per la sua popolarità e la sua stabilità sia perché permette una manipolazione più semplice delle animazioni tridimensionali con ThreeJs.

GSAP permette di animare i singoli elementi (oggetti) di ThreeJs come se ciò fosse fatto dai comandi della libreria interna, con l'ulteriore comodità di avere più opzioni nelle animazioni e di dover fornire meno parametri all'oggetto animatore (e quindi scrivere meno codice). Inoltre le animazioni così create risultano di più facile lettura a livello di codice e modificabili in maniera più semplice.

La libreria non ha un eccessivo peso all'interno del progetto e il suo utilizzo non richiede particolare hardware e non grava sulle prestazioni.

#### 4.1.7 Altre librerie utilizzate

Durante le fasi intermedie è stato sviluppato un prototipo utilizzando ReactJs e NextJs come architettura principale della front-end. Questo per provare un approccio innovativo rispetto alle risorse trovate online.

Queste tecnologie inoltre permettono un aumento della produttività e la scrittura di codice maggiormente riutilizzabile, attraverso un sistema di componenti che facilita la creazione di pagine statiche.

Next js è un framework JavaScript per applicazioni React, e consente il rendering automatico lato server e è stato scelto, come tecnologia ulteriore a ReactJs,

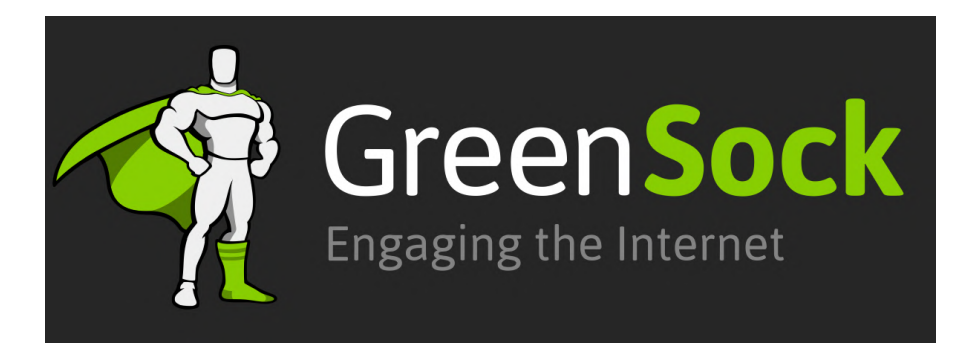

Figura 4.1: GSAP risulta essere uno delle librerie di animazioni più utilizzate al momento, motivo per cui è integrato all'interno di ThreeJs per semplificare le animazioni [\[47\]](#page-109-0)

perch´e permetteva il deploy in maniera semplice e la documentazione iniziale era chiara e rapida.

Un ulteriore motivo per cui ReactJs è la presenza di pacchetti Npm per lo sviluppo in ambiente ThreeJs. In particolare:

#### Uso di react-three-fiber

React-three-fiber è un pacchetto Npm open-source che ha la scopo di essere un React Renderer (I React Renderer gestiscono come un "albero" di React viene visualizzato dalle chiamate della piattaforma) per ThreeJs.

React-three-fiber è stato creato con la premessa di:

"Build your scene declaratively with re-usable, self-contained components that react to state, are readily interactive and can participate in React's ecosystem."[\[23\]](#page-107-2)

Ovvero con l'obiettivo di costruire la scena ThreeJs in modo dichiarativo con componenti riutilizzabili e self-contained che reagiscono agli stati, che sono interattivi e che possono "partecipare" all'ecosistema di React.

Pacchetto molto amato con più di quindicimila stelle su GitHub e quasi tre milioni di download, è stato scelto perché permetteva l'utilizzo di ThreeJs e di alcune sue funzionalità in modo rapido e pulito, accorciando anche di molto il codice scritto (con i relativi vantaggi).

Il pacchetto è inoltre stato scelto perchè permetteva l'utilizzo di un ulteriore pacchetto riguardante ThreeJs, @react-three/a11y.

#### @react-three/a11y

 $\mathbb{Q}$ react-three/a11y è un pacchetto Npm per React e React-three-fiber open-source scaricato da più di quindicimila utenti.

 $\Omega$  ereact-three/a11y ha lo scopo di portare l'accessibilità a webGL con componenti react-three-fiber facili da usare come:

- Indicazione del focus e della messa a fuoco;
- Indice di tabulazione e navigazione da tastiera;
- Supporto per lettori di schermo e alt-text;
- Ruoli e forme del cursore;
- Link descrittivi;

Il pacchetto è stato scelto per l'assistenza alla creazione di esperienze accessibili e all'ampio apprezzamento sul web. [\[4\]](#page-106-2)

Sfortunatamente però, dopo alcuni test, si è notato che le funzionalità non sono complete e che nel caso specifico dei tour virtuali ci sono alcune lacune che non permettono un'esperienza qualitativa e accessibile.

Questo ha portato, dopo un primo prototipo, a scartare l'uso del pacchetto e dell'infrastruttura di ReactJs e NextJs in generale, e proseguire lo sviluppo senza l'uso di un framework specifico per il DOM. [\[24\]](#page-107-3)

# 4.2 Struttura del progetto

Il progetto `e formato, oltre dai file per il corretto funzionamento del git, di NodeJs e delle relative librerie scaricate tramite npm, da una parte di file HTML, una CSS, una Javascript e una JSON.

#### 4.2.1 HTML

Il progetto è composto da una singola pagina html contenente le varie informazioni essenziali nell'header standard per un suo corretto funzionamento. La struttura del body invece è formata da un tag <canvas> che occupa in maniera adattiva tutto lo spazio della schermata.

Successivamente sono presenti trentasei paragrafi (vuoti per la maggior parte) che possono contenere le varie informazione degli info-point. I paragrafi vuoti non vengo visualizzati e risultano invisibili agli utenti.

Infine è presente un ultimo paragrafo, anche esso invisibile, che contiene informazioni su come utilizzare al meglio il software attraverso uno screen reader; inoltre ha l'ulteriore obiettivo di notificare eventuali messaggi all'utente attraverso gli attributi ARIA.

### 4.2.2 CSS

Il progetto ha un unico foglio di stile CSS che gestisce lo stile dell'interfaccia. Il foglio è unico perché non è stata implementata, a parte una schermata di loading, alcuna pagina secondaria o landing page e l'interfaccia risulta minimalista.

Il foglio di stile si occupa principalmente di gestire l'animazione del caricamento iniziale e i relativi effetti grafici.

Inoltre gestisce l'aspetto degli info-point, che sono graficati come cerchi con dentro un numero per spiegare meglio il progetto (si pensa di cambiare il numero con un'icona adeguata a seconda del progetto). Se il mouse passa sopra ad uno di questi punti (hover) vengono mostrate, sempre attraverso un'animazione di comparsa, le informazioni dell'info-point.

Le informazioni mostrate vengono visualizzate dentro ad un riquadro ben evidenziato, direttamente collegato al punto.

Altra animazione presente, oltre all'apparizione e sparizione dei contenuti, è l'apparizione e sparizione degli info-point stessi quando la telecamera non li visualizza più. L'animazione di fade-in e fade-out viene mostrata quando i punti toccano i limiti dello schermo (o riappaiono all'interno della sezione visibile).

Lo stile è stato organizzato in modo tale che sia facilmente cambiabile sia nelle forme che nella tematizzazione in modo che questo permetta una facile personalizzazione in base all'obiettivo e alle tematiche del tour per cui viene usato.

#### 4.2.3 JSON

Il progetto utilizza file JSON per separare le informazioni del tour virtuale dal suo funzionamento.

Questo, oltre ad essere buona prassi, presenta diversi vantaggi:

- Tutte le informazioni sono racchiuse in uno stesso punto e quindi sono facili da modificare in caso di necessità;
- Indipendentemente dal numero dei nodi dell'esperienza, non devono essere create ulteriori pagine html o javascript per creare ciò. Questo comporterebbe diversi problemi, fra cui una ridondanza del codice, un maggiore peso del progetto e un maggiore tempo di caricamento;
- $\bullet$  Il progetto diventa più estendibile e permette di creare esperienze più ricche e complesse;
- Permette a creatori che non hanno conoscenza del codice interno di creare esperienze senza dover comprendere gli altri documenti e file.

Il file json viene caricato e letto dal file javascript per l'importazione dei dati dei nodi. I dati salvati sono:

- Il contenuto dell'info-point di testo (o di azione);
- Le sue coordinate in base al sistema di altezza deciso e all'angolo orario.

```
\sqrt{1 + \epsilon}2 \parallel "id": "start",
 3 \parallel "map": {
 \begin{array}{c} \begin{array}{c} \mathbf{0} \\ 4 \end{array} \end{array} \begin{array}{c} \begin{array}{c} \mathbf{0} \\ \mathbf{1} \end{array} \begin{array}{c} \mathbf{0} \\ \mathbf{1} \end{array} \begin{array}{c} \mathbf{0} \\ \mathbf{1} \end{array} \begin{array}{c} \mathbf{0} \\ \mathbf{1} \end{array} \begin{array}{c} \mathbf{0} \\ \mathbf{1} \end{array} \begin{array}{c} \mathbf{0} \\ \mathbf{1} \end{array} \begin{array}{c} \math,
  5 \parallel \qquad \qquad \qquad "nx":"/textures/environmentMaps/0/nx.jpg"
                                                       ,
 6 "py":"/ textures / environmentMaps /0/ py. jpg "
                                                       ,
 7 \parallel \blacksquare \blacksquare \,
 8 "pz":"/ textures / environmentMaps /0/ pz. jpg "
                                                       ,
  9 "nz":"/ textures / environmentMaps /0/ nz. jpg "
\begin{array}{c|c} 10 & & \mathbf{b} \\ 11 & & \mathbf{p} \end{array}" punti "\cdot [
\begin{array}{c|c|c|c} \hline \end{array} 12 \parallel \begin{array}{c} \hline \end{array} ("link": true, "altezza": 0, "larghezza": 1,
                                             " descr ": " uno spiazzo verde ", " idTarget ":
                                              " mappa2 "},
13 \parallel {\parallel} {\parallel} {\parallel" descr": "La pavimentazione della via<br>risale al 1500 e fatta di pietra", "
                                                                                            fatta di pietra","
                                             idTarget ":""} ,
\frac{1}{14} \parallel \left\{ \text{"link": false, "altezza": 0, "larghezza": 7, \right\}" descr ": "L'angolo della casa
                                             composto da una pila di blocchi di marmo
                                             estratti a Cesena", "idTarget": ""},
\begin{array}{ccc} \texttt{15}\parallel & \texttt{3}\parallel & \texttt{4}\parallel \end{array} \begin{array}{ccc} \texttt{111nk}\texttt{''}: & \texttt{false}\,, & \texttt{111nk}\parallel \texttt{211nk}\end{array}5, " descr ": "L'intera via percorribile
                                               fino alla laguna dove si pu prendere
                                             il traghetto "," idTarget ":""}
16 ]
17 \parallel \cdot \cdot \cdot \cdot \cdot\overline{\phantom{a}}
```
#### Numero di punti ancorabili

Come detto in precedenza, i punti ancorabili scelti sono trentasei. Questo valore è stato scelto dopo vari test in fase di design ma, può essere cambiato per avere un maggiore numero di punti dentro ad un nodo o una maggiore precisione. Inoltre, anche se sconsigliato, si possono avere nodi, all'interno di uno stesso tour virtuale, che hanno coordinate differenti e un totale di punti diverso.

```
1 /**
\begin{array}{|c|c|c|c|}\hline 2 & * & \texttt{Descriptioni} & \texttt{con relativa alterza e "largehezza"} \hline \end{array}^{\rm 3}4
5 \parallel const descrizioni = maps [0]. punti
6 \parallel const alt = 3
    const ore = 12
  \overline{\phantom{a}}
```
Si è scelto per questi motivi di rendere dinamica la quantità dei punti. Essa può essere cambiata all'interno dell'applicativo con semplicità, anche se questo potrebbe creare problematiche se alcuni info-point sono già stati inseriti. Le problematiche sono:

- Diminuendo o aumentando il numero di punti e utilizzando un file JSON con le coordinate gi`a impostate, si incorre sempre in un riposizionamento dei punti e quindi in una mancanza di precisione sul contenuto dell'info-point e su dove viene visualizzato;
- Aumentando eccessivamente il numero di punti, l'esperienza diviene difficile sia da navigare in termini di "movimenti" necessari per spostarsi da un punto con contenuto ad un altro, sia ad orientarsi (non è più possibile utilizzare gli angoli orari).

#### 4.2.4 Javascript

 $\overline{a}$ 

La parte logica del progetto è scritta in Javascript. Il codice utilizza diverse funzioni e classi, fra cui molte appartenenti a librerie. Nel file, oltre all'import delle librerie sopra citate e del file JSON e css, vengono importate alcune classi in maniera separata, sempre appartenenti alla libreria di ThreeJS, perchè suddivise in moduli esterni. Utilizzando questo approccio, senza importare tutti i moduli (o l'intera libreria), si risparmia in questo modo del peso nel file e un rallentamento nelle prestazioni, anche se di piccola entità.

Il codice è stato scritto privilegiando la chiarezza rispetto alla dimensione e sono presenti diversi commenti nell'ottica che venga ripreso in seguito per un suo sviluppo migliorativo.

# 4.3 Generazione dell'esperienza

Attraverso i punti elencati prima, l'esperienza risulta fruibile e già utilizzabile. Il creatore dell'eventuale tour virtuale per creare un ulteriore tour virtuale o modificare uno già esistente, deve solo andare ad agire sul file JSON senza toccare HTML o Js.

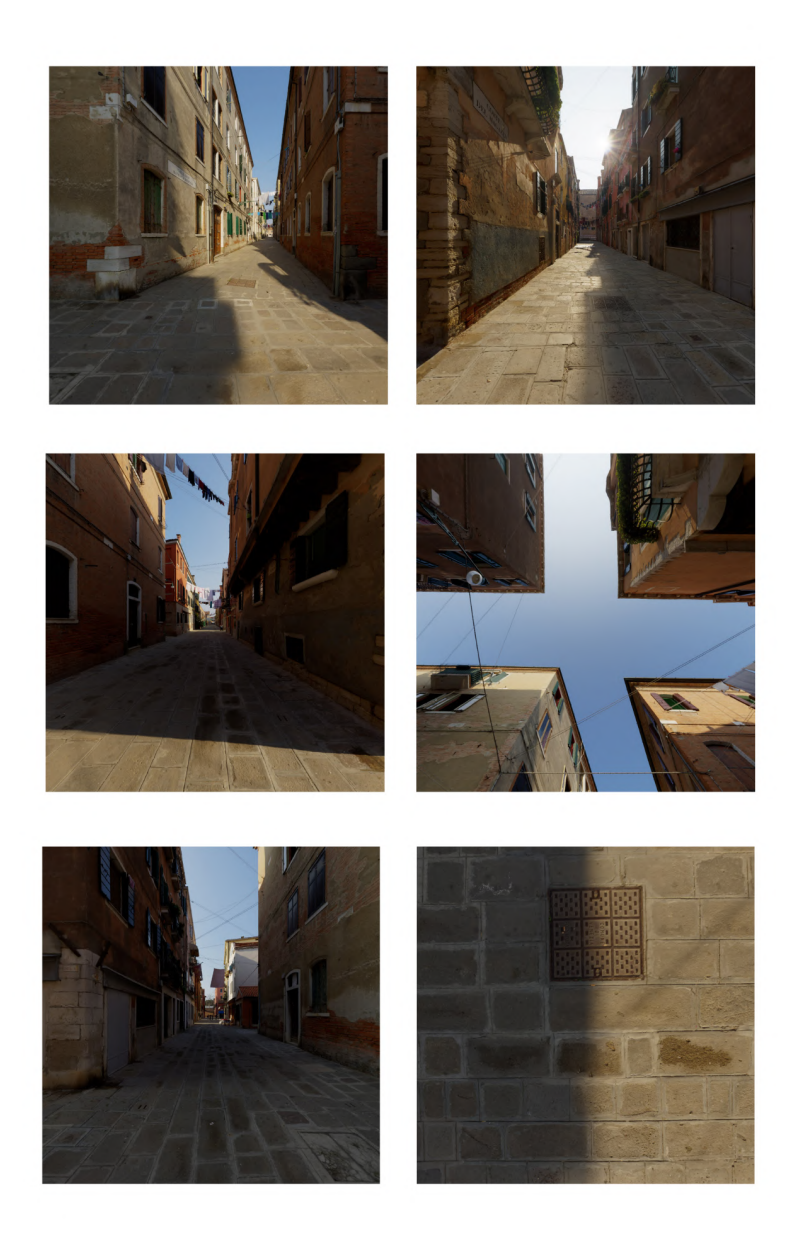

Figura 4.2: Le immagini dei nodi sono sei immagini in formato standard in rapporto quadrato che vengono unite nell'esperienza grazie ad una funzione di ThreeJs utilizzata nel progetto.

Questo è possibile grazie alla generazione automatica dei punti tramite codice. Il software parte creando i trentasei punti di default impostandoli invisibili sia graficamente sia tramite screen reader (nel suo utilizzo di default e non in focus mode), andando ad agire sia nell'ambiente tridimensionale sia nella struttura HTML (includendo inoltre le coordinate).

Vengono caricate successivamente le informazioni e le posizioni dei punti del JSON così come le informazioni riguardanti i collegamenti con altri nodi.

```
\frac{1}{1} var points = createPoint ({ height: alt, width: ore,
        descriptions: descriptioni)\overline{2}3 function createPoint (point) {
\begin{array}{c|c} 4 & \text{var points} 2 = [] \ \hline 5 & \text{var iteratorePunti} = 0 \end{array}5 \parallel \text{var} iteratorePunti = 0 // per i punti totali
6 var iteratoreAltezza = 0 // per l'altezza
\|\tau\| while (iteratorePunti < obj.height * obj.width) {
8 var iteratoreOre = 0 //per le ore
\|\theta\| while (iteratoreOre < obj.width) {
10 || // setta, se presente, la descrizione del
                      punto e l'altezza , le ore e la posizione
11 var singlePoint = { description : " ", link :
                      false, mapTarget: " " }
12 singlePoint . position = new THREE . Vector3 (0 ,
                      0, 0.1). setFromCylindricalCoords (3, -iteratoreOre * Math .PI * 2 / obj .width ,
                      iteratoreAltezza )
\| singlePoint.height = iteratoreAltezza
14 \begin{array}{c|c}\n 14 \\
 \hline\n 15\n \end{array} singlePoint.width = iteratoreOre
                  var s = 0\begin{array}{c|c|c|c|c|c} \hline \end{array} while (s < obj.descriptions.length) {
17 \parallel \qquad \qquad if ((obj.descriptions[s].altezza ==singlePoint . height ) && ( obj .
                           descriptions [s]. larghezza ==
                           singlePoint . width + 1) ) {
18 \parallel singlePoint . description = obj.
                                descriptions [s]. descr
19 \parallel if (obj.descriptions [s].link) {
20 singlePoint.link = true
21 \parallel \qquad \qquad \qquad \qquad \qquad \qquad \qquad \qquad \qquad \qquad \qquad \qquad \qquad \qquad \qquad \qquad \qquad \qquad \qquad \qquad \qquad \qquad \qquad \qquad \qquad \qquad \qquad \qquad \qquad \qquad \qquad \qquad \qquad \qquad \qquad \qquaddescriptions [s]. idTarget
\overline{22} }
\begin{array}{c|c|c|c|c|c} \hline 23 & \hline \end{array} s = obj.descriptions.length
24 \parallel25 \parallel else {
26 \parallel s++
27 \parallel \frac{}{}28 }
29 || 10 points2.push (singlePoint)
\begin{array}{rcl} 30 \end{array} iteratorePunti = iteratorePunti + 1
31 \parallel iteratoreOre = iteratoreOre + 1
32 }
33 // setta l'altezza successiva
34 \parallel if (iteratoreAltezza <= 0) {
35 \parallel iteratoreAltezza = 1 - iteratoreAltezza
36 }
37 \parallel else {
38 \begin{array}{c|c}\n 38 & \text{iteratoreAltezza} \\
 \hline\n 39 & \text{F}\n \end{array}39 }
40 | }
41 return points2
42 \parallel }
  \overline{\phantom{a}}
```
# 4.4 Funzionalit`a di rilievo

# 4.4.1 Resizing e qualità

Il progetto risulta responsive e quindi accessibile da dispositivi di diverse forme. Oltre a ciò il progetto permette un resizing dello schermo modificando in tempo reale la visone della camera e rendendo visibile o invisibili i punti nascosti.

Questo è reso possibile grazie all'azione di update dato dall'evento "resize" fornito dal browser.

```
\overline{a}1 /**
\begin{array}{c|c} 2 & \ast & \texttt{Sizes} \\ 3 & \ast/ & \end{array}\overline{\ast} /
4 \vert \cdot \vert \cdot const sizes = {
5 width: window.innerWidth
6 height: window.innerHeight
7 }
8
9 | window.addEventListener ('resize', () => {
10 // Update sizes
11 sizes width = window . innerWidth
12 sizes.height = window.innerHeight
13
14 // Update camera
15 camera. aspect = sizes. width / sizes. height
16 camera . updateProjectionMatrix ()
17
18 })
  \overline{\phantom{a}}
```
Unito a ciò per avere maggiori prestazioni si è limitato il PixelRatio ad un massimo di due nei vari schermi. Questo permette di limitare la qualit`a massima che se non fatto potrebbe peggiorare l'esperienza su schermi di ultima generazione o con particolari caratteristiche.[\[34\]](#page-108-1)

```
\overline{a}1 /**
\begin{array}{c|c} 2 & * & \texttt{Sizes} \\ 3 & * \end{array}\frac{1}{2}4 \vert \cdot \vert \cdot const sizes = {
\begin{array}{c|c} 5 & \text{width: window.innerWidth} \end{array}6 height: window.innerHeight
7 }
8
9 // Update renderer
10 \parallel renderer.setSize (sizes.width, sizes.height)
\|11\| renderer.setPixelRatio (Math.min (window.
              devicePixelRatio , 2) )
   \overline{\phantom{a}}
```
# 4.4.2 Caricamento

All'avvio del sito, una problematica riscontrata è quella del caricamento. Infatti il software non risulta eccessivamente leggero, in particolare per l'uso di librerie

esterne (e quindi peso aggiuntivo) e del caricamento dell'ambiente tridimensionale composto da immagini in alta risoluzione.

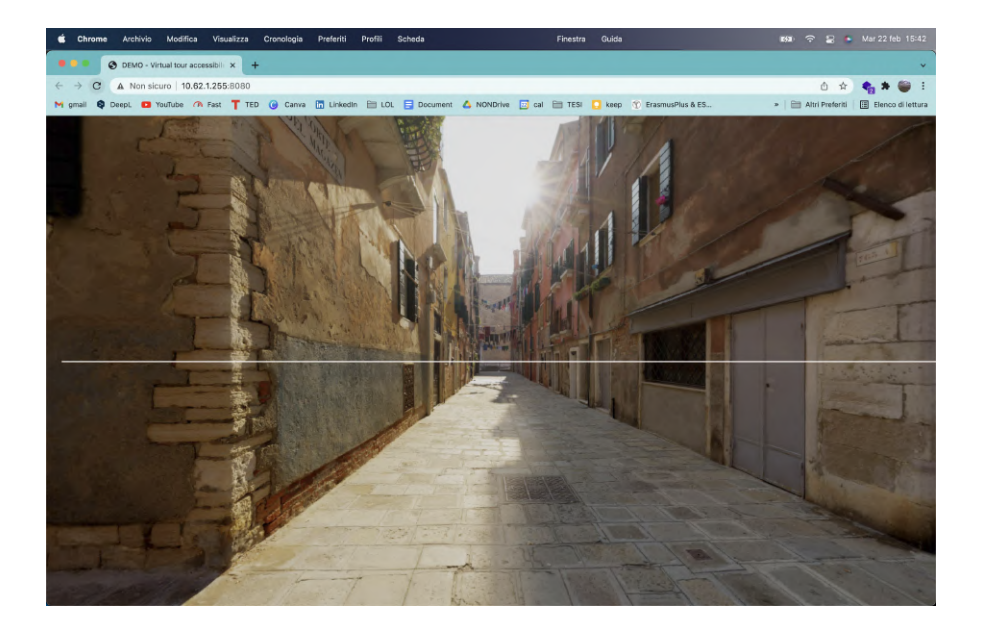

Figura 4.3: Particolare dell'esperienza che mostra la fase di caricamento finale dell'esperienza. Il tempo di caricamento è stato testato tramite diversi dispositivi anche in maniera virtuale attraverso i tool di Chrome e non è mai risultato superiore ai 2 secondi anche per i dispositivi mobili

Quest'ultimo caricamento avrebbe potuto creare delle problematiche, in quanto l'utente, avrebbe potuto interagire con il software quando ancora non del tutto caricato portando quindi ad un successivo errore, se non si fosse andato ad agire.

Per risolvere ciò si è deciso di utilizzare un LoadingManager [\[19\]](#page-107-4), un oggetto fornito sempre dalla libreria di ThreeJs. Questa classe permette in maniera semplice di gestire il caricamento dell'esperienza e dei vari file di cui è composta fornendo degli eventi interni e delle informazioni sullo stato di completamento dell'operazione.

Avendo queste informazione è stato possibile attivare le azioni dell'utente nel ciclo di rendering solo quando tutto il caricamento risulta completo. Inoltre avendo a disposizione la quantità dei file caricati e dei file totali si può calcolare il progresso del caricamento (anche se ciò per ovvi motivi non risulta una informazione utile per il calcolo esatto del tempo rimanente dell'esperienza).

```
*2 \parallel * Loaders
3 \parallel * \prime4 const loadingBarElement = document.querySelector('.
         loading - bar ')
 5
6 let sceneReady = false
7 \parallel const loadingManager = new THREE. LoadingManager (
\begin{array}{c|c} 8 & \text{ // Loaded} \\ 9 & \text{() =&> } \end{array}() => {
10 // caricamento
\overline{11} Window . setTimeout (() => {
12
13 // aggiornamento iniziale loadingBarElement<br>14 10adingBarElement.classList.add('ended')
                   loadingBarElement.classList.add('ended')
15 || loadingBarElement.style.transform = ''
16 }, 500)
17
18 window.setTimeout (() => {<br>19 sceneReady = true
                   scene\text{Ready} = \text{true}20 \parallel 3, 200021 },
22
23 // Progress
24 (itemUrl, itemsLoaded, itemsTotal) => {<br>25 \frac{25}{\sqrt{25}} / calcolo del progresso e aggiorna
              25 // calcolo del progresso e aggiornamento
                   loadingBarElement
26 const progressRatio = itemsLoaded / itemsTotal<br>27 const progressRatio = itemsLoaded / itemsTotal<br>27 construers = 'scaleX(\$
              loadingBarElement.style.transform = 'scaleX(\${
                   progressRatio }) '
28 | }
29 - 1130 const gltfLoader = new GLTFLoader (loadingManager)
31 const cubeTextureLoader = new THREE. CubeTextureLoader (
         loadingManager )
   \overline{\phantom{a}}
```
Il progresso calcolato viene poi usato per creare una barra di caricamento animata tramite css che mostra una barra da lato a lato dello schermo in espansione. Oltre alla barra è presente un layer totalmente nero che previene la visuale dell'esperienza, che appena concluso il caricamento scompare tramite una animazione di fade-out.

Questo caricamento è presente anche nel cambio fra nodo e nodo della stessa esperienza, si è deciso di applicare l'animazione quindi anche a ciò. Fortunatamente essendo la logica interna sempre la stessa cosi come la struttura della pagina web il caricamento è molto breve.

 $\overline{a}$ 

```
\overline{a}1 . loading - bar
2 || \sim3 | position: absolute;
 4 \| top: 50%;
5 width: 100%;
 \begin{array}{c|c} 6 & \text{height: } 2\text{px}; \\ 7 & \text{background}: \\ \end{array}background: #ffffff;
 \| transform: scaleX(0.3);
9 transform-origin: top left;
_{10} | transition: transform 0.5s;
11 \parallel }
12
13 . loading -bar. ended
\begin{array}{c} 14 \\ 15 \end{array} {
          transform: scaleX(0);
16 transform-origin: 100% 0;
17 \parallel transition: transform 1.5s ease-in-out;
18 \parallel }
```
 $\overline{\phantom{a}}$ 

# 4.4.3 Gestione immagine

Le immagini che vengono caricate all'interno dell'esperienza sono sei. Si è scelto l'approccio di utilizzare 6 immagini differenti in formato cubico perchè ciò risulta essere migliore nelle prestazioni. Infatti l'ambiente circostante risulta essere un poligono semplice composto da un cubo (solo otto vertici e superfici standard).

Non risulta comunque complesso convertire l'esperienza nell'utilizzare una singola immagine sferica. Oltre a ciò sia per motivi di prestazione sia per migliorare la qualità delle immagini si è utilizzato le classi di encoding di ThreeJs che danno la possibilità di gestire in maniera relativamente semplice gli spettri di colore, la resa ambientale e le luci. [\[51\]](#page-109-1) Questa parte del progetto è stata approfondita per interesse personale, in quanto non richiesta a livello di design e non portata come feedback da utenti.

```
\frac{1}{1} const environmentMap2 = cubeTextureLoader.load([
2 '/ textures / environmentMaps /1/ px. jpg ',
\frac{3}{1} '/textures/environmentMaps/1/nx.jpg',
 \mathcal{H}^{\parallel} \longrightarrow / textures/environmentMaps/1/py.jpg',
 \overline{5} | \prime / textures/environmentMaps/1/ny.jpg',
6 '/ textures / environmentMaps /1/ pz. jpg ',
\begin{array}{c} \hline \vert \end{array} \prime / textures/environmentMaps/1/nz.jpg<sup>3</sup>
8 | 1)
\overline{9}10 environmentMap.encoding = THREE.sRGBEncoding
11 \parallel environmentMap2.encoding = THREE.sRGBEncoding
12
13 \parallel scene.background = environmentMap
14 | scene. environment = environmentMap
15
16 debugObject.envMapIntensity = 5
   \overline{\phantom{a}}
```
### 4.4.4 Loop e rendering

Essendo ThreeJs basato su WebGl, la libreria utilizza un approccio di render standard simile al render di OpenGl e in generale a quello dei principali game engine.

ThreeJs in ciò fornisce diversi strumenti e classi di supporto per rendere semplice il processo. Oltre alla necessità di una oggetto Scena e un oggetto Camera opportunamente configurati viene utilizzato un oggetto Render.

```
\overline{a}1 /**
2 \parallel * Animate
3 \mid \cdot \cdot \cdot \rangle4 \parallel const tick = () => {
5 // Render
6 \parallel renderer. render (scene, camera)
7
8 // richiamo tick per ogni frame
\begin{bmatrix} 9 \\ 10 \end{bmatrix} window.requestAnimationFrame (tick)
10 }
11
12 tick ()
  \overline{\phantom{a}}
```
Quest'ultimo si occupa della renderizzazione dell'intera visuale della telecamera secondo i parametri dati al suo costruttore. La funzione tick è il centro del processo di render.

Essa è una funzione che viene richiamata da solo in maniera ricursiva al termine di gni ciclo di render. Al suo interno vengono gestite tutte le informazioni dinamiche dovute allo spostamento e alla visuale degli elementi presenti nell'esperienza come ad esempio l'angolazione della telecamera o la posizione dei punti.

In particolare e in ordine si occupa di:

- Controllare se la scena è pronta ed agire in caso positivo;
- Aggiornare la posizione della telecamera e di cio che visualizza salvando la sua posizione e angolazione relativa al mondo nella sua posizione attuale;
- Aggiornare la posizione relativa all'ambiente tridimensionale dei punti all'interno dell'esperienza;
- Calcolare se i punti sono visibile dalla telecamera, in caso contrario cambiare il loro attributo in invisibile;
- Calcolare la posizione dei punti visibili in posizione relativa bidimensionale;
- Modificare il css dei singoli punti visibili per farli comparire nello schermo nella giusta posizione tramite l'attributo di stile css "translateX" e "translateY";

- Renderizzare la nuova scena in base alla camera e ai suoi movimenti;
- Richiamare la funzione di rendering ad ogni frame.

```
\overline{a}1 /**
2 \parallel * Renderer
3 \parallel * \prime4 \parallel const renderer = new THREE. WebGLRenderer ({
\overline{5} | canvas: canvas,
6 antialias: true
7 || \; 38
9 \parallel renderer. outputEncoding = THREE. sRGBEncoding
10 \parallel renderer.toneMapping = THREE. ReinhardToneMapping
11 | renderer.toneMappingExposure = 3
12
13 \parallel renderer. setSize (sizes. width, sizes. height)
14 renderer setPixelRatio (Math min (window . devicePixelRatio)
        2) )
  \overline{\phantom{a}}
```
Inoltre utilizzando la funzione di render "window.requestAnimationFrame(tick)" fornita sempre da ThreeJs non ci si deve preoccupare eccessivamente del lato prestazionale dell'esperienza, perché il frame rate viene gestito.

#### 4.4.5 Orbital Control

L'esperienza permette attraverso il drag del mouse o del touch di muovere la visuale in maniera semplice all'interno dell'ambiente. Ciò è possibile grazie all'utilizzo di un oggetto Orbital Control. Classe sempre fornita da ThreeJs, essa ha il funzionamento principale di permettere alla telecamera di ruotare attorno ad un punto.

```
\overline{a}1 /**
2 \parallel * Camera
3 \parallel * \prime4 // Base camera
\vert const camera = new THREE. PerspectiveCamera (75, sizes.
         width / sizes . height , 0.1 , 100)
 6 \parallel camera . position . set (0, 0, 0.1)7 \parallel scene. add (camera)
8
\alpha10 // Controls
11 \parallel var controls = new OrbitControls (camera, canvas)
12 controls . enableDamping = true
\frac{1}{13} controls . rotateSpeed *= -0.7
  \overline{\phantom{a}}
```
Si è usato quindi questa classe per ruotare la telecamera utilizzando il punto come centro dell'orbita il punto 0,0,0 (centro dell'ambiente), scegliendo invece un offset (distanza dal centro dell'orbita) della telecamera molto basso. Questo trucco simula il fatto che la telecamera ruota attorno all'ambiente esterno e non al punto centrale con l'unico difetto che i movimenti in questo caso sono invertiti: ad esempio trascinando verso destra la visuale si sposta a sinistra. Questo viene risolto modificando la velocit`a di orbita con un valore negativo, ordinando alla telecamera di muoversi nella direzione opposta e quindi rendendo l'esperienza corretta.

Si è scelto l'utilizzo di questa strategia perché permette una maggiore libertà nelle possibili modifiche future. In particolare in questo modo:

- $\bullet$  è più semplice cambiare la velocità della camera e quindi la sua sensibilità (scegliendo anche sensibilit`a diverse in base all'uso);
- $\bullet\,$  è più semplice aggiungere un movimento automatico e continuo per automatizzare l'esplorazione dell'ambiente;
- $\bullet$  si è aggiunto un sistema di forze e attrito virtuale che rende l'esperienza più piacevole dando al controllo un senso di naturalezza maggiore. Scorrendo velocemente con il mouse, la telecamera ruota più velocemente e quando viene il mouse viene fermato, la telecamera rallenta lentamente senza bloccarsi istantaneamente.

#### 4.4.6 Rendering di tag HTML in ambiente tridimensionale

Parte più complessa dello sviluppo è stata quella di permettere la visualizzazione di elementi HTML dentro ad uno spazio tridimensionale. In particolare ciò viene usato nel visualizzare gli info-point nei punti corretti.

Gli info-point sono salvati all'interno del file JSON attraverso coordinate di uno spazio tridimensionale congruente a quello creato all'interno della Scena creata attraverso ThreeJs. I punti degli info-point (che sono monodimensionali) vengono caricati quindi dentro alla scena (non avendo dimensione non vengono visualizzati). All'interno della funzione di render viene calcolata sia la matrice della camera rispetto alla scena sia la matrice dei punti sempre rispetto alla scena.

Viene poi calcolato tramite un oggetto frustum la matrice dei punti rispetto all'angolo di visione della camera. Il Frustum è un metodo per comprendere cosa è visibile dalla telecamera in un dato momento . Questo viene usato principalmente per velocizzare i processi di rendering in situazioni dove la camera non si muove o si muove in modo lento o particolare. Questo perchè permette di non renderizzare oggetti pesanti che in ogni caso non verrebbero visualizzati dall'utente.

```
\overline{a}camera.updateMatrix ();
\begin{bmatrix} 2 \end{bmatrix} camera . updateMatrixWorld();
3 \parallel var frustum = new THREE. Frustum ();
\Vert frustum . setFromProjectionMatrix (
5 new THREE . Matrix4 () . multiplyMatrices ( camera .
                  projectionMatrix , camera .
                  matrixWorldInverse )
6 \parallel );
 \overline{\phantom{a}}
```
Quindi si usa questa informazione per rimuovere l'attributo "visible" e "readable" al tag corrispettivo presente del file HTML dell'info-point a tutti i punti che non risultano essere visibili dalla camera in quel momento. Se il tag viene tolto, l'info-point scompare con una animazione ai bordi dello schermo.

Per i punti invece visibili viene calcolato la loro posizione rispetto alla camera e successivamente viene normalizzato il risultato moltiplicando per l'effettiva dimensione dello schermo (che non è uguale alla visuale della camera). Infine questi valori vengono utilizzati all'interno dell'attributo dello stile css dei paragrafi dell'HTML permettendogli di muoversi allo spostamento della camera.

```
\overline{a}1 \parallel / esegue per ogni punto
\begin{array}{c|c} 2 \parallel & \text{for (const point of points) } \{ \end{array}3
 4 || //pprende i punti 3d
 5 | if ( frustum . contains Point ( point . position ) ) {
6 // assegna posizione 2d
 7 \parallel const screenPosition = point.position.
                                    clone ()
 8 ScreenPosition . project ( camera )
9
10 || if (point. description != ""){
11 point . element . classList . add('readable
                                            ')
\begin{array}{c|c|c|c|c} \hline 12 & \text{ } & \text{ } \end{array}13 || point . element . classList . add ('visible')
14
\begin{array}{c|c|c|c|c} \hline 15 & \multicolumn{1}{l}{} & \multicolumn{1}{l}{} &sizes.width * 0.5
\begin{array}{c|c|c|c|c|c} \hline 16 & \text{const} & \text{translateY = - screenPosition.y & *} \ \hline \end{array}sizes.height * 0.5
17
18 || 18 || 18 || 18 || 18 || 18 || 18 || 18 || 18 || 18 || 18 || 18 || 18 || 18 || 18 || 18 || 18 || 18 || 18 || 18 || 18 || 18 || 18 || 18 || 18 || 18 || 18 || 18 
                                     translateX (\${ translateX }px)
                                     translateY (\${ translateY }px) '
\begin{array}{ccc} \text{19} & \text{ } \\ \end{array} \begin{array}{ccc} \text{19} & \text{ } \\ \end{array}20 || //set no visible
21 \parallel 21 point . element . classList . remove ('readable'
                                     \lambda22 | point . element . classList . remove ('visible')
23 }
2425 }
   \overline{\phantom{a}}
```
# 4.5 Accessibilità nell'esperienza

L'implementazione finale permette quindi di fruire l'esperienza in modo semplificato tramite uno screen reader. Nel caso di NDVA la fruizione può essere svolta in due modi:

#### Default mode

Quando l'esperienza viene avviata oltre al titolo della pagina si ascolta subito una breve descrizione dell'ambiente generale, che risulta invisibile altrimenti agli utenti che non usano uno screen reader.

Questo perchè il primo tag presente nel file HTML è quello del canvas di ThreeJS e possiede un attributo "aria-label". Il contenuto quindi viene letto dallo screen reader, questo attributo ha differenti scopi e viene utilizzato perch`e a volte il nome accessibile di default di un elemento manca, o non descrive accuratamente il suo contenuto, e non c'è alcun contenuto visibile nel DOM che possa essere associato all'oggetto per dargli un significato.

Sono presenti discussioni su quale sia l'attributo migliore per identificare e descrivere un canvas (in buona parte perchè il WCAG non ha creato una linea guida precisa) e l' "aria-label" risulta essere consigliato.

Successivamente, lo screen reader legge i vari info-point del nodo che hanno informazioni, in ordine inserito dal creatore. Gli info-point che non posseggono informazioni vengono ignorati dallo screen reader perchè occuperebbero tempo inutile all'utente (non aggiungendo informazioni extra all'esperienza). Ciò è possibile grazie all'utilizzo dell'attributo "aria-hidden" impostato a True, che rende invisibili tag HTML ai lettori, velocizzando quindi l'esperienza

Infine viene letto un paragrafo invisibile graficamente grazie all'uso di css. Questo paragrafo finale contiene informazioni aggiuntive riguardanti l'uso dell'esperienza come il suo funzionamento e eventuali shortcut tramite tastiera.

```
\overline{a}var paragrafo = document.createElement ('p')2 paragrafo.setAttribute ("class", "text")
3 \parallel paragrafo.innerHTML = array [iteratorePunti].
              description
4 \parallel div. appendChild (paragrafo)
\begin{array}{c|c|c|c} 5 & \text{var paragrafo} \text{Cordinate = document.created} \end{array}p')
6 || paragrafoCordinate.setAttribute ("class", "sr-only
               ")
7 paragrafoCordinate.innerHTML = "Altezza: " +
              array [iteratorePunti].height + " Ore: " + (
              array [iteratorePunti]. width + 1)
8 div. appendChild (paragrafoCordinate)
9
10 || // per nascondere i punti vuoti
11 \parallel if (paragrafo.innerHTML == " ") {
12 paragrafo.setAttribute ('class', 'sr-only')
13 titolo.setAttribute ('class', 'sr-only')
14 div.setAttribute ('aria-hidden', 'true')
15 15 iteratorePuntiNonVisibili ++<br>16 1
16 }
17 else {
\frac{18}{18} iteratorePuntiVisibili =
                  iteratorePuntiVisibili + 1
19 }
20
21 | //una volta creato il punto viene associato al
              relativo elemento di points
22 points [iteratorePunti]. element = document.
              querySelector ('.point -' + iteratorePunti )
23 \parallel iteratorePunti = iteratorePunti + 1
  \overline{\phantom{a}}
```
Questo ultimo paragrafo fa inoltre uso di un attributo "aria-live" e "ariarelevant". Le live region ARIA sono aree di una pagina web che vengono aggiornate quando l'attenzione dell'utente può essere altrove. Quando un aggiornamento è al di fuori del focus della tastiera dell'utente, le tecnologie assistive usano un'area della regione live per riportare gli aggiornamenti all'utente. In questo caso si utilizza questa regione per notificare informazioni aggiuntive utili quando si entra nella focus mode descritta in seguito.

Gli attributi sono impostati rispettivamente a "polite" e "all". Il valore "Polite" invece indica che il lettore di schermo dovrebbe aspettare che l'utente sia inattivo prima di presentare gli aggiornamenti all'utente. Questo è il valore più comunemente usato, poich´e interrompere l'utente con "assertive"(una altro possibile valore di aria-live) potrebbe interrompere il suo flusso (anche se ciò risulterebbe istantaneo). Il valore "all" definisce il fatto che il cambiamento è totale nella regione e quindi va a modificare i valori precedenti.

Questo metodo non può essere considerato una prassi di qualità, infatti l'utilizzo di "aria-live" e dei suoi aggiornamenti non deve essere utilizzata eccessivamente e ciò è consigliato anche nelle sue linee guida. Questo perchè si rischia di creare un eccessivo numero di notifiche sonore inquinando l'esperienza. Si è scelto però di procedere in questo modo perch`e l'utilizzo non `e eccessivo e a livello esperienziale non crea effettivi problemi.

#### Focus mode

Gli screen reader generalmente fanno affidamento sull'utilizzo di shortcut o hotkey questo perchè il software cerca di rendere più veloce l'esplorazione di contenuti o il procedere con alcune azioni comuni o di natura complessa e lunga. Questo `e una scelta ragionevole soprattutto se si pensa che si pu`o fare ben poco affidamento su una interfaccia mentre si naviga all'interno di applicazioni. Infine queste scorciatoie aiutano in modo principale gli utenti che vogliono navigare in pagine web permettendo di focalizzare la propria attenzione sulle caratteristiche più importanti o di maggiore interesse.

Per questi motivi gli screen reader quando attivi intercettano in automatico le informazioni da tastiera degli utenti. Eccezione a ciò è l'attivazione automatica di una modalit`a di focus all'interno di form all'interno di pagine web dove i vari input da tastiera vengono registrati dal sito e non intercettati dal lettore.

```
\pm \sqrt{\frac{1}{\text{document}}\cdot \text{addEventListener(}} "keydown", onDocumentKeyDown,
          false);
2 function onDocumentKeyDown (event) {
3 \parallel var keyCode = event. which;
4 console.log (keyCode)
5
\begin{array}{c|cc} 6 & \text{if (keyCode == 39) } & \text{} \ \hline 7 & \text{nextPointArrow()} \end{array}nextPointArrow ()
\begin{array}{c|c} 8 & \text{ } \text{else if (keyCode == 37)} \\ 9 & \text{ } \text{previusPointArrow()} \end{array}previusPointArrow()
10 \left\{\n\begin{array}{ccc}\n1 & \text{else if (keyCode == 38) { // freedom su} \\
11 & 11\n\end{array}\n\right\}pointUpArrow ()
12 } else if (keyCode == 40) { //freccia gi
13 pointDownArrow ()
14 } else if (keyCode == 32) { //space<br>15 showPointInCamera()
                showPointInCamera()
16 } else if (keyCode == 82) { //r<br>resetCameraToNord()
          resetCameraToNord()
18 }
19 \parallel }
   \overline{\phantom{a}}
```
Questo meccanismo può essere forzato dall'utente ed è utile nei contesti come quelli di un tour virtuale per permettere all'utente di interagire con i comandi da tastiera forniti dal sito stesso. Per questo motivo entrando in una focus mode tramite uno screen reader l'esperienza del software presentato risulta molto diversa e più interattiva. Nell'esempio di NVDA utilizzato per il testing per fare ciò basta premere la combinazione di tasti NVDA (corrisponde ad un tasto specifico selezionato all'apertura del programma che solitamente risulta essere Bloc Maiusc o Insert) e spazio.

#### Frecce

Entrando in questa modalità sarà possibile muoversi fra punto e punto come descritto in precedenza. Ciò avviene grazie all'ascolto di un evento da parte del file Js, dove vengono intercettati alcuni tasti fra cui le frecce. Lo spostamento in questo caso avviene sia visivamente sia descritto allo screen reader.

Quindi gli utenti che non utilizzano screen reader hanno accesso subito a queste funzionalità senza dover entrare in focus mode.

Lo spostamento in questo caso avviene attraverso la rotazione della camera che viene riorientata verso il nuovo punto.

A livello di screen reader vengono invece descritte le coordinate del punto ora in focus attraverso l'uso di due paragrafi:

- le coordinate del punto attraverso un paragrafo invisibile all'utente tramite css:
- il contenuto dell'info-point (se presente).

Design precedenti utilizzavano attributi Aria che sono stati successivamente scartati:

- $\bullet$  le regioni live Aria che erano inesatte a livello di documentazione, perchè create appositamente per aree che avevano un cambiamento da essere notificato;
- l'uso dell'attributo "aria-describedby" (insieme all'uso del relativo Id).

L'attributo aria-describedby elenca gli id degli elementi che descrivono l'oggetto. Viene utilizzato per stabilire una relazione tra i widget o i gruppi e il testo che li descrive.

L'attributo aria-describedby non è limitato come si crede e come descritto nelle documentazioni iniziali a moduli o form. Pu`o anche essere usato per associare del testo statico a widget, gruppi di elementi, regioni che hanno un'intestazione, definizioni e altro. L'attributo aria-describedby può essere usato con elementi HTML semantici e con elementi che hanno un ruolo ARIA e risulta una buona scelta. Facendo dei test però si è notato che il suo utilizzo crea più confusione che altro oltre a non funzionare al meglio rispetto ad un contenuto statico. Questo perch`e testando insieme a NVDA la descrizione ha effetto solo se usata in bottoni o form.

#### Spostamento oltre i limiti

Se l'utente attraverso le frecce cerca di spostarsi oltre i limiti superiori o inferiori ed utilizza uno screen reader viene notificato un messaggio che avvisa l'utente dell'impossibilità del gesto. Si è scelto di comunicare questo messaggio tramite l'aggiornamento della regione aria-live descritta prima, perchè si crede che il messaggio in primo luogo sia di carattere generale e universale all'interno dell'esperienza.

Inoltre, risulta essere un messaggio importante perch`e permette all'utente di orientarsi per capire le dimensioni dell'ambiente virtuale, oltre che avvenire raramente e quindi non creare problematiche nel suo sovra utilizzo.

#### Spazio

Inoltre è stato mantenuto la funzionalità del tasto spazio che notifica all'utente quali sono i punti visibili a schermo e dove si trovano relativamente alla visione dello schermo. La descrizione che viene notificata tramite il cambiamento di aria-live elenca gli info-point visibili posizionandoli in quattro quadranti virtuali dividendo il piano dello schermo in sopra-sotto e destra-sinistra.

Questa funzionalità può essere utile nel comprendere la quantità di punti presenti a schermo e la relazione fra di essi cosi come la vicinanza e distanza.

Punto interessante dalla funzionalità è che si adatta alla dimensione dello schermo e quindi funge, anche se in minima parte, da strumento di orientamento.

```
1 function showPointInCamera() {
2 \parallel let cont1 = 0
3 let fraseFinale1 = ""
4
5 for (const point of points) {
6 \parallel cont1++
7 if ( Array . from ( point . element . classList ). includes (
                 "readable") == true ) {
\begin{array}{c|c|c|c|c} \hline 8 & \text{const} & \text{fras1 = "Paragrafo} \\ \hline 9 & \text{const} & \text{fras2 = " visible} \end{array}9 const fras2 = " visibile nell 'area "
10 const temp = getTranslateXY (point.element)
11 \parallel 1 let fraseX2D = temp.translateX > 0 ? " a
                      destra " : ( temp . translateX ==0) ? " al
                      centro" : " a sinistra"
\begin{array}{c|c|c|c|c|c} \hline 12 & 12 & 1 \end{array} let fraseY2D = temp.translateY > 0 ? " in
                     basso" : (temp.translateY == 0) ? " al
                     centro" : " in alto'
13
14 \parallel fraseFinale1 += fras1 + points [cont1-1].
                     numeroParagrafo + fras2 + fraseX2D +
                     fraseY2D +15 }
16 | }
17 | if (fraseFinale1 != ""){
18 document . getElementById ("change") . innerHTML =
                 fraseFinale1
19 | }
20
21 \parallel }
  \overline{\phantom{a}}
```
# 4.6 Movimento fra nodi

Il movimento fra nodi è gestito similmente agli info-point in modo da avere tutti i vantaggi descritti precedentemente. Alcuni info-point fungono da passaggio da nodo a nodo e si comportano in modo uguale all'apertura di un link. I nodi fra loro sono staccati e quindi si può agire su di essi in maniera autonoma.

```
\overline{a}function switchScene (target) {
2 \parallel 1et iteratoreMappe = 0
\begin{array}{c|c|c|c|c} \hline 3 & \text{while (iteratoreMappe & maps.length) } \end{array}4 \parallel if (target == maps [iteratoreMappe].id) {
5 \parallel \qquad \qquad \qquad \qquad \qquad \qquad \qquad \qquad \qquad \qquad \qquad \qquad \qquad \qquad \qquad \qquad \qquad \qquad \qquad \qquad \qquad \qquad \qquad \qquad \qquad \qquad \qquad \qquad \qquad \qquad \qquad \qquad \qquad \qquad \qquad \\begin{array}{c|c} \hline \end{array} 6 maps [iteratoreMappe].map.px,
7 \parallel maps [iteratoreMappe].map.nx,
8 a maps [iteratoreMappe].map.py,
9 | maps [iteratoreMappe].map.ny,
10 maps [iteratoreMappe].map.pz,
\begin{array}{c|c} 11 & \text{maps } [\texttt{iteratoreMape}] \mathbin{.map.nz} \end{array}\frac{12}{ } 1
13 map . encoding = THREE . sRGBEncoding
14
\begin{array}{c|c|c|c|c} \hline 15 & \text{if} & \text{scene} & \text{background} & = \text{map} \end{array}16 scene . environment = map
\frac{17}{17} remove01dInterestPoints ()
\| points = createPoint ({ height: alt, width:
                         ore , descriptions : maps [ iteratoreMappe ].
                         punti })
19 || setInterestPoints (points)
20 \begin{array}{c|c}\n20 & \text{iteratoreMappe} = \text{maps.length} \\
21 & \text{right} \\
\end{array}21 | }
22 else {
23 iteratoreMappe ++<br>24 }
24 }
25 | }
26 }
   \overline{\phantom{a}}
```
In particolare il software accede al file JSON ricavando le informazioni sul nuovo nodo e caricandole sia a livello di immagine sia ai singoli punti.

# 4.7 Valutazione dell'accessibilità

Parte importante del tempo di sviluppo è stato il test dell'esperienza e l'iterazione sul codice provando nuovi approcci e creando versioni differenti.

I test sull'accessibilità sono stati fatti principalmente raccogliendo informazioni sugli utenti, osservandoli usare il software e chiedendo feedback su cui discutere e iterare. Parte della valutazione dell'accessibilità invece è stata svolta grazie a strumenti automatici come il precedentemente citato Wave che ha dato la possibilità di evidenziare vari errori.

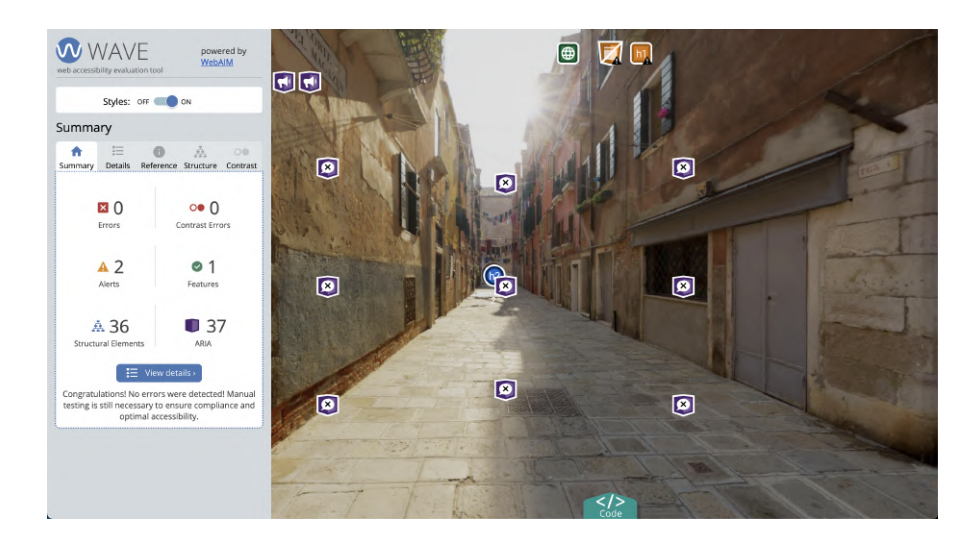

Figura 4.4: Wave non riscontra errori, evidenziando solo due warning che, dopo essere stati analizzati, risultano ininfluenti per l'esperienza

# Capitolo 5

# Conclusioni

Come mostrato nel capitolo precedente, il risultato finale ottenuto sia nel raccoglimento di dati sia nello sviluppo del prodotto, rispecchia in gran parte quanto definito in fase di design. Il risultato risponde agli obiettivi proposti nel capitolo dell'introduzione e il prodotto creato risulta funzionante e utilizzabile.

Il software creato risulta quindi uno strumento efficace per la creazione di virtual tour paragonabile ai principali software presenti sul mercato e citati nel secondo capitolo in termini di usabilità. Rispetto questi ultimi, questo software risulta però più accessibile soprattutto per persone con disabilità visive.

I maggiori cambiamenti sono avvenuti nel design dove non si era inizialmente previsto di utilizzare una modalità di orientamento e spostamento come quella ora presente, molto diversa dall'idea iniziale. Questo è avvenuto principalmente grazie ai consigli e feedback di un utente non vedente (e con expertise nello sviluppo software e nell'accessibilità) che ha suggerito un design più affine alla sua esperienza personale e alle sue conoscenze sull'argomento.

Nonostante il software creato risponda agli obiettivi e ci ritenga soddisfatti del lavoro svolto, si era ipotizzato l'utilizzo di questo software con l'obiettivo di rendere accessibile il tour virtuale ufficiale del nuovo campus di Cesena. Questo risulta poco probabile perchè il tour ufficiale è già stato interamente sviluppato e risulta concluso e cambiare software richiederebbe un lavoro dispendioso oltre a non rendere uniforme il tour di Cesena rispetto agli altri tour dell'Universit`a di Bologna. Inoltre nonostante l'inserimento dei file e dei contenuti avviene compilando una tabella JSON, il software risulta in generale meno semplice per i creatori dell'esperienza.

# 5.1 Sviluppi futuri

Nonostante il prodotto sia completo e l'obiettivo sia stato raggiunto, la fase di testing ha portato alla luce alcuni feedback utili per un ulteriore miglioramento. Infatti, durante la prima fase di ideazione,

In particolare, si crede che sia necessario fare altro testing per assicurarsi che il prodotto funzioni in ogni circostanza provando l'esperienza attraverso altri screen reader (nell'intera durata di sviluppo e di testing è stato adoperato solo NVDA), browser e sistemi operativi differenti. Nonostante si ipotizzi che non ci sia alcun problema perch`e le tecnologie utilizzate sono altamente supportate, fare numerosi test pratici risultano essere l'unica conferma attendibile per comprendere se il software funzioni correttamente.

Si fa notare inoltre che il software è stato pensato principalmente per l'utilizzo desktop ed `e sempre stato testato tramite pc. Sapendo che l'accesso a siti web avviene sempre più attraverso dispositivi portatili come smartphone o tablet, uno sviluppo futuro per l'utilizzo dovrebbe essere quello di focalizzarsi anche su questi dispositivi. [\[58\]](#page-110-0)

Inoltre, una funzionalità utile da aggiungere potrebbe essere la localizzazione dell'esperienza, aggiungendo quindi la possibilit`a di cambiare lingua all'interno dell'esperienza.

# **Bibliografia**

- [1] 17 best ui/ux design tools for the modern day designer. [https://webflow.](https://webflow.com/blog/ui-ux-design-tools) [com/blog/ui-ux-design-tools](https://webflow.com/blog/ui-ux-design-tools). Accessed: 2020-11-10.
- [2] 3dvista homepage. <https://www.3dvista.com/en/>. Accessed: 2020-11-10.
- [3] accessibilita (web). [https://it.wikipedia.org/wiki/Accessibilit%C3%](https://it.wikipedia.org/wiki/Accessibilit%C3%A0_(web)) [A0\\_\(web\)](https://it.wikipedia.org/wiki/Accessibilit%C3%A0_(web)). Accessed: 2020-11-10.
- <span id="page-106-2"></span>[4] Accessibility tools for react three fiber. [https://bestofreactjs.com/repo/](https://bestofreactjs.com/repo/pmndrs-react-three-a11y) [pmndrs-react-three-a11y](https://bestofreactjs.com/repo/pmndrs-react-three-a11y). Accessed: 2020-11-10.
- [5] Accessibilità agid. [http://www.agid.gov.it/it/design-servizi/]( http://www.agid.gov.it/it/design-servizi/accessibilita ) [accessibilita]( http://www.agid.gov.it/it/design-servizi/accessibilita ). Accessed: 2020-11-10.
- [6] Actually yes, people do want virtual museum tours. [https://www.chrisunitt.co.uk/2020/05/](https://www.chrisunitt.co.uk/2020/05/actually-yes-people-do-want-virtual-museum-tours/) [actually-yes-people-do-want-virtual-museum-tours/](https://www.chrisunitt.co.uk/2020/05/actually-yes-people-do-want-virtual-museum-tours/). Accessed: 2020-11-10.
- [7] Air quality interactive feature. [https://www.nps.gov/shen/learn/](https://www.nps.gov/shen/learn/photosmultimedia/air-quality-interactive.htm) [photosmultimedia/air-quality-interactive.htm](https://www.nps.gov/shen/learn/photosmultimedia/air-quality-interactive.htm). Accessed: 2020-11-10.
- [8] Aria. [https://developer.mozilla.org/en-US/docs/Web/Accessibility/](https://developer.mozilla.org/en-US/docs/Web/Accessibility/ARIA) [ARIA](https://developer.mozilla.org/en-US/docs/Web/Accessibility/ARIA). Accessed: 2020-11-10.
- <span id="page-106-0"></span>[9] aria-describedby official web page. [https://developer.mozilla.org/](https://developer.mozilla.org/en-US/docs/Web/Accessibility/ARIA/Attributes/aria-describedby) [en-US/docs/Web/Accessibility/ARIA/Attributes/aria-describedby](https://developer.mozilla.org/en-US/docs/Web/Accessibility/ARIA/Attributes/aria-describedby). Accessed: 2020-11-10.
- <span id="page-106-1"></span>[10] Can i use "webgl - 3d canvas graphics" ? <https://caniuse.com/webgl>. Accessed: 2020-11-10.
- [11] Canvas element accessibility issues. [https://www.w3.org/html/wg/wiki/](https://www.w3.org/html/wg/wiki/AddedElementCanvas) [AddedElementCanvas](https://www.w3.org/html/wg/wiki/AddedElementCanvas). Accessed: 2020-11-10.
- [12] Caparezza exuvia experience spattakolo.it. [https://www.spettakolo.it/](https://www.spettakolo.it/2021/06/10/caparezza-exuvia-experience/) [2021/06/10/caparezza-exuvia-experience/](https://www.spettakolo.it/2021/06/10/caparezza-exuvia-experience/). Accessed: 2020-11-10.
- [13] The curb cut effect: How making public spaces accessible to people with disabilities helps everyone. [https://mosaicofminds.medium.com/](https://mosaicofminds.medium.com/the-curb-cut-effect-how-making-public-spaces-accessible-to-people-with-disabilities-helps-everyone-d69f24c58785) the-curb-cut-effect-how-making-public-spaces-accessible-to-people-with-disa Accessed: 2020-11-10.
- [14] Dai virtual tour a internet 3d. [https://www.carraro-lab.](https://www.carraro-lab.com/chi-siamo/archivio/archivio-digital-design/dai-virtual-tour-a-internet-3d/) [com/chi-siamo/archivio/archivio-digital-design/](https://www.carraro-lab.com/chi-siamo/archivio/archivio-digital-design/dai-virtual-tour-a-internet-3d/) [dai-virtual-tour-a-internet-3d/](https://www.carraro-lab.com/chi-siamo/archivio/archivio-digital-design/dai-virtual-tour-a-internet-3d/). Accessed: 2020-11-10.
- [15] exuvia experience. <https://www.exuviaexperience.com/>. Accessed: 2020- 11-10.
- [16] Home page matterport. <https://matterport.com/>. Accessed: 2020-11-10.
- [17] Html canvas tag. [https://www.youvisit.com/tour/oregonstate/139136?](https://www.youvisit.com/tour/oregonstate/139136?tourid=tour1_06_18_21_29950&) [tourid=tour1\\_06\\_18\\_21\\_29950&](https://www.youvisit.com/tour/oregonstate/139136?tourid=tour1_06_18_21_29950&). Accessed: 2020-11-10.
- [18] I numeri della disabilitÀ in italia. [https://www.lenius.it/](https://www.lenius.it/disabilita-in-italia/) [disabilita-in-italia/](https://www.lenius.it/disabilita-in-italia/). Accessed: 2020-11-10.
- <span id="page-107-4"></span>[19] Loadingmanager case study and how to use. [https://stackoverflow.com/questions/65482826/](https://stackoverflow.com/questions/65482826/three-js-loading-manager-how-to-create-separate-groups-with-separate-callbacks) three-js-loading-manager-how-to-create-separate-groups-with-separate-callba Accessed: 2020-11-10.
- [20] Low code vs no code explained. [https://www.bmc.com/blogs/](https://www.bmc.com/blogs/low-code-vs-no-code/) [low-code-vs-no-code/](https://www.bmc.com/blogs/low-code-vs-no-code/). Accessed: 2020-11-10.
- <span id="page-107-0"></span>[21] Node.js $\left(\mathbb{R}\right)$  is a javascript runtime built on chrome's v8 javascript engine. <https://nodejs.org/en/>. Accessed: 2020-11-10.
- <span id="page-107-1"></span>[22] Npm official site. [https://www.npmjs.com/](https://www.npmjs.com/ ). Accessed: 2020-11-10.
- <span id="page-107-2"></span>[23] official github react-three-fiber page. [https://github.com/pmndrs/](https://github.com/pmndrs/react-three-fiber) [react-three-fiber](https://github.com/pmndrs/react-three-fiber). Accessed: 2020-11-10.
- <span id="page-107-3"></span>[24] Official react-three-fiber accessibility tool web page. [https://docs.pmnd.](https://docs.pmnd.rs/a11y/introduction ) [rs/a11y/introduction](https://docs.pmnd.rs/a11y/introduction ). Accessed: 2020-11-10.
- [25] Oregon state university virtual tour. [https://www.w3schools.com/tags/](https://www.w3schools.com/tags/tag_canvas.asp) [tag\\_canvas.asp](https://www.w3schools.com/tags/tag_canvas.asp). Accessed: 2020-11-10.
- [26] Pagina prodotti 3dvista. [https://www.3dvista.com/en/products/](https://www.3dvista.com/en/products/virtualtour) [virtualtour](https://www.3dvista.com/en/products/virtualtour). Accessed: 2020-11-10.
- [27] Pagina prodotto stitcher. [https://www.3dvista.com/en/products/](https://www.3dvista.com/en/products/stitcher/) [stitcher/](https://www.3dvista.com/en/products/stitcher/). Accessed: 2020-11-10.
- [28] Pagina ufficiale webaim. <https://webaim.org/>. Accessed: 2020-11-10.
- [29] Pannellum, a lightweight panorama viewer for the web. [https://pannellum.](https://pannellum.org/) [org/](https://pannellum.org/). Accessed: 2020-11-10.
- [30] People don't want virtual museum tours; do this instead. [https://](https://museumhack.com/virtual-museum-tour-trends/) [museumhack.com/virtual-museum-tour-trends/](https://museumhack.com/virtual-museum-tour-trends/). Accessed: 2020-11-10.
- [31] Proximity principle in visual design. [https://www.nngroup.com/articles/](https://www.nngroup.com/articles/gestalt-proximity/) [gestalt-proximity/](https://www.nngroup.com/articles/gestalt-proximity/). Accessed: 2020-11-10.
- [32] Sas accessibility webinar creating accessible maps using sas graphics accelerator and google maps. [https://www.youtube.com/watchv=r4C7jWw6thE&](https://www.youtube.com/watchv=r4C7jWw6thE&list=PLVBcK_IpFVi9kCxPXz4dd1HO5x_yLLEHJ) [list=PLVBcK\\_IpFVi9kCxPXz4dd1HO5x\\_yLLEHJ](https://www.youtube.com/watchv=r4C7jWw6thE&list=PLVBcK_IpFVi9kCxPXz4dd1HO5x_yLLEHJ). Accessed: 2020-11-10.
- [33] screen reader open source per non vedenti comunità italiana. [https://www.](https://www.nvda.it/) [nvda.it/](https://www.nvda.it/). Accessed: 2020-11-10.
- [34] Should setpixelratio be removed? 16747 github. [https://github.com/](https://github.com/mrdoob/three.js/issues/16747) [mrdoob/three.js/issues/16747](https://github.com/mrdoob/three.js/issues/16747). Accessed: 2020-11-10.
- [35] Sorgente immagine 3d coordinate geometry equation of a plane. [https://]( https://brilliant.org/wiki/3d-coordinate-geometry-equation-of-a-plane/ ) [brilliant.org/wiki/3d-coordinate-geometry-equation-of-a-plane/]( https://brilliant.org/wiki/3d-coordinate-geometry-equation-of-a-plane/ ). Accessed: 2020-11-10.
- [36] Sorgente immagine aim. [https://webaim.org/]( https://webaim.org/ ). Accessed: 2020-11-10.
- [37] Sorgente immagine colosseum 3d. [https://www.italyguides.it/en/]( https://www.italyguides.it/en/lazio/rome/ancient-rome/colosseum ) [lazio/rome/ancient-rome/colosseum]( https://www.italyguides.it/en/lazio/rome/ancient-rome/colosseum ). Accessed: 2020-11-10.
- [38] Sorgente immagine curb cut effect. [https://sketchplanations.com/]( https://sketchplanations.com/the-curb-cut-effect ) [the-curb-cut-effect]( https://sketchplanations.com/the-curb-cut-effect ). Accessed: 2020-11-10.
- [39] Sorgente immagine global virtual tour software market size, status and forecast 2019-2025. [https://www.qyresearch.com/index/detail/962874/]( https://www.qyresearch.com/index/detail/962874/global-virtual-tour-software-market-size ) [global-virtual-tour-software-market-size]( https://www.qyresearch.com/index/detail/962874/global-virtual-tour-software-market-size ). Accessed: 2020-11-10.
- [40] Sorgente immagine how to explore the british museum from home. [https://blog.britishmuseum.org/]( https://blog.britishmuseum.org/how-to-explore-the-british-museum-from-home/ ) [how-to-explore-the-british-museum-from-home/]( https://blog.britishmuseum.org/how-to-explore-the-british-museum-from-home/ ). Accessed: 2020-11-10.
- [41] Sorgente immagine legge stanca. [https://www.webaccessibile.org/]( https://www.webaccessibile.org/legge-stanca/obblighi-di-accessibilita/ ) [legge-stanca/obblighi-di-accessibilita/]( https://www.webaccessibile.org/legge-stanca/obblighi-di-accessibilita/ ). Accessed: 2020-11-10.
- [42] Sorgente immagine matterport. [https://matterport.com/]( https://matterport.com/ ). Accessed: 2020-11-10.
- [43] Sorgente immagine musei vaticani. [https://www.museivaticani.va/]( https://www.museivaticani.va/content/museivaticani/it.html ) [content/museivaticani/it.html]( https://www.museivaticani.va/content/museivaticani/it.html ). Accessed: 2020-11-10.
- [44] Sorgente immagine museo della scale. [https://www.museoscala.org/]( https://www.museoscala.org/ ). Accessed: 2020-11-10.
- [45] Sorgente immagine museo virtual de artes diario el país. [https:]( https://www.museos.gub.uy/index.php/museos/museos-por-localidad/montevideo/item/187-museo-virtual-de-artes-diario-el-pais ) [//www.museos.gub.uy/index.php/museos/museos-por-localidad/]( https://www.museos.gub.uy/index.php/museos/museos-por-localidad/montevideo/item/187-museo-virtual-de-artes-diario-el-pais ) [montevideo/item/187-museo-virtual-de-artes-diario-el-pais]( https://www.museos.gub.uy/index.php/museos/museos-por-localidad/montevideo/item/187-museo-virtual-de-artes-diario-el-pais ). Accessed: 2020-11-10.
- [46] Sorgente immagine oxley study statistics. [https://hbr.org/2006/04/]( https://hbr.org/2006/04/the-unexpected-benefits-of-sarbanes-oxley ) [the-unexpected-benefits-of-sarbanes-oxley]( https://hbr.org/2006/04/the-unexpected-benefits-of-sarbanes-oxley ). Accessed: 2020-11-10.
- [47] Sorgente immagine professional-grade javascript animation for the modern web. [https://greensock.com/gsap/]( https://greensock.com/gsap/ ). Accessed: 2020-11-10.
- [48] Sorgente immagine quality construction. outstanding value. [https://www.]( https://www.firsttexashomes.com/multimedia/3d-tours/ ) [firsttexashomes.com/multimedia/3d-tours/]( https://www.firsttexashomes.com/multimedia/3d-tours/ ). Accessed: 2020-11-10.
- [49] Sorgente immagine universit`a tor vergata. [http://web.uniroma2.it/]( http://web.uniroma2.it/ ). Accessed: 2020-11-10.
- [50] Sorgente immagine virtual hotel. [https://www.cntraveler.com/gallery/]( https://www.cntraveler.com/gallery/ ). Accessed: 2020-11-10.
- [51] srgb encoding as a postprocess pass threejs forum. [https://discourse.](https://discourse.threejs.org/t/srgb-encoding-as-a-postprocess-pass/12278) [threejs.org/t/srgb-encoding-as-a-postprocess-pass/12278](https://discourse.threejs.org/t/srgb-encoding-as-a-postprocess-pass/12278). Accessed: 2020-11-10.
- [52] Steam official page death stranding. [https://store.steampowered.com/]( https://store.steampowered.com/app/1190460/DEATH_STRANDING/ ) [app/1190460/DEATH\\_STRANDING/]( https://store.steampowered.com/app/1190460/DEATH_STRANDING/ ). Accessed: 2020-11-10.
- [53] The ux design process: Everything you need to know. [https://xd.adobe.](https://xd.adobe.com/ideas/guides/ux-design-process-steps/) [com/ideas/guides/ux-design-process-steps/](https://xd.adobe.com/ideas/guides/ux-design-process-steps/). Accessed: 2020-11-10.
- [54] W3c. <https://www.w3.org/>. Accessed: 2020-11-10.
- [55] Wai early days. <https://www.w3.org/WAI/history>. Accessed: 2020-11-10.
- [56] Wave web accessibility evaluation tool. <https://wave.webaim.org/>. Accessed: 2020-11-10.
- [57] Wcag. <https://www.w3.org/TR/2008/REC-WCAG20-20081211/>. Accessed: 2020-11-10.
- [58] Where is the mobile vs. desktop story going? [https://www.]( https://www.perficient.com/insights/research-hub/mobile-vs-desktop-usage#:~:text=Globally%2C%2068.1%25%20of%20all%20website,total%20time%20on%20site%20globally. ) [perficient.com/insights/research-hub/mobile-vs-desktop-usage#:]( https://www.perficient.com/insights/research-hub/mobile-vs-desktop-usage#:~:text=Globally%2C%2068.1%25%20of%20all%20website,total%20time%20on%20site%20globally. ) [~:text=Globally%2C%2068.1%25%20of%20all%20website,total%20time%]( https://www.perficient.com/insights/research-hub/mobile-vs-desktop-usage#:~:text=Globally%2C%2068.1%25%20of%20all%20website,total%20time%20on%20site%20globally. ) [20on%20site%20globally.]( https://www.perficient.com/insights/research-hub/mobile-vs-desktop-usage#:~:text=Globally%2C%2068.1%25%20of%20all%20website,total%20time%20on%20site%20globally. ). Accessed: 2020-11-10.
- [59] "games are for kill": The polarized opinions on the walking simulator genre of video games. In '"Games are for kill": The polarized opinions on the Walking Simulator genre of video games', 2018.
- [60] Parker S. Constable P. Sprick C. Carey, G. Can a virtual tour reduce anxiety in young optometry patients with autism spectrum disorder? In Paper presented at the 2016 IASSIDD World Congress, 60(7-8) 646-647., 2016. 61, 27-36. doi:10.1016/j.janxdis.2018.08.003.
- [61] A. Levihn-Coon A. Pogue J. R. Rothbaum B. Emmelkamp P. Asmundson G. J. G. Carlbring P. Powers M. B. E., Stein. Virtual reality exposure therapy for anxiety and related disorders: A meta-analysis of randomized controlled trials. In Journal of Anxiety Disorders, 61, 27-36, 2019. 61, 27-36. doi:10.1016/j.janxdis.2018.08.003.
- [62] M. Nicola et al. "the socio-economic implications of the coronavirus pandemic (covid-19): A review". In Int. J. Surg., vol. 78, no. March,, page 185–193, Jun. 2020.
- [63] Broida J. K. & Broida J. M. Germann, C. Using computer-based virtual tours to assist persons with disabilities. In Journal of Educational Technology  $\mathcal C$ Society, 2003. 6(3), 53-60.
- [64] P. M.G. Meyerbröker, K. Emmelkamp. Virtual reality exposure therapy in anxiety disorders: a systematic review of process-and-outcome studies. In Depression Anxiety 27(10), 2010. 27(10), 933-944. doi:10.1002/da.20734.
- [65] Mohd Haidar Abu Bakar Nur Akma Halili Muhammad Asri Azuddin Mohamad Zaidi Sulaiman1, Mohd Nasiruddin Abdul Aziz. Matterport: Virtual tour as a new marketing approach in real estate business during pandemic covid-19. In Faculty of Art and Design, Universiti Teknologi MARA, Perak Branch, 32610 Seri Iskandar, Perak, Malaysia 3, Cerenkov Scientific Sdn. Bhd., 35-1, Jalan Seroja 4, Taman Seroja, 42900 Sepang, Selangor, Malaysia.
- [66] Daniela Moschini. Restauro virtuale, la tecnica per il recupero digitale delle informazioni nascoste. In Kermes - La rivista del restauro, n°41, Nardini Editore, Gennaio-Marzo 2001, p. 46.
- [67] M. Orton. Google virtual tours enhance theater accessibility. retrieved from. 2014, December 12. Accessed: 2020-11-10.
- [68] W. Schweibenz. "the virtual museum: new perspectives for museums to present objects and information using the internet as a knowledge base and communication system,. In Proceedings of 6th ISI Conference, 1998.
- [69] K. Tzanak. On-line virtual museums: an application of on-line vr museum for the parthenon marbles. internet: a means of cultural repatriation. In Universal-Publishers, 2004.